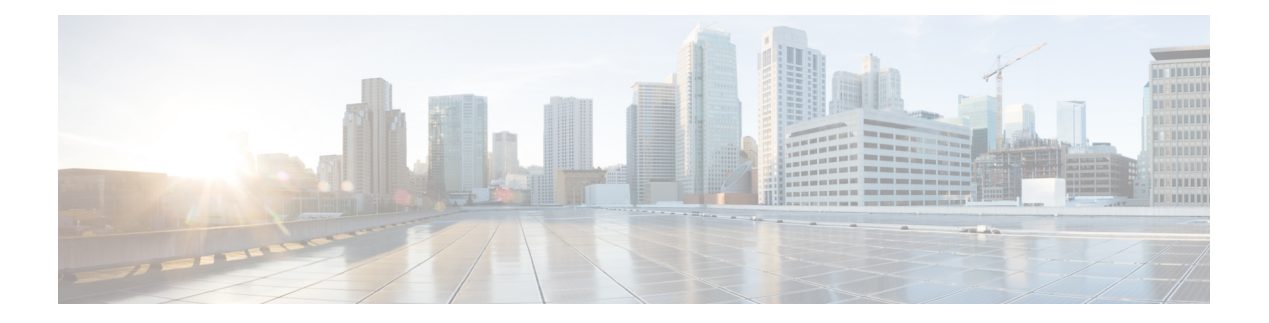

# **APIs for Email**

- [Monitoring](#page-0-0) APIs, on page 1
- [Tracking](#page-23-0) APIs, on page 24
- [Quarantine](#page-39-0) APIs, on page 40
- [Configuration](#page-91-0) APIs, on page 92
- [Logging](#page-109-0) APIs, on page 110

# <span id="page-0-0"></span>**Monitoring APIs**

- [Reporting](#page-0-1) APIs, on page 1
- [Schedule](#page-9-0) and Archive APIs, on page 10

## <span id="page-0-1"></span>**Reporting APIs**

Reporting queries can be used to fetch data from reports, for all counters under a specific group, or for a specific counter.

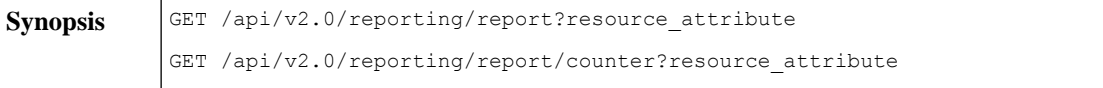

 $\mathbf{l}$ 

Ш

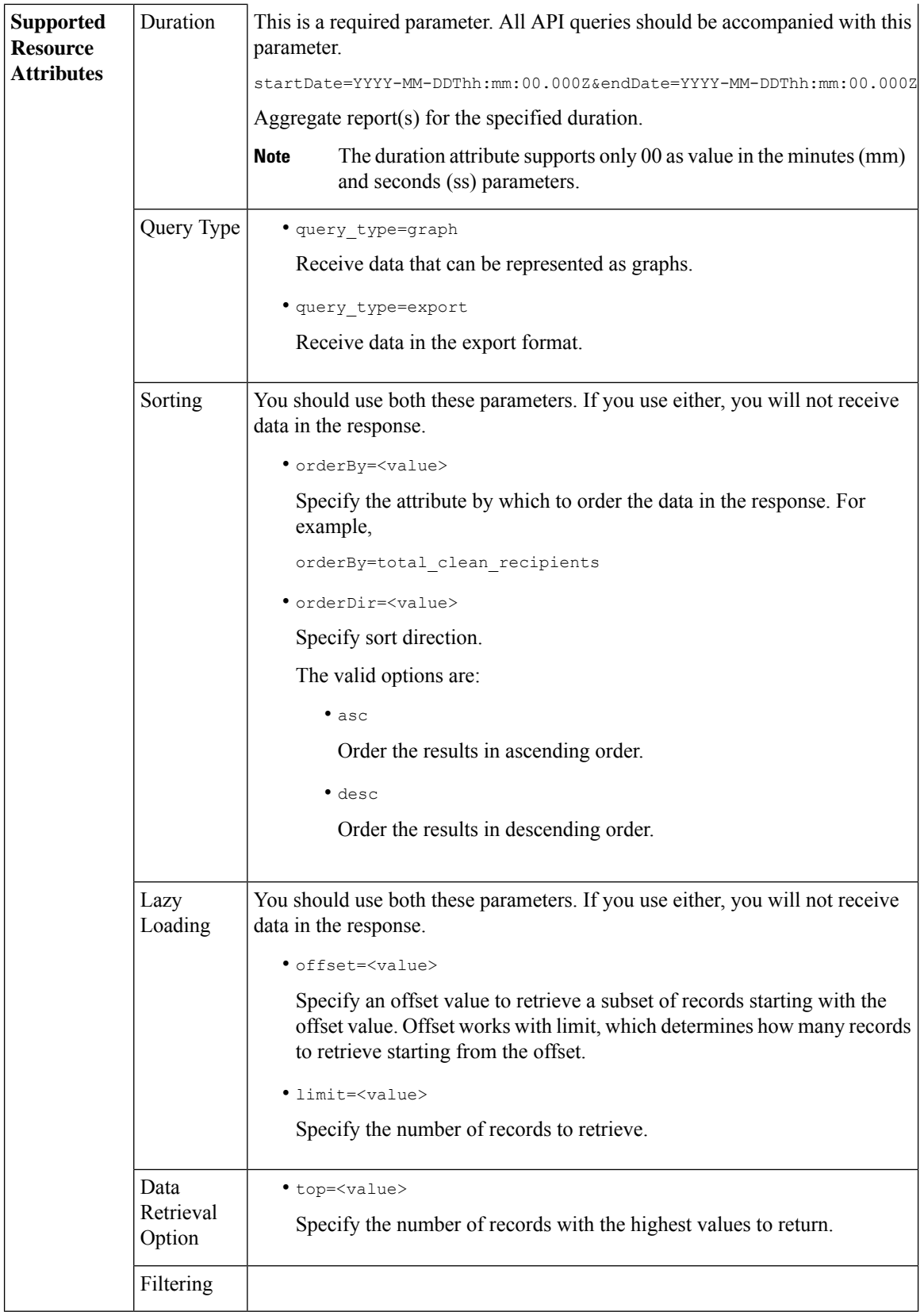

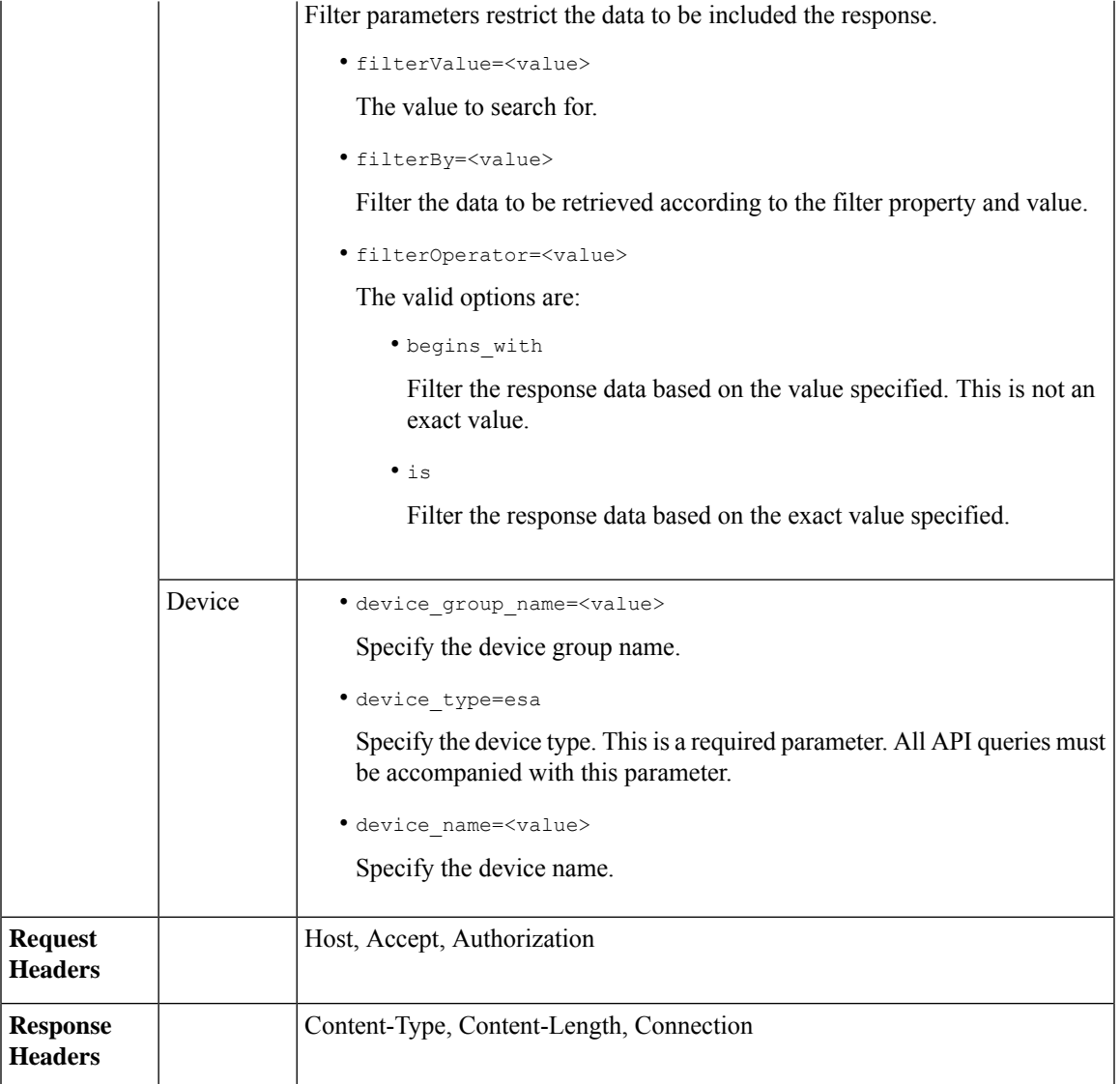

### **Examples**

Examples for the types of reporting queries are shown below:

- [Retrieving](#page-3-0) a Single Value for a Counter, on page 4
- [Retrieving](#page-3-1) Multiple Values for a Counter, on page 4
- [Retrieving](#page-4-0) Single Values for Each Counter in a Counter Group, on page 5
- [Retrieving](#page-5-0) Multiple Values for Multiple Counters, on page 6
- [Retrieving](#page-7-0) Multiple Values for Multiple Counters, with Multiple Values for Each Counter, on page 8

#### <span id="page-3-0"></span>**Retrieving a Single Value for a Counter**

This example shows a query to retrieve the value of a specific counter from a counter group, with the device name and type.

#### **Sample Request**

```
GET /esa/api/v2.0/reporting/mail_incoming_traffic_summary/detected_amp?
startDate=2016-09-10T19:00:00.000Z&endDate=2018-09-24T23:00:00.000Z
HTTP/1.1
cache-control: no-cache
Authorization: Basic YWRtaW46aXJvbnBvcnQ=
User-Agent: curl/7.54.0
Accept: */*
Host: esa.cisco.com:6080
accept-encoding: gzip, deflate
Connection: keep-alive
```
#### **Sample Response**

```
HTTP/1.1 200 OK
Server: API/2.0
Date: Sat, 17 Nov 2018 15:58:29 GMT
Content-type: application/json
Content-Length: 96
Connection: close
Access-Control-Allow-Origin: *
Access-Control-Allow-Headers: content-type, jwttoken, mid, h, email
Access-Control-Allow-Credentials: true
Access-Control-Allow-Methods: GET, POST, DELETE, OPTIONS
Access-Control-Expose-Headers: Content-Disposition, jwtToken
{
    "meta": {
       "totalCount": -1},
```

```
"data": {
   "type": "detected_amp",
    "resultSet": {
        "detected_amp": 11}
}
```
#### <span id="page-3-1"></span>**Retrieving Multiple Values for a Counter**

}

This example shows a query to retrieve values of all counters of a counter group, with the device group name and device type.

#### **Sample Request**

```
GET /esa/api/v2.0/reporting/mail_incoming_traffic_summary?startDate=2016
-09-10T19:00:00.000Z&endDate=2018-09-24T23:00:00.000Z&device_type=esa
HTTP/1.1cache-control: no-cache
Authorization: Basic YWRtaW46aXJvbnBvcnQ=
User-Agent: curl/7.54.0
Accept: */*
Host: esa.cisco.com:6080
accept-encoding: gzip, deflate
Connection: keep-alive
```

```
HTTP/1.1 200 OK
Server: API/2.0
Date: Sat, 17 Nov 2018 17:39:34 GMT
```

```
Content-type: application/json
Content-Length: 580
Connection: close
Access-Control-Allow-Origin: *
Access-Control-Allow-Headers: content-type, jwttoken, mid, h, email
Access-Control-Allow-Credentials: true
Access-Control-Allow-Methods: GET, POST, DELETE, OPTIONS
Access-Control-Expose-Headers: Content-Disposition, jwtToken
{"meta": {"totalCount": -1}, "data":
{"type":
"mail incoming traffic summary",
"resultSet": [{"verif decrypt success":5},
{"detected_virus": 13},
{"verif_decrypt_fail": 5},
{"threat_content_filter": 10},
{"total_graymail_recipients": 9},
{"blocked_invalid_recipient": 2},
{"ims_spam_increment_over_case": 0},
{"blocked_dmarc": 0},
,
{"marketing_mail": 6},
{"detected_amp": 2},
{"bulk mail": 2},
{"total_recipients": 159},
{"social_mail": 1},
{"detected_spam": 30},
{"total_clean_recipients": 83},
{"malicious_url": 6},
{"total_threat_recipients": 67},
{"blocked_reputation": 10}]}}
```
#### <span id="page-4-0"></span>**Retrieving Single Values for Each Counter in a Counter Group**

A counter group may have multiple counters. This example shows a query to retrieve single values for each counter in a counter group, with order, device type and top parameters.

#### **Sample Request**

```
GET /esa/api/v2.0/reporting/mail content filter incoming/recipients
_matched?startDate=2017-09-10T19:00:00.000Z&endDate=2018-09-24T23:00:00.000Z&device_type
=esa&orderDir=desc&orderBy=recipients_matched&top=2
HTTP/1.1
cache-control: no-cache
Authorization: Basic YWRtaW46aXJvbnBvcnQ=
User-Agent: curl/7.54.0
Accept: */*
Host: esa.cisco.com:6080
accept-encoding: gzip, deflate
Connection: keep-alive
```

```
HTTP/1.1 200 OK
Server: API/2.0
Date: Sat, 17 Nov 2018 18:17:29 GMT
Content-type: application/json
Content-Length: 153
Connection: close
Access-Control-Allow-Origin: *
Access-Control-Allow-Headers: content-type, jwttoken, mid, h, email
Access-Control-Allow-Credentials: true
Access-Control-Allow-Methods: GET, POST, DELETE, OPTIONS
Access-Control-Expose-Headers: Content-Disposition, jwtToken
{
```

```
"meta": {
       "totalCount": -1
    },
    "data": {
        "type": "recipients_matched",
        "resultSet": {
            "recipients_matched": [
                {"url_rep_neutral": 16},
                {"url_category": 8}
            ]
        }
    }
}
```
#### <span id="page-5-0"></span>**Retrieving Multiple Values for Multiple Counters**

This example shows a query to retrieve multiple values for multiple counters, with offset, limit and device type parameters.

#### **Sample Request**

```
GET /esa/api/v2.0/reporting/mail_incoming_domain_detail?startDate=2017-09-10T19:00:00.000Z
&endDate=2018-09-24T23:00:00.000Z&device_type=esa&offset=1&limit=2
HTTP/1.1
cache-control: no-cache
Authorization: Basic YWRtaW46aXJvbnBvcnQ=
User-Agent: curl/7.54.0
Accept: */*
Host: esa.cisco.com:6080
accept-encoding: gzip, deflate
Connection: keep-alive
```

```
HTTP/1.1 200 OK
Server: API/2.0
Date: Sat, 17 Nov 2018 18:25:28 GMT
Content-type: application/json
Content-Length: 1934
Connection: close
Access-Control-Allow-Origin: *
Access-Control-Allow-Headers: content-type, jwttoken, mid, h, email
Access-Control-Allow-Credentials: true
Access-Control-Allow-Methods: GET, POST, DELETE, OPTIONS
Access-Control-Expose-Headers: Content-Disposition, jwtToken
```

```
{
    "meta": {
        "totalCount": -1
    },
    "data": {
        "type": "mail_incoming_domain_detail",
        "resultSet": {
             "conn tls total": [
                 {"pphosted.com": 0},
                 {"vm30bsd0004.ibqa": 5}
             \frac{1}{2},
             "conn_tls_opt_success": [
                 {"pphosted.com": 0},
                 {"vm30bsd0004.ibqa": 0}
             \frac{1}{2},
             "conn_tls_opt_fail": [
                 {"pphosted.com": 0},
                 {"vm30bsd0004.ibqa": 0}
            \cdot
```

```
"blocked_invalid_recipient": [
    {"pphosted.com": 0},
    {"vm30bsd0004.ibqa": 1}
],
"last_sender_group_name": [
    {"pphosted.com": "UNKNOWNLIST"},
    {"vm30bsd0004.ibqa": "UNKNOWNLIST"}
],
"detected_amp": [
   {"pphosted.com": 0},
    {"vm30bsd0004.ibqa": 2}
],
"social_mail": [
    {"pphosted.com": 0},
    {"vm30bsd0004.ibqa": 1}
],
"detected_spam": [
    {"pphosted.com": 0},
    {"vm30bsd0004.ibqa": 25}
],
"blocked_reputation": [
    {"pphosted.com": 0},
    {"vm30bsd0004.ibqa": 5}
],
"total throttled recipients": [
    {"pphosted.com": 0},
    {"vm30bsd0004.ibqa": 2}
],
...<br>"total accepted_connections": [
   {"pphosted.com": 2},
    {"vm30bsd0004.ibqa": 119}
],...
  ...
"threat content filter": [
   {"pphosted.com": 0},
    {"vm30bsd0004.ibqa": 5}
\vert,
"marketing_mail": [
   {"pphosted.com": 0},
    {"vm30bsd0004.ibqa": 5}
],
"blocked_dmarc": [
    {"pphosted.com": 0},
    {"vm30bsd0004.ibqa": 0}
],
"conn_tls_success": [
    {"pphosted.com": 0},
    {"vm30bsd0004.ibqa": 5}
],
"total_recipients": [
    {"pphosted.com": 2},
    {"vm30bsd0004.ibqa": 112}
],
"conn_tls_fail": [
    {"pphosted.com": 0},
    {"vm30bsd0004.ibqa": 0}
],
"total threat recipients": [
    {"pphosted.com": 0},
    {"vm30bsd0004.ibqa": 49}
]
```
} }

}

#### <span id="page-7-0"></span>**Retrieving Multiple Values for Multiple Counters, with Multiple Values for Each Counter**

This example shows a query to retrieve multiple values for multiple counters (with multiple values for each counter), with filtering, and query type parameters. The graph attribute retrieves time based counter values of counters.

#### **Sample Request**

```
GET /esa/api/v2.0/reporting/mail incoming ip hostname detail?startDate=
2017-09-10T19:00:00.000Z&endDate=2018-09-24T23:00:00.000Z&device_type=esa&filterBy
=ip_address&filterOperator=begins_with&filterValue=10&query_type=graph
HTTP/1.1
cache-control: no-cache
Authorization: Basic YWRtaW46aXJvbnBvcnQ=
User-Agent: curl/7.54.0
Accept: */*
Host: esa.cisco.com:6080
accept-encoding: gzip, deflate
Connection: keep-alive
```

```
HTTP/1.1 200 OK
Server: API/2.0
Date: Sat, 17 Nov 2018 18:49:42 GMT
Content-type: application/json
Content-Length: 74110
Connection: close
Access-Control-Allow-Origin: *
Access-Control-Allow-Headers: content-type, jwttoken, mid, h, email
Access-Control-Allow-Credentials: true
Access-Control-Allow-Methods: GET, POST, DELETE, OPTIONS
Access-Control-Expose-Headers: Content-Disposition, jwtToken
{
    "meta": {
        "totalCount": -1
    },
    "data": {
        "type": "mail_incoming_ip_hostname_detail",
        "resultSet": {
            "dns_verified": {
                "10.76.68.103": [
                    {"2017-09-01T00:00:00.000Z to 2017-09-30T23:59:00.000Z": 2},
                    {"2017-10-01T00:00:00.000Z to 2017-10-31T23:59:00.000Z": 1},
                    ...
                    ...
                    {"2018-09-01T00:00:00.000Z to 2018-09-30T23:59:00.000Z": 1}
                ],
                "10.76.71.211": [
                    {"2017-09-01T00:00:00.000Z to 2017-09-30T23:59:00.000Z": 1},
                    {"2017-10-01T00:00:00.000Z to 2017-10-31T23:59:00.000Z": 3},
                     ...
                    ...
                     {"2017-11-01T00:00:00.000Z to 2017-11-30T23:59:00.000Z": 1},
                    {"2017-12-01T00:00:00.000Z to 2017-12-31T23:59:00.000Z": 0}
                ],
```
Ш

```
},
              {
                  "2018-09-01T00:00:00.000Z to 2018-09-30T23:59:00.000Z": 0
              }
          ]
      },
      "last sender_group": {
          "10.76.68.103": [
              {"2017-09-01T00:00:00.000Z to 2017-09-30T23:59:00.000Z": 4},
              {"2018-08-01T00:00:00.000Z to 2018-08-31T23:59:00.000Z": 0},
             }
          ],
          "10.76.71.211": [
              {"2017-09-01T00:00:00.000Z to 2017-09-30T23:59:00.000Z": 2},
              {"2017-10-01T00:00:00.000Z to 2017-10-31T23:59:00.000Z": 2},
              }
          ]
      },
      "total threat recipients": {
          "10.76.68.103": [
              {"2017-09-01T00:00:00.000Z to 2017-09-30T23:59:00.000Z": 2},
              {"2017-10-01T00:00:00.000Z to 2017-10-31T23:59:00.000Z": 20},
...
...
              {"2018-08-01T00:00:00.000Z to 2018-08-31T23:59:00.000Z": 0},
              }
          ]
      },
      "threat_content_filter": {
          "10.76.68.103": [
              {"2017-09-01T00:00:00.000Z to 2017-09-30T23:59:00.000Z": 0},
              {"2017-10-01T00:00:00.000Z to 2017-10-31T23:59:00.000Z": 1},
...
...
              }
          \begin{array}{c} \hline \end{array}},
      "total graymail recipients": {
          "10.76.68.103": [
              {"2017-09-01T00:00:00.000Z to 2017-09-30T23:59:00.000Z": 0},
              {"2017-10-01T00:00:00.000Z to 2017-10-31T23:59:00.000Z": 4},
              ...
              ...
              {"2018-08-01T00:00:00.000Z to 2018-08-31T23:59:00.000Z": 0},
              {"2018-09-01T00:00:00.000Z to 2018-09-30T23:59:00.000Z": 0}
          ]
      },
      "total clean recipients": {
          "10.76.68.103": [
              {"2018-08-01T00:00:00.000Z to 2018-08-31T23:59:00.000Z": 5},
              {"2018-09-01T00:00:00.000Z to 2018-09-30T23:59:00.000Z": 0}
          ]
      },
      "sbrs_score": {
          "10.76.68.103": [
              {"2017-09-01T00:00:00.000Z to 2017-09-30T23:59:00.000Z": 3},
              ...
```

```
...
                     {"2018-08-01T00:00:00.000Z to 2018-08-31T23:59:00.000Z": 0},
                     {"2018-09-01T00:00:00.000Z to 2018-09-30T23:59:00.000Z": 0}
                ]
            },
            "blocked_reputation": {
                "10.76.68.103": [
                    {"2017-09-01T00:00:00.000Z to 2017-09-30T23:59:00.000Z": 0},
                ]
           }
       \qquad \}}
}
```
## <span id="page-9-0"></span>**Schedule and Archive APIs**

- [Schedule](#page-9-1) APIs, on page 10
- [Archive](#page-16-0) APIs, on page 17

### <span id="page-9-1"></span>**Schedule APIs**

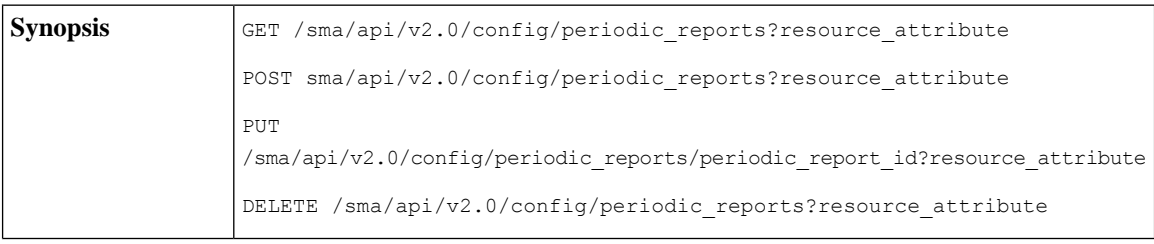

 $\mathbf l$ 

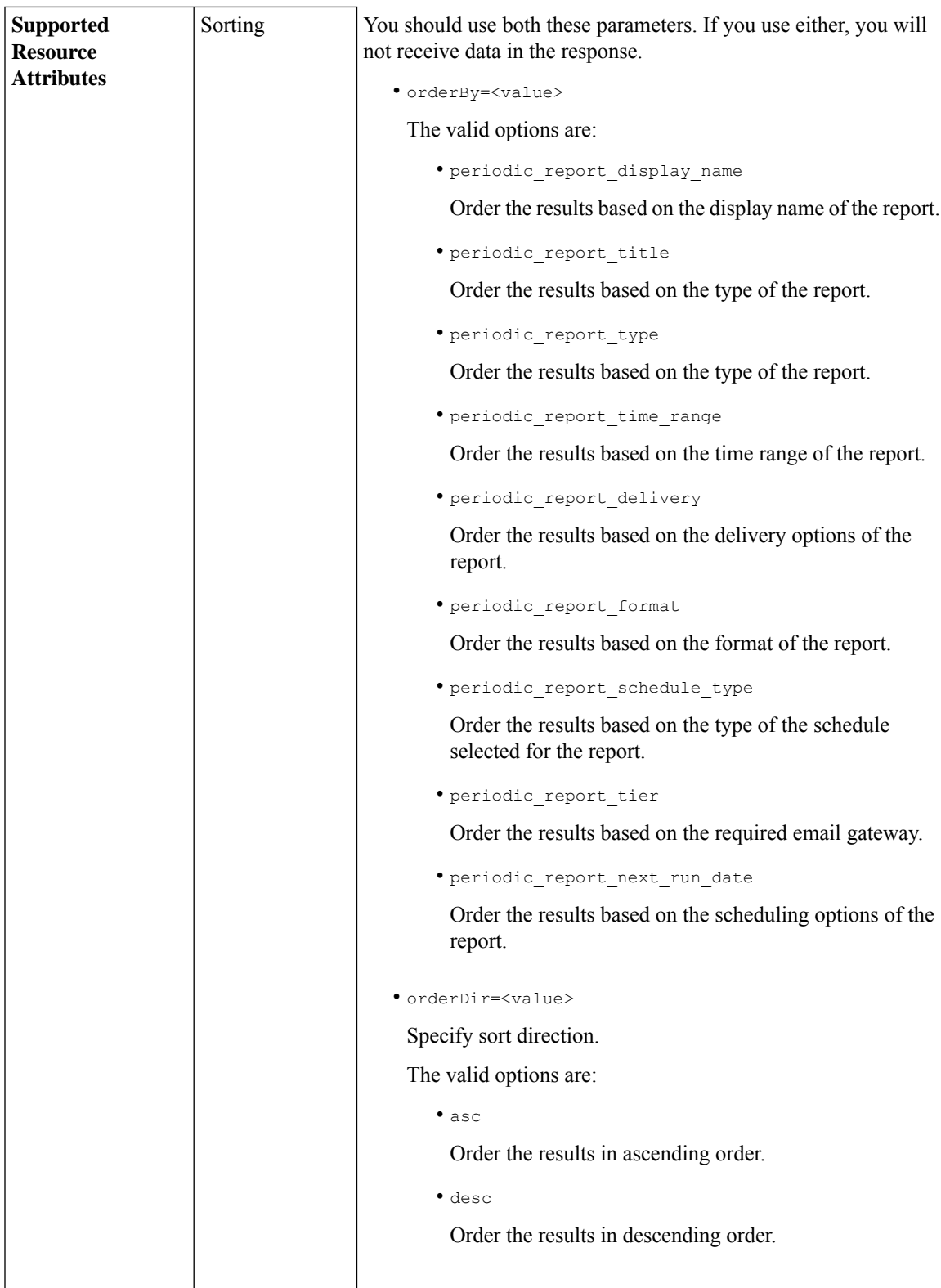

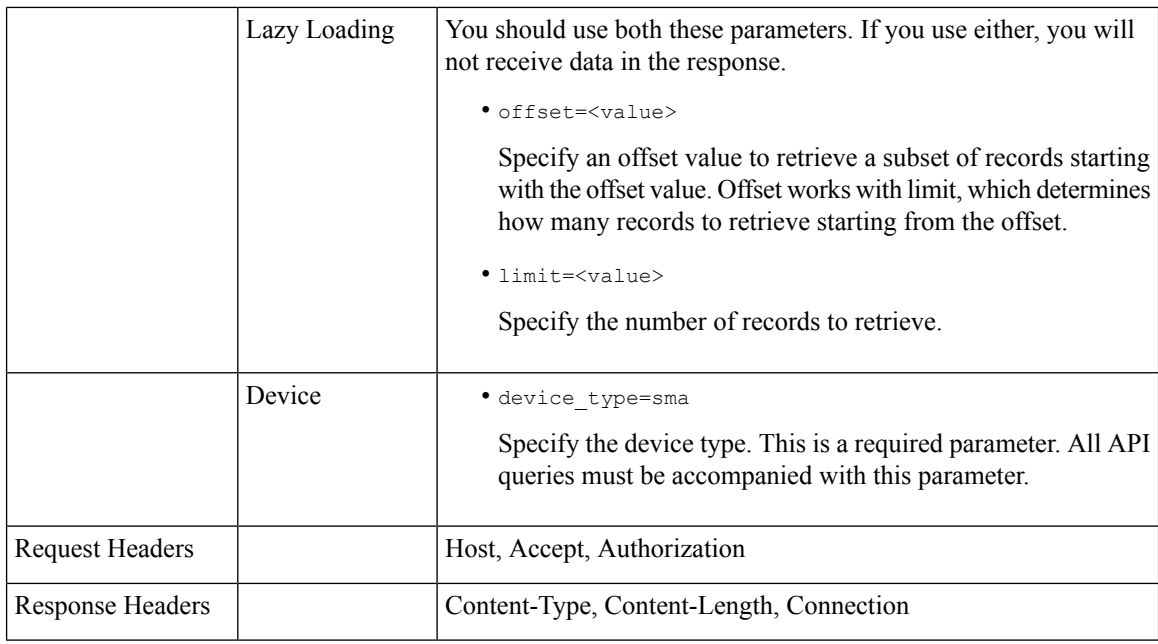

#### **Examples**

The following are some examples for the types of schedule reports queries:

- Retrieving [Scheduling](#page-11-0) Reports, on page 12
- [Retrieving](#page-12-0) the Details of a Schedule Report Entry, on page 13
- Adding a [Scheduled](#page-14-0) Report Entry, on page 15
- Editing a [Scheduled](#page-15-0) Report Entry, on page 16
- Deleting [Scheduled](#page-16-1) Reports, on page 17

#### <span id="page-11-0"></span>Retrieving Scheduling Reports

The following example shows how to retrieve a list of top 25 scheduled report entries sorted based on the a selected scheduling option in descending order.

#### **Sample Request**

```
GET /sma/api/v2.0/config/periodic_reports?device_type=sma&
limit=25&offset=0&orderBy=periodic_report_next_run_date&orderDir=desc
HTTP/1.1
cache-control: no-cache
Postman-Token: 0f917f72-82a4-4b6d-93a9-a1fbd3e72b1b
Authorization: Basic YWRtaW46Q2lzY29AMTIzNA==
User-Agent: PostmanRuntime/7.6.0
Accept: */*
Host: 10.8.159.22:6080
accept-encoding: gzip, deflate
Connection: keep-alive
```
#### **Sample Response**

HTTP/1.1 200 OK Server: API/2.0 Date: Wed, 20 Nov 2019 12:14:13 GMT

```
Cache-control: no-store
Pragma: no-cache
Content-type: application/json; charset=UTF-8
X-Content-Type-Options: nosniff
Content-Length: 1797
Connection: close
Access-Control-Allow-Origin: *
Access-Control-Allow-Headers: content-type, jwttoken, mid, h, email, portal, cache-control,
pragma
Access-Control-Allow-Credentials: true
Access-Control-Allow-Methods: GET, POST, PUT, DELETE, OPTIONS
Access-Control-Expose-Headers: Content-Disposition, jwtToken
{
"data":
{
"periodic reports": [{"20191120061727 Content Filters calendar week": {"periodic report type":
 "phoebe",
"periodic_report_schedule": {"periodic_report_second": 0, "periodic_report_day": "",
"periodic_report_month": "", "periodic_report_minute": 0, "periodic_report_weekday": "",
"periodic_report_year": "", "periodic_report_hour": 0, "periodic_report_schedule_type":
"Daily"},
"periodic report options": {"periodic report format": "PDF", "periodic report time range":
"Previous 7 calendar days", "periodic report lang": "en-us"}, "periodic report user name":
"admin",
"periodic report product type": "ESA", "periodic report type name": "Content Filters",
"periodic report delivery": "Archived Only", "periodic report recipients": [],
"periodic_report_tier":
"All Email Appliances", "periodic report next run date": "21 Nov 2019 00:00 (GMT)",
"periodic_report_title":
"Content Filters"}}, {"20191120060917_Content Filters_calendar_month":
{"periodic_report_type": "phoebe",
"periodic_report_schedule": {"periodic_report_second": 0, "periodic_report_day": "",
"periodic_report_month": "", "periodic_report_minute": 0, "periodic_report_weekday": "",
"periodic_report_year": "", "periodic_report_hour": 0, "periodic_report_schedule_type":
"Daily"},
"periodic report options": {"periodic report format": "PDF", "periodic report time range":
"Previous 12 calendar months", "periodic report lang": "en-us"}, "periodic report user name":
"admin",
"periodic report product type": "ESA", "periodic report type name": "Content Filters",
"periodic_report_delivery": "Archived Only", "periodic_report_recipients": [],
"periodic report tier":
"All Email Appliances", "periodic report next run date": "21 Nov 2019 00:00 (GMT)",
"periodic report title": "Content Filters"}}], "meta": {"totalCount": 2}
}
}
```
#### <span id="page-12-0"></span>Retrieving the Details of <sup>a</sup> Schedule Report Entry

The following example shows how to retrieve a list of top 25 archived reports filtered based on the report title and sorted based on the time range of the report generation in descending order.

#### **Sample Request**

```
GET /sma/api/v2.0/config/archived_reports?device_type=sma&filterByTitle
=Content+Filters&limit=25&offset=0&orderBy=periodic_report_generated&orderDir=desc
HTPP/1.1cache-control: no-cache
Postman-Token: 379beccc-d9de-4cd0-a730-69e59385bf90
Authorization: Basic YWRtaW46Q2lzY28xMjMk
User-Agent: PostmanRuntime/7.6.0
Accept: */*
```
Host: sma.cisco:6080 accept-encoding: gzip, deflate Connection: keep-alive

#### **Sample Response**

```
HTTP/1.1 200 OK
Server: API/2.0
Date: Wed, 20 Nov 2019 14:00:17 GMT
Cache-control: no-store
Pragma: no-cache
Content-type: application/json; charset=UTF-8
X-Content-Type-Options: nosniff
Content-Length: 441
Connection: close
Access-Control-Allow-Origin: *
Access-Control-Allow-Headers: content-type, jwttoken, mid, h, email, portal, cache-control,
pragma
Access-Control-Allow-Credentials: true
Access-Control-Allow-Methods: GET, POST, PUT, DELETE, OPTIONS
Access-Control-Expose-Headers: Content-Disposition, jwtToken
{
"data": {
"meta": {
"totalCount": 1
},
"archived reports": [{"20191120134501 Content Filters calendar month.pdf":
{"periodic_report_format":
"PDF", "periodic_report_type_name": "Content Filters", "periodic_report_generated":
"20 Nov 2019 13:45 (GMT)", "periodic_report_time_range": "Previous calendar month",
"periodic report tier": "All Email Appliances", "periodic report title": "Content Filters",
"periodic report product type": "esa"}}]
}
}
```
#### Viewing the Details of <sup>a</sup> Schedule Report Entry

The following example shows how to retrieve a preview PDF document for the scheduled report entry for a particular report type and time range of the report.

#### **Sample Request**

```
GET /sma/api/v2.0/config/archived reports/preview?device type=
sma&periodic report type name=Outgoing%20Destinations&periodic report type=
phoebe&periodic_report_start_date=2017-03-01T15:00:00.000Z&periodic_report
end_date=2019-07-30T15:00:00.000Z&periodic_report_format=pdf&periodic_report_lang=
en-us&periodic_report_time_range=Custom%20range&periodic_report_rows=
10&periodic_report_sort_columns=%7B%22table%22:%20%22Outgoing%20Destinations
%20Detail%22,%22column%22:%20%22Total%20Processed%22%7D
HTTP/1.1
cache-control: no-cache
Postman-Token: fc05953b-1552-47ab-be49-4cb2be5fc7c0
Authorization: Basic YWRtaW46Q2lzY28xMjMk
User-Agent: PostmanRuntime/7.6.0
Accept: */*
Host: m680q08.ibqa.sgg.cisco.com:6080
accept-encoding: gzip, deflate
Connection: keep-alive
```

```
HTTP/1.1 200 OK
Server: API/2.0
Date: Thu, 21 Nov 2019 17:38:08 GMT
```

```
Content-type: application/pdf
Content-Disposition: filename="20191121173808_Outgoing Destinations.pdf"
Content-Length: 111240
Connection: close
Access-Control-Allow-Origin: *
Access-Control-Allow-Headers: content-type, jwttoken, mid, h, email,
portal, cache-control, pragma
Access-Control-Allow-Credentials: true
Access-Control-Allow-Methods: GET, POST, PUT, DELETE, OPTIONS
Access-Control-Expose-Headers: Content-Disposition, jwtToken
%PDF-1.4
.....
.....
%%EOF
```
#### <span id="page-14-0"></span>Adding <sup>a</sup> Scheduled Report Entry

The following example shows how to add a scheduled report with report type, report title, device type and other options.

#### **Sample Request**

```
POST /sma/api/v2.0/config/periodic_reports?device_type=sma
HTTP/1.1cache-control: no-cache
Postman-Token: 9bc82e3c-b163-4558-923a-f5c03d40a332
Authorization: Basic YWRtaW46Q2lzY29AMTIzNA==
Content-Type: text/plain
User-Agent: PostmanRuntime/7.6.0
Accept: */*
Host: 10.8.159.22:6080
accept-encoding: gzip, deflate
content-length: 509
Connection: keep-alive
{
"data":
{
"periodic_reports":[{"periodic_report_title":"Content
Filters", "periodic report type": "phoebe",
"periodic_report_type_name":"Content
Filters","periodic_report_options":{"periodic_report_format":
"pdf","periodic_report_lang":"en-us","periodic_report_time_range":"Previous 7 calendar
days"},
"periodic_report_schedule":{"periodic_report_schedule_type":"daily","periodic_report_minute":0,
"periodic report hour":0}, "periodic report tier": "All Email
Appliances","periodic_report_delivery":
"Archived Only"}]
}
}
```

```
HTTP/1.1 201 Created
Server: API/2.0
Date: Wed, 20 Nov 2019 13:17:31 GMT
Cache-control: no-store
Pragma: no-cache
Content-type: application/json; charset=UTF-8
X-Content-Type-Options: nosniff
Content-Length: 49
Connection: close
Access-Control-Allow-Origin: *
Access-Control-Allow-Headers: content-type, jwttoken, mid, h, email, portal, cache-control,
pragma
```

```
Access-Control-Allow-Credentials: true
Access-Control-Allow-Methods: GET, POST, PUT, DELETE, OPTIONS
Access-Control-Expose-Headers: Content-Disposition, jwtToken
{
"data": "Scheduled Report created Successfully"
}
```
#### <span id="page-15-0"></span>Editing <sup>a</sup> Scheduled Report Entry

The following example shows how to modify a scheduled report with a schedule report ID.

#### **Sample Request**

```
PUT /sma/api/v2.0/config/periodic_reports/20191120133634_
Content%20Filters calendar week?device type=sma
HTPP/1.1cache-control: no-cache
Postman-Token: 7adc6d87-64bd-40d5-827a-3e5d2ea8406b
Authorization: Basic YWRtaW46Q2lzY28xMjMk
Content-Type: text/plain
User-Agent: PostmanRuntime/7.6.0
Accept: */*
Host: sma.cisco:6080
accept-encoding: gzip, deflate
content-length: 510
Connection: keep-alive
{
"data":
{
"periodic_reports":[{"periodic_report_title":"Content Filters","periodic_report_type":
"phoebe", "periodic_report_type_name":"Content Filters", "periodic report options":
{"periodic_report_format":"pdf","periodic_report_lang":"en-us","periodic_report_time_range":
"Previous calendar
month"},"periodic_report_schedule":{"periodic_report_schedule_type":"daily",
"periodic_report_minute":45,"periodic_report_hour":13},"periodic_report_tier":
"All Email Appliances", "periodic report delivery": "Archived Only"}]
}
}
```

```
HTTP/1.1 200 OK
Server: API/2.0
Date: Wed, 20 Nov 2019 13:44:35 GMT
Cache-control: no-store
Pragma: no-cache
Content-type: application/json; charset=UTF-8
X-Content-Type-Options: nosniff
Content-Length: 49
Connection: close
Access-Control-Allow-Origin: *
Access-Control-Allow-Headers: content-type, jwttoken, mid, h, email, portal, cache-control,
pragma
Access-Control-Allow-Credentials: true
Access-Control-Allow-Methods: GET, POST, PUT, DELETE, OPTIONS
Access-Control-Expose-Headers: Content-Disposition, jwtToken
{
"data": "Scheduled Report Updated Successfully"
}
```
#### <span id="page-16-1"></span>Deleting Scheduled Reports

The following example shows how to delete a scheduled report with device type and a schedule report ID.

#### **Sample Request**

```
DELETE /sma/api/v2.0/config/periodic reports?device_type=sma&
id=20191120135041_Advanced+Malware+Protection+File+Analysis_calendar_week
HTTP/1.1
cache-control: no-cache
Postman-Token: 74cf4ad5-ff0f-4173-894e-a0c2a9c3d6d5
Authorization: Basic YWRtaW46Q2lzY28xMjMk
User-Agent: PostmanRuntime/7.6.0
Accept: */*
Host: sma.cisco:6080
accept-encoding: gzip, deflate
content-length: 0
Connection: keep-alive
```
#### **Sample Response**

```
HTTP/1.1 200 OK
Server: API/2.0
Date: Wed, 20 Nov 2019 13:54:49 GMT
Cache-control: no-store
Pragma: no-cache
Content-type: application/json; charset=UTF-8
X-Content-Type-Options: nosniff
Content-Length: 52
Connection: close
Access-Control-Allow-Origin: *
Access-Control-Allow-Headers: content-type, jwttoken, mid, h, email, portal, cache-control,
pragma
Access-Control-Allow-Credentials: true
Access-Control-Allow-Methods: GET, POST, PUT, DELETE, OPTIONS
Access-Control-Expose-Headers: Content-Disposition, jwtToken
{
"data":
{
"message": "1 item deleted successfully"
}
}
```
### <span id="page-16-0"></span>**Archive APIs**

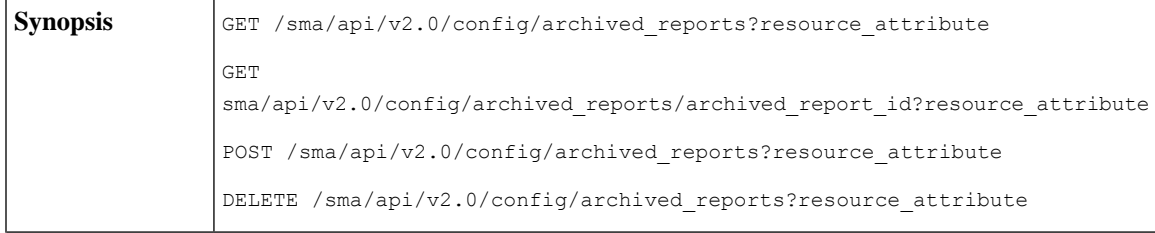

I

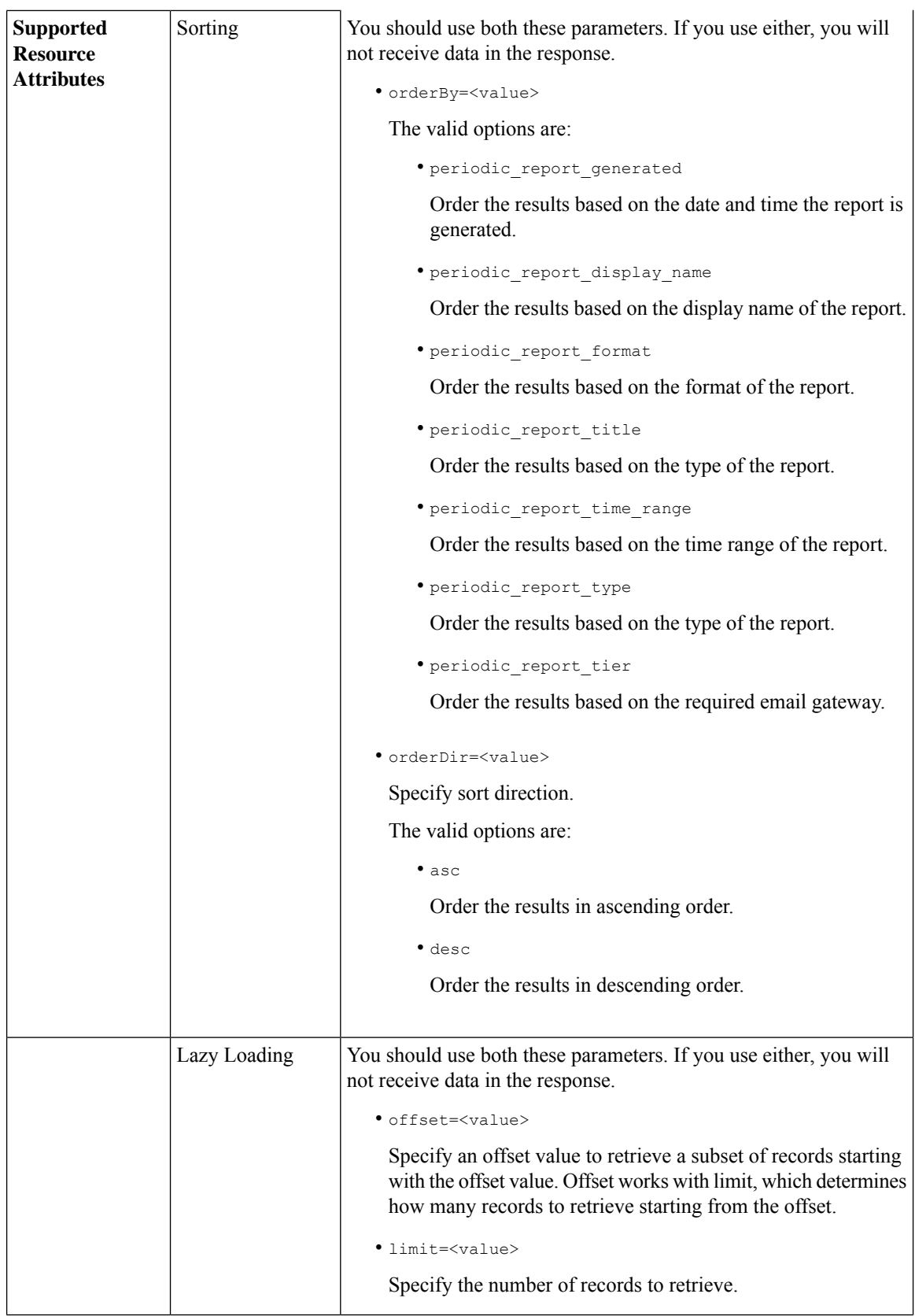

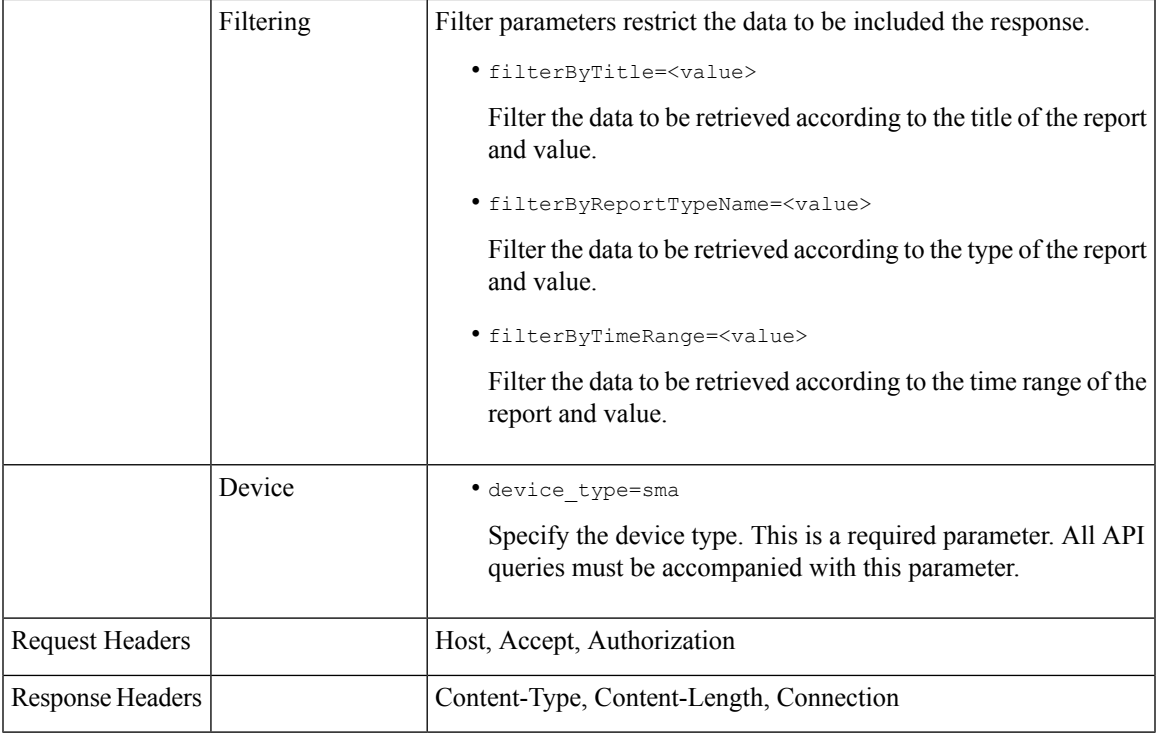

#### **Examples**

The following are some examples for the types of archived reports queries:

- [Searching](#page-18-0) Archived Reports, on page 19
- [Retrieving](#page-19-0) Archived Reports, on page 20
- [Retrieving](#page-20-0) the Details of a Archive Report Entry, on page 21
- Adding an [Archive](#page-21-0) Report Entry, on page 22
- Deleting an [Archived](#page-22-0) Report Entry, on page 23

#### <span id="page-18-0"></span>Searching Archived Reports

The following example shows how to search for a list of top 25 archived reports based on the report title and sorted by the date and time the report is generated, in descending order.

#### **Sample Request**

```
GET /sma/api/v2.0/config/archived reports?device type=
sma&filterByTitle=content&limit=25&offset=0&orderBy=periodic_
report_generated&orderDir=desc
HTTP/1.1cache-control: no-cache
Postman-Token: fc26a46d-52f0-410c-ba9a-5a896a8aa691
Authorization: Basic YWRtaW46Q2lzY28xMjMk
User-Agent: PostmanRuntime/7.6.0
Accept: */*
Host: sma.cisco:6080
accept-encoding: gzip, deflate
```
Connection: keep-alive

#### **Sample Response**

```
HTTP/1.1 200 OK
Server: API/2.0
Date: Wed, 20 Nov 2019 14:20:37 GMT
Cache-control: no-store
Pragma: no-cache
Content-type: application/json; charset=UTF-8
X-Content-Type-Options: nosniff
Content-Length: 441
Connection: close
Access-Control-Allow-Origin: *
Access-Control-Allow-Headers: content-type, jwttoken, mid, h, email, portal, cache-control,
pragma
Access-Control-Allow-Credentials: true
Access-Control-Allow-Methods: GET, POST, PUT, DELETE, OPTIONS
Access-Control-Expose-Headers: Content-Disposition, jwtToken
{
"data":
{
"meta":
{
"totalCount": 1
},
"archived reports": [{"20191120134501 Content Filters calendar month.pdf":
{"periodic_report_format": "PDF", "periodic_report_type_name": "Content Filters",
"periodic_report_generated": "20 Nov 2019 13:45 (GMT)", "periodic_report_time_range":
"Previous calendar month", "periodic_report_tier": "All Email Appliances",
"periodic report title": "Content Filters", "periodic report product type": "esa"}}]
}
}
```
#### <span id="page-19-0"></span>Retrieving Archived Reports

The following example shows how to retrieve a list of top 25 archived reports sorted by the time range of the report in descending order.

#### **Sample Request**

```
GET /sma/api/v2.0/config/archived reports?device type=sma&limit=25
&offset=0&orderBy=periodic_report_generated&orderDir=desc
HTTP/1.1
cache-control: no-cache
Postman-Token: 2adbdec2-ef46-4c7e-abf2-9f06cd52a0d7
Authorization: Basic YWRtaW46Q2lzY28xMjMk
User-Agent: PostmanRuntime/7.6.0
Accept: */*
Host: sma.cisco:6080
accept-encoding: gzip, deflate
Connection: keep-alive
```

```
HTTP/1.1 200 OK
Server: API/2.0
Date: Wed, 20 Nov 2019 14:04:02 GMT
Cache-control: no-store
Pragma: no-cache
Content-type: application/json; charset=UTF-8
X-Content-Type-Options: nosniff
Content-Length: 441
Connection: close
```

```
Access-Control-Allow-Origin: *
Access-Control-Allow-Headers: content-type, jwttoken, mid, h, email, portal, cache-control,
pragma
Access-Control-Allow-Credentials: true
Access-Control-Allow-Methods: GET, POST, PUT, DELETE, OPTIONS
Access-Control-Expose-Headers: Content-Disposition, jwtToken
{
"data": {
"meta": {
"totalCount": 1
},
"archived reports": [{"20191120134501 Content Filters calendar month.pdf":
{"periodic_report_format":
"PDF", "periodic report type name": "Content Filters", "periodic report generated":
"20 Nov 2019 13:45 (GMT)", "periodic report time range": "Previous calendar month",
"periodic_report_tier":
 "All Email Appliances", "periodic report title": "Content Filters",
"periodic_report_product_type": "esa"}}]
}
}
```
#### <span id="page-20-0"></span>Retrieving the Details of <sup>a</sup> Archive Report Entry

The following example shows how to retrieve an archived report entry with device type and an archived report ID.

#### **Sample Request**

```
GET /sma/api/v2.0/config/archived_reports/view/20191120134501_Content
%20Filters_calendar_month.pdf?device_type=sma
HTTP/1.1cache-control: no-cache
Postman-Token: 86b684cc-7721-4fa9-8012-2077d45582a5
Authorization: Basic YWRtaW46Q2lzY28xMjMk
User-Agent: PostmanRuntime/7.6.0
Accept: */*
Host: sma.cisco:6080
accept-encoding: gzip, deflate
Connection: keep-alive
```
#### **Sample Response**

```
HTTP/1.1 200 OK
Server: API/2.0
Date: Wed, 20 Nov 2019 14:06:40 GMT
Content-type: application/pdf
Content-Disposition: filename="20191120134501_Content Filters_calendar_month.pdf"
Content-Length: 111141
Connection: close
Access-Control-Allow-Origin: *
Access-Control-Allow-Headers: content-type, jwttoken, mid, h, email, portal, cache-control,
pragma
Access-Control-Allow-Credentials: true
Access-Control-Allow-Methods: GET, POST, PUT, DELETE, OPTIONS
Access-Control-Expose-Headers: Content-Disposition, jwtToken
$PDF-1.4
```
....... ....... %%EOF

#### Viewing the Details of <sup>a</sup> Archived Report Entry

The following example shows how to retrieve a preview PDF document for an archived report entry for a particular report type and time range of the report.

#### **Sample Request**

```
GET /sma/api/v2.0/config/archived_reports/preview?device_type=sma
&periodic_report_type_name=Outgoing%20Destinations&periodic_report_type=phoebe
&periodic_report_start_date=2017-03-01T15:00:00.000Z&periodic_report_end_date=
2019-07-30T15:00:00.000Z&periodic_report_format=pdf&periodic_report_lang=en-us
&periodic_report_time_range=Custom%20range&periodic_report_rows=10
&periodic_report_sort_columns=%7B%22table%22:%20%22Outgoing%20Destinations
%20Detail%22,%22column%22:%20%22Total%20Processed%22%7D
HTTP/1.1
cache-control: no-cache
Postman-Token: fc05953b-1552-47ab-be49-4cb2be5fc7c0
Authorization: Basic YWRtaW46Q2lzY28xMjMk
User-Agent: PostmanRuntime/7.6.0
Accept: */*
Host: m680q08.ibqa.sgg.cisco.com:6080
accept-encoding: gzip, deflate
Connection: keep-alive
```
#### **Sample Response**

```
HTTP/1.1 200 OK
Server: API/2.0
Date: Thu, 21 Nov 2019 17:38:08 GMT
Content-type: application/pdf
Content-Disposition: filename="20191121173808_Outgoing Destinations.pdf"
Content-Length: 111240
Connection: close
Access-Control-Allow-Origin: *
Access-Control-Allow-Headers: content-type, jwttoken, mid, h, email,
portal, cache-control, pragma
Access-Control-Allow-Credentials: true
Access-Control-Allow-Methods: GET, POST, PUT, DELETE, OPTIONS
Access-Control-Expose-Headers: Content-Disposition, jwtToken
$PDF-1.4.....
.....
%%EOF
```
#### <span id="page-21-0"></span>Adding an Archive Report Entry

The following example shows how to add an archived report with report title, report type, device type and other options.

#### **Sample Request**

```
POST /sma/api/v2.0/config/archived_reports?device_type=sma
HTTP/1.1
cache-control: no-cache
Postman-Token: 83c60ea4-e187-41bd-9e13-cacbdf43967a
Authorization: Basic YWRtaW46Q2lzY28xMjMk
Content-Type: text/plain
User-Agent: PostmanRuntime/7.6.0
Accept: */*
Host: sma.cisco:6080
accept-encoding: gzip, deflate
content-length: 545
Connection: keep-alive
{
```

```
"data":
{
"archived reports":[{"periodic report title":"Connections by Country","periodic report type":
"phoebe","periodic_report_type_name":"Connections by Country","periodic_report_options":
{"periodic_report_format":"pdf","periodic_report_lang":"en-us","periodic_report_time_range":
"Previous 7 calendar days", "periodic report rows":10, "periodic report sort columns": [{"table":
"Total Incoming Mail Connections by Country","column":"Total Connections"}]},
"periodic report tier":"All Email Appliances", "periodic report delivery":"Archived Only"}]
}
}
```
#### **Sample Response**

```
HTTP/1.1 201 Created
Server: API/2.0
Date: Wed, 20 Nov 2019 14:11:44 GMT
Cache-control: no-store
Pragma: no-cache
Content-type: application/json; charset=UTF-8
X-Content-Type-Options: nosniff
Content-Length: 46
Connection: close
Access-Control-Allow-Origin: *
Access-Control-Allow-Headers: content-type, jwttoken, mid, h, email, portal, cache-control,
pragma
Access-Control-Allow-Credentials: true
Access-Control-Allow-Methods: GET, POST, PUT, DELETE, OPTIONS
Access-Control-Expose-Headers: Content-Disposition, jwtToken
{
"data":
{
"message": "Archived successfully"
}
}
```
#### <span id="page-22-0"></span>Deleting an Archived Report Entry

The following example shows how to delete an archived report with device type and an archived report ID.

#### **Sample Request**

```
DELETE /sma/api/v2.0/config/archived reports?device type=sma&
id=20191120141701_Connections+by+Country_calendar_week.pdf
HTTP/1.1
cache-control: no-cache
Postman-Token: affe27d3-d8bc-4986-a826-e9a6f449ac80
Authorization: Basic YWRtaW46Q2lzY28xMjMk
User-Agent: PostmanRuntime/7.6.0
Accept: */*
Host: sma.cisco:6080
accept-encoding: gzip, deflate
content-length: 0
Connection: keep-alive
```

```
HTTP/1.1 200 OK
Server: API/2.0
Date: Wed, 20 Nov 2019 14:17:40 GMT
Cache-control: no-store
Pragma: no-cache
Content-type: application/json; charset=UTF-8
X-Content-Type-Options: nosniff
Content-Length: 52
Connection: close
```

```
Access-Control-Allow-Origin: *
Access-Control-Allow-Headers: content-type, jwttoken, mid, h, email, portal, cache-control,
pragma
Access-Control-Allow-Credentials: true
Access-Control-Allow-Methods: GET, POST, PUT, DELETE, OPTIONS
Access-Control-Expose-Headers: Content-Disposition, jwtToken
{
"data":
{
"message": "1 item deleted successfully"
}
}
```
## <span id="page-23-0"></span>**Tracking APIs**

You can search for messages or a group of messages that match criteria that you specify. You can retrieve messages' details, rejected connections ' details, and see the status of a specific message in the email stream. The various API categories for tracking are:

- Searching for [Messages,](#page-23-1) on page 24
- Rejected [Connections,](#page-28-0) on page 29
- [Message](#page-29-0) Details, on page 30
- DLP [Details,](#page-31-0) on page 32
- AMP [Details,](#page-33-0) on page 34
- URL [Details,](#page-35-0) on page 36
- [Connection](#page-37-0) Details, on page 38

### <span id="page-23-1"></span>**Searching for Messages**

You can search for messages that match multiple attributes. The syntax and supported attributes are given below:

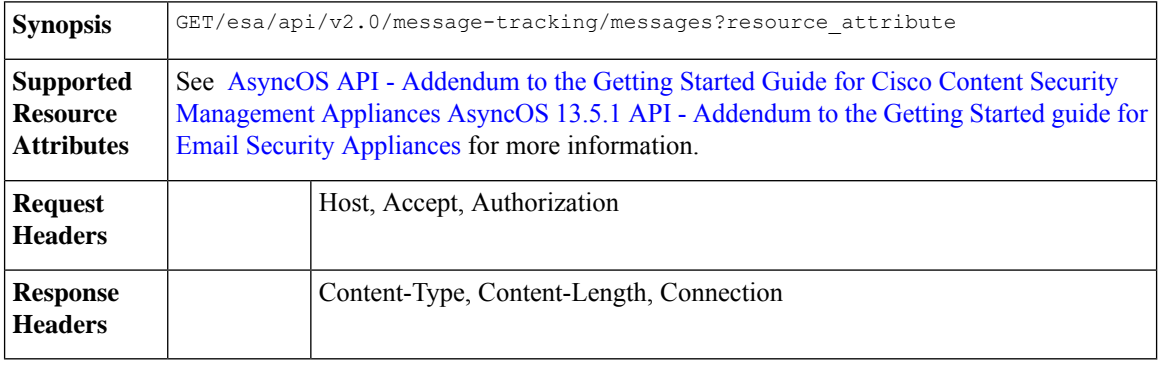

#### **Example**

This example shows a query to retrieve messages, with the time range, message delivery status, appliance (which processed the emails), offset and limit parameters.

#### **Sample Request**

```
GET /esa/api/v2.0/message-tracking/messages?startDate=2018-01-01T00:00:00.000Z&
endDate=2018-11-20T09:36:00.000Z&ciscoHost=All Hosts&
searchOption=messages&offset=0&limit=20
HTTP/1.1
cache-control: no-cache
Authorization: Basic YWRtaW46aXJvbnBvcnQ=
User-Agent: curl/7.54.0
Accept: */*
Host: esa.cisco.com:6080
accept-encoding: gzip, deflate
Connection: keep-alive
```
#### **Sample Response**

{

```
HTTP/1.1 200 OK
Server: API/2.0
Date: Tue, 20 Nov 2018 09:29:48 GMT
Content-type: application/json
Content-Length: 6693
Connection: close
Access-Control-Allow-Origin: *
Access-Control-Allow-Headers: content-type, jwttoken, mid, h, email
Access-Control-Allow-Credentials: true
Access-Control-Allow-Methods: GET, POST, DELETE, OPTIONS
Access-Control-Expose-Headers: Content-Disposition, jwtToken
    "meta": {
        "num_bad_records": 7,
        "totalCount": 13
    },
    "data": [
        {
             "attributes": {
                 "direction": "incoming",
                 "icid": 110,
                 "senderGroup": "UNKNOWNLIST",
                "sender": "confikr.qa",
                 "replyTo": "N/A",
                 "timestamp": "15 Oct 2018 08:33:19 (GMT)",
                 "hostName": "esa01",
                 "subject": "message is good",
                "mid": [
                    110
                 \frac{1}{2},
                 "isCompleteData": true,
                 "messageStatus": "Delivered",
                 "mailPolicy": [
                     "DEFAULT"
                \frac{1}{2}"senderIp": "10.8.91.18",
                 "verdictChart": "0",
                 "senderDomain": "N/A",
                 "recipient": [
                     "confikr@cisco.com"
                 \vert,
                 "sbrs": "None",
                 "serialNumber": "4229CAEC09527FD2570C-F028BAE54A11"
            }
        },
        {
            "attributes": {
                 "direction": "incoming",
```

```
"icid": 103,
        "senderGroup": "UNKNOWNLIST",
        "sender": "confikr@example.com",
        "replyTo": "N/A",
        "timestamp": "15 Oct 2018 08:24:39 (GMT)",
        "hostName": "esa01",
        "subject": "message is good",
        "mid": [
            104
        ],
        "isCompleteData": true,
        "messageStatus": "Delivered",
        "mailPolicy": [
            "DEFAULT"
        \cdot"senderIp": "10.8.91.18",
        "verdictChart": "0",
        "senderDomain": "example.com",
        "recipient": [
            "4201@ironport.com"
        ],
        "sbrs": "None",
        "serialNumber": "4229CAEC09527FD2570C-F028BAE54A11"
    }
},
{
    "attributes": {
        "direction": "incoming",
        "icid": 105,
        "senderGroup": "UNKNOWNLIST",
        "sender": "confikr@example.com",
        "replyTo": "N/A",
        "timestamp": "15 Oct 2018 08:24:39 (GMT)",
        "hostName": "esa01",
        "subject": "message is good",
        "mid": [
            103
        ],
        "isCompleteData": true,
        "messageStatus": "Delivered",
        "mailPolicy": [
            "DEFAULT"
        \frac{1}{2},
        "senderIp": "10.8.91.18",
        "verdictChart": "0",
        "senderDomain": "example.com",
        "recipient": [
            "4417@ironport.com"
        ],
        "sbrs": "None",
        "serialNumber": "4229CAEC09527FD2570C-F028BAE54A11"
    }
},
{
    "attributes": {
        "direction": "incoming",
        "icid": 107,
        "senderGroup": "UNKNOWNLIST",
        "sender": "confikr@example.com",
        "replyTo": "N/A",
        "timestamp": "15 Oct 2018 08:24:39 (GMT)",
        "hostName": "esa01",
        "subject": "message is good",
        "mid": [
```

```
102
        ],
        "isCompleteData": true,
        "messageStatus": "Delivered",
        "mailPolicy": [
            "DEFAULT"
        \cdot"senderIp": "10.8.91.18",
        "verdictChart": "0",
        "senderDomain": "example.com",
        "recipient": [
            "3396@ironport.com"
        ],
        "sbrs": "None",
        "serialNumber": "4229CAEC09527FD2570C-F028BAE54A11"
    }
},
{
    "attributes": {
        "direction": "incoming",
        "icid": 106,
        "senderGroup": "UNKNOWNLIST",
        "sender": "confikr@example.com",
        "replyTo": "N/A",
        "timestamp": "15 Oct 2018 08:24:39 (GMT)",
        "hostName": "esa01",
        "subject": "message is good",
        "mid": [
            101
        ],
        "isCompleteData": true,
        "messageStatus": "Delivered",
        "mailPolicy": [
            "DEFAULT"
        ],
        "senderIp": "10.8.91.18",
        "verdictChart": "0",
        "senderDomain": "example.com",
        "recipient": [
            "9985@ironport.com"
        ],
        "sbrs": "None",
        "serialNumber": "4229CAEC09527FD2570C-F028BAE54A11"
    }
},
{
    "attributes": {
        "direction": "incoming",
        "icid": 100,
        "senderGroup": "UNKNOWNLIST",
        "sender": "confikr@example.com",
        "replyTo": "N/A",
        "timestamp": "15 Oct 2018 08:24:39 (GMT)",
        "hostName": "esa01",
        "subject": "message is good",
        "mid": [
            100
        ],
        "isCompleteData": true,
        "messageStatus": "Delivered",
        "mailPolicy": [
            "DEFAULT"
        ],
        "senderIp": "10.8.91.18",
```

```
"verdictChart": "0",
        "senderDomain": "example.com",
        "recipient": [
            "1023@ironport.com"
        \frac{1}{2}"sbrs": "None",
        "serialNumber": "4229CAEC09527FD2570C-F028BAE54A11"
    }
},
{
    "attributes": {
        "direction": "incoming",
        "icid": 104,
        "senderGroup": "UNKNOWNLIST",
        "sender": "confikr@example.com",
        "replyTo": "N/A",
        "timestamp": "15 Oct 2018 08:24:39 (GMT)",
        "hostName": "esa01",
        "subject": "message is good",
        "mid": [
            99
        \frac{1}{2}"isCompleteData": true,
        "messageStatus": "Delivered",
        "mailPolicy": [
            "DEFAULT"
        ],
        "senderIp": "10.8.91.18",
        "verdictChart": "0",
        "senderDomain": "example.com",
        "recipient": [
            "182@ironport.com"
        ],
        "sbrs": "None",
        "serialNumber": "4229CAEC09527FD2570C-F028BAE54A11"
   }
},
{
    "attributes": {
        "direction": "incoming",
        "icid": 98,
        "senderGroup": "UNKNOWNLIST",
        "sender": "confikr@example.com",
        "replyTo": "N/A",
        "timestamp": "15 Oct 2018 08:24:39 (GMT)",
        "hostName": "esa01",
        "subject": "message is good",
        "mid": [
            98
        ],
        "isCompleteData": true,
        "messageStatus": "Delivered",
        "mailPolicy": [
            "DEFAULT"
        \frac{1}{2}"senderIp": "10.8.91.18",
        "verdictChart": "0",
        "senderDomain": "example.com",
        "recipient": [
            "8668@ironport.com"
        \frac{1}{2}"sbrs": "None",
        "serialNumber": "4229CAEC09527FD2570C-F028BAE54A11"
    }
```

```
}
       \overline{\phantom{a}}}
```
## <span id="page-28-0"></span>**Rejected Connections**

You can retrieve details of rejected connections with different attributes as explained below.

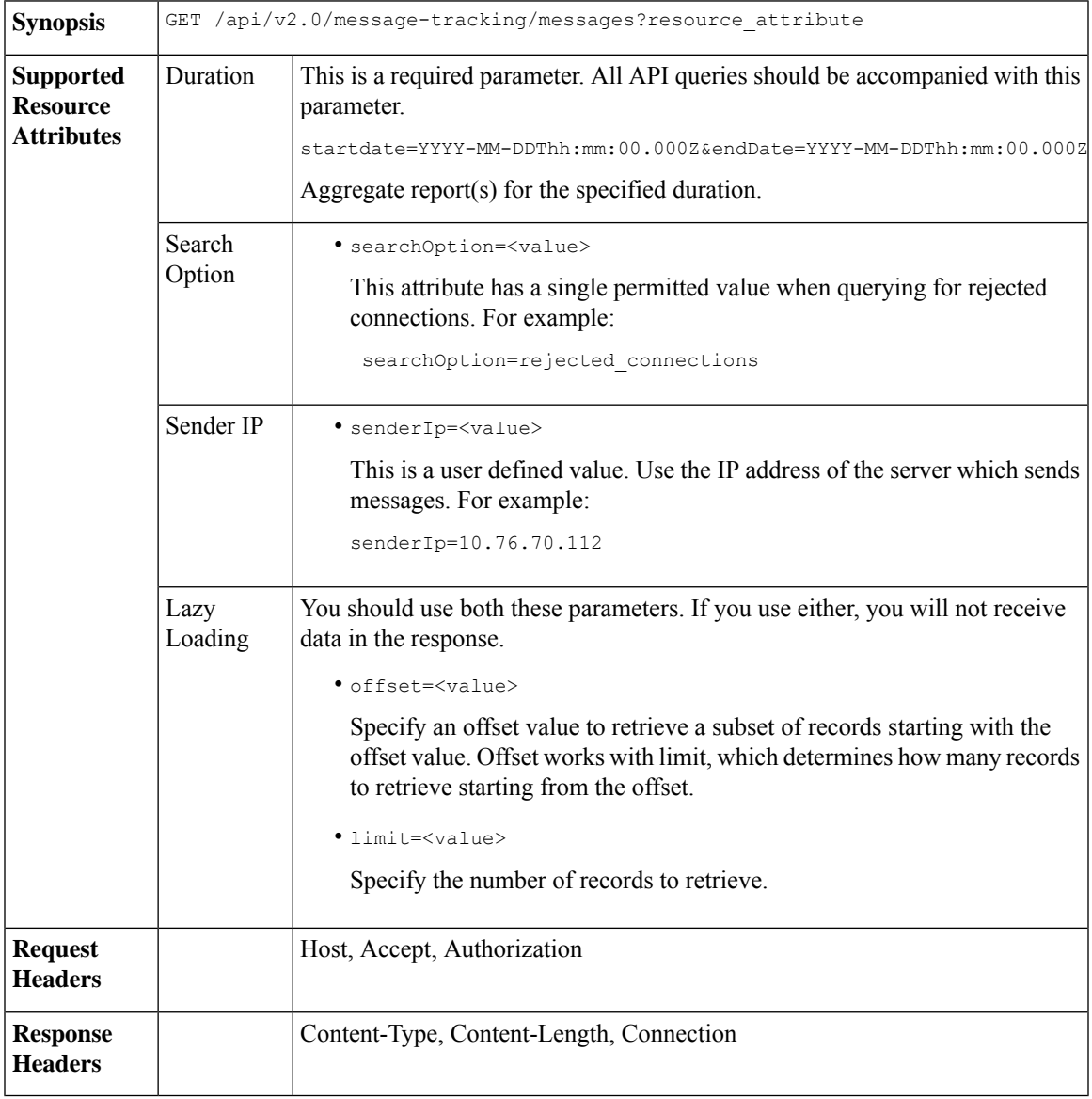

#### **Example**

This example shows a query to retrieve details of rejected connections, with the duration, sender IP address, search option, offset and limit attributes.

#### **Sample Request**

```
GET /esa/api/v2.0/message-tracking/messages?startDate=2016-11-16T00:00:00.000Z&endDate=
2018-11-16T14:22:00.000Z&senderIp=10.76.70.112&searchOption=rejected_connections&offset=0&limit=20
HTTP/1.1
cache-control: no-cache
Authorization: Basic YWRtaW46aXJvbnBvcnQ=
User-Agent: curl/7.54.0
Accept: */*
Host: esa.cisco.com:6080
accept-encoding: gzip, deflate
Connection: keep-alive
```
#### **Sample Response**

}

}

 $\,$  ] }

```
HTTP/1.1 200 OK
Server: API/2.0
Date: Tue, 20 Nov 2018 11:26:22 GMT
Content-type: application/json
Content-Length: 436
Connection: close
Access-Control-Allow-Origin: *
Access-Control-Allow-Headers: content-type, jwttoken, mid, h, email
Access-Control-Allow-Credentials: true
Access-Control-Allow-Methods: GET, POST, DELETE, OPTIONS
Access-Control-Expose-Headers: Content-Disposition, jwtToken
{
    "meta": {
        "num_bad_records": 3,
        "totalCount": 1
    },
    "data": [
        {
            "attributes": {
                "icid": 40,
                "timestamp": "10 Jul 2018 03:19:56 (GMT)",
                "hostName": "Name unresolved",
                "rejected": "(ICID 40) SMTP authentication failed for user fail
                using AUTH mechanism PLAIN with profile failAuthFailoverExists.",
                "messageStatus": "REJECTED",
                "senderIp": "10.76.70.112",
                "senderGroup": "UNKNOWNLIST",
                "sbrs": "None",
                "serialNumber": "848F69E85EEF-6R50TW1"
```
### <span id="page-29-0"></span>**Message Details**

You can retrieve details of messages with different attributes as explained below.

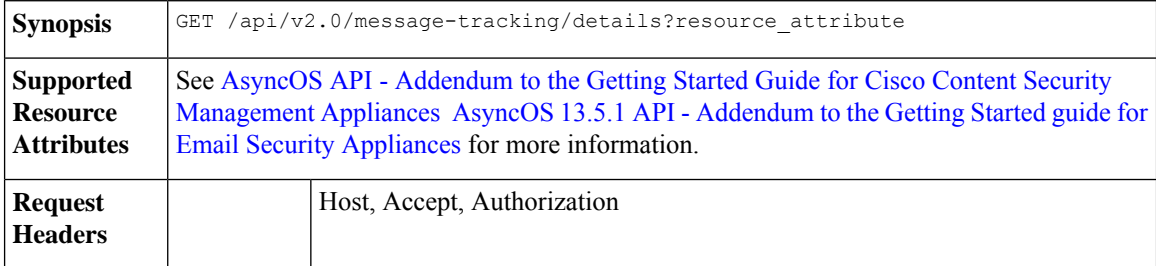

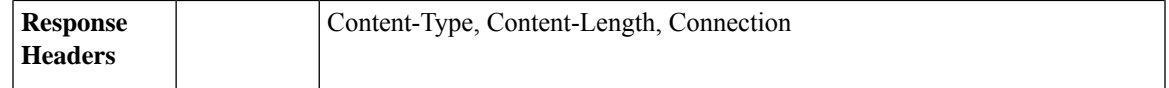

#### **Example**

This example shows a query to retrieve details of a specific message identified by it'sicid, mid and the appliance serial number.

#### **Sample Request**

```
GET /esa/api/v2.0/message-tracking/details?endDate=2018-11-16T12:09:00.000Z&icid
=19214&mid=22125&serialNumber=64122536256E-FCH1812V1ST&startDate=2018-11-16T00:00:00.000Z
HTPP/1.1cache-control: no-cache
Authorization: Basic YWRtaW46Q2lzY28xMjMk
User-Agent: curl/7.54.0
Accept: */*
Host: m680q09.ibqa.sgg.cisco.com:6080
accept-encoding: gzip, deflate
Connection: keep-alive
```

```
HTTP/1.1 200 OK
Server: API/2.0
Date: Mon, 19 Nov 2018 10:28:53 GMT
Content-type: application/json
Content-Length: 5271
Connection: close
Access-Control-Allow-Origin: *
Access-Control-Allow-Headers: content-type, jwttoken, mid, h, email
Access-Control-Allow-Credentials: true
Access-Control-Allow-Methods: GET, POST, DELETE, OPTIONS
Access-Control-Expose-Headers: Content-Disposition, jwtToken
{
    "data": {
        "messages": {
            "direction": "outgoing",
            "smtpAuthId": "",
            "sender": "cf_drop_in@vm30bsd0004.ibqa",
            "midHeader": "<20181116111948.15660.34357@vm30bsd0199.ibqa>",
            "timestamp": "16 Nov 2018 11:19:48 (GMT)",
            "showAMP": true,
            "hostName": "c680q07.ibqa (10.76.71.196)",
            "mid": [
                22125
            ],
            "sendingHostSummary": {
                "reverseDnsHostname": "vm30bsd0199.ibqa (verified)",
                "ipAddress": "10.76.70.111",
                "sbrsScore": "not enabled"
            },
            "summary": [
                {
                    "timestamp": "16 Nov 2018 11:19:48 (GMT)",
                    "description": "ICID 19214 sender group: RELAYLIST sender ip:
10.76.70.111, sbrs: not enabled",
                    "lastEvent": false
                },
                {
                    "timestamp": "16 Nov 2018 11:19:48 (GMT)",
                    "description": "Protocol SMTP interface Management (IP 10.76.71.196)
```

```
on incoming connection
                      (ICID 19214) from sender IP 10.76.70.111. Reverse DNS host
vm30bsd0199.ibqa verified yes.",
                    "lastEvent": false
                },
...
...
                {
                     "timestamp": "16 Nov 2018 11:20:12 (GMT)",
                     "description": "Message 22125 scanned by Advanced Malware Protection
engine. Final verdict
                      : UNKNOWN","lastEvent": false
                },
                {
                     "timestamp": "16 Nov 2018 11:20:12 (GMT)",
                     "description": "Message 22125 contains attachment
'driver_license_germany.txt' (SHA256 7e3dee4dac
                     8f4af561d1108c4b237e5e139bd8d3ddc8518455d3b5fb7e7a70c3).",
                    "lastEvent": false
                },
                {
                     "timestamp": "16 Nov 2018 11:20:12 (GMT)",
                    "description": "Message 22125 attachment 'driver_license_germany.txt'
 scanned by Advanced Malware
                     Protection engine. File Disposition: Unknown",
                     "lastEvent": false
                },
                {
                     "timestamp": "16 Nov 2018 11:20:12 (GMT)",
                     "description": "Message 22125 Delivery Status: DROPPED",
                     "lastEvent": false
                },
                 {
                     "timestamp": "16 Nov 2018 11:20:12 (GMT)",
                    "description": "Message 22125 Verdict chart: 01131212",
                    "lastEvent": true
                }
            \frac{1}{2}"attachments": [
                "driver_license_germany.txt"
            \cdot"messageSize": "765 (Bytes)",
            "isCompleteData": true,
            "showDLP": true,
            "messageStatus": "Dropped by DLP",
            "showURL": false,
            "mailPolicy": [
                "DEFAULT"
            \frac{1}{2},
            "senderGroup": "RELAYLIST",
            "recipient": [
                "7799@vm30bsd0004.ibqa"
            ],
            "showSummaryTimeBox": true,
            "subject": "Testing"
       }
    }
}
```
## <span id="page-31-0"></span>**DLP Details**

You can retrieve details of DLP of messages with different attributes as explained below.

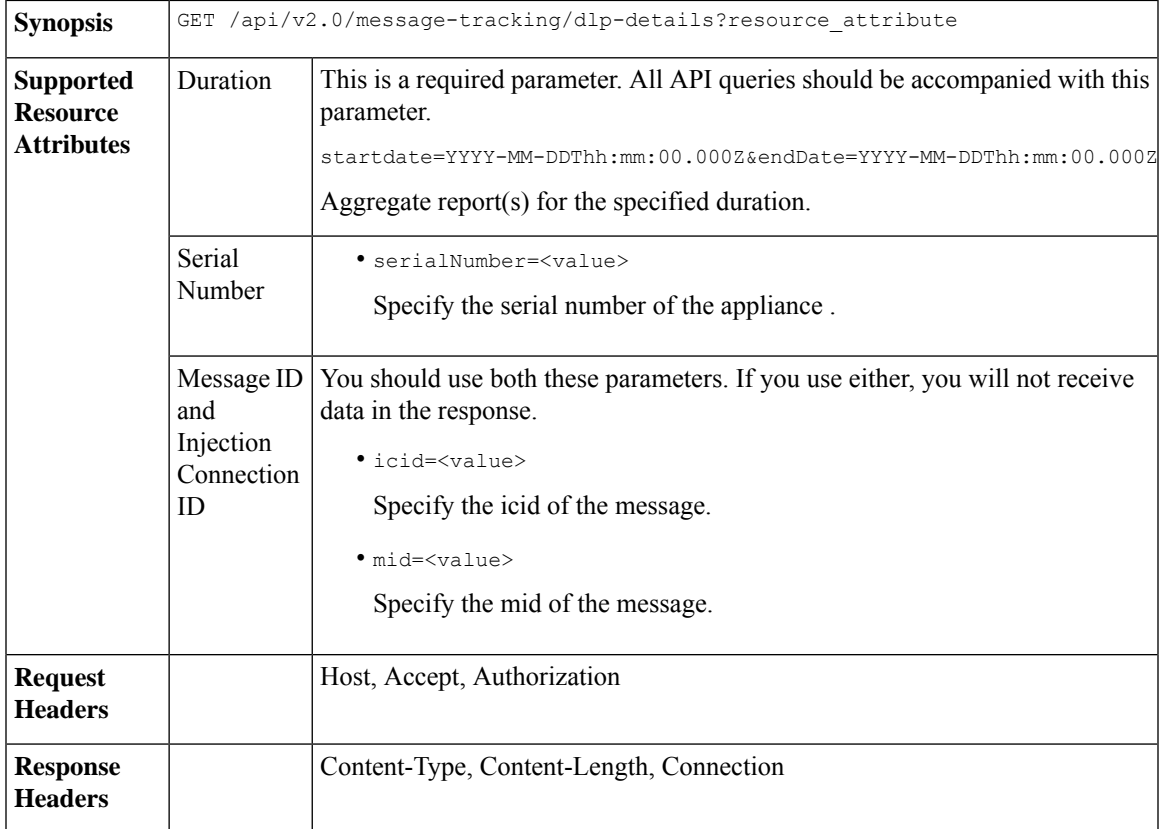

#### **Example**

This example shows a query to retrieve the DLP details of a specific message identified by it's icid, mid and serial number.

#### **Sample Request**

```
GET /esa/api/v2.0/message-tracking/dlp-details?endDate=2018-11-16T11:25:00.000Z&icid=19213
&mid=22124&serialNumber=64122536256E-FCH1812V1ST&startDate=2018-11-09T00:00:00.000Z
HTTP/1.1
cache-control: no-cache
Postman-Token: ab16ff7f-847e-4221-a2a2-01de50a33fea
Authorization: Basic YWRtaW46Q2lzY28xMjMk
User-Agent: curl/7.54.0
Accept: */*
Host: esa.cisco.com:6080
accept-encoding: gzip, deflate
Connection: keep-alive
```

```
HTTP/1.1 200 OK
Server: API/2.0
Date: Mon, 19 Nov 2018 10:38:44 GMT
Content-type: application/json
Content-Length: 820
Connection: close
Access-Control-Allow-Origin: *
Access-Control-Allow-Headers: content-type, jwttoken, mid, h, email
Access-Control-Allow-Credentials: true
Access-Control-Allow-Methods: GET, POST, DELETE, OPTIONS
```

```
Access-Control-Expose-Headers: Content-Disposition, jwtToken
{
    "data": {
        "messages": {
            "direction": "outgoing",
            "smtpAuthId": "",
            "sender": "cf_drop_in@vm30bsd0004.ibqa",
            "midHeader": "<20181116110108.15629.41969@vm30bsd0199.ibqa>",
            "timestamp": "16 Nov 2018 11:01:08 (GMT)",
            "hostName": "c680q07.ibqa (10.76.71.196)",
            "mid": [
                22124
            \frac{1}{2},
            "sendingHostSummary": {},
            "attachments": [
                "driver license germany.txt"
            ],
            "messageSize": "765 (Bytes)",
            "dlpDetails": {
                 "violationSeverity": "HIGH",
                 "dlpMatchedContent": [
                     {
                         "messagePartMatch": [
                             {
                                 "classifier": "Driver License Numbers (Germany)",
                                 "classifierMatch": [
                                     "driver license number: B072RRE2I51"
                                 ]
                             }
                         \cdot"messagePart": "driver_license_germany.txt"
                     }
                ],
                 "mid": "22124",
                "riskFactor": 16,
                "dlpPolicy": "Driver License Numbers (Germany)"
             },
             "showDLPDetails": true,
            "senderGroup": "RELAYLIST",
            "recipient": [
                "6406@vm30bsd0004.ibqa"
            ],
            "subject": "Testing"
        }
    }
}
```
### <span id="page-33-0"></span>**AMP Details**

You can retrieve Advanced Malware Protection action details of messages with different attributes as explained below.

**Synopsis** GET /api/v2.0/message-tracking/amp-details?resource\_attribute

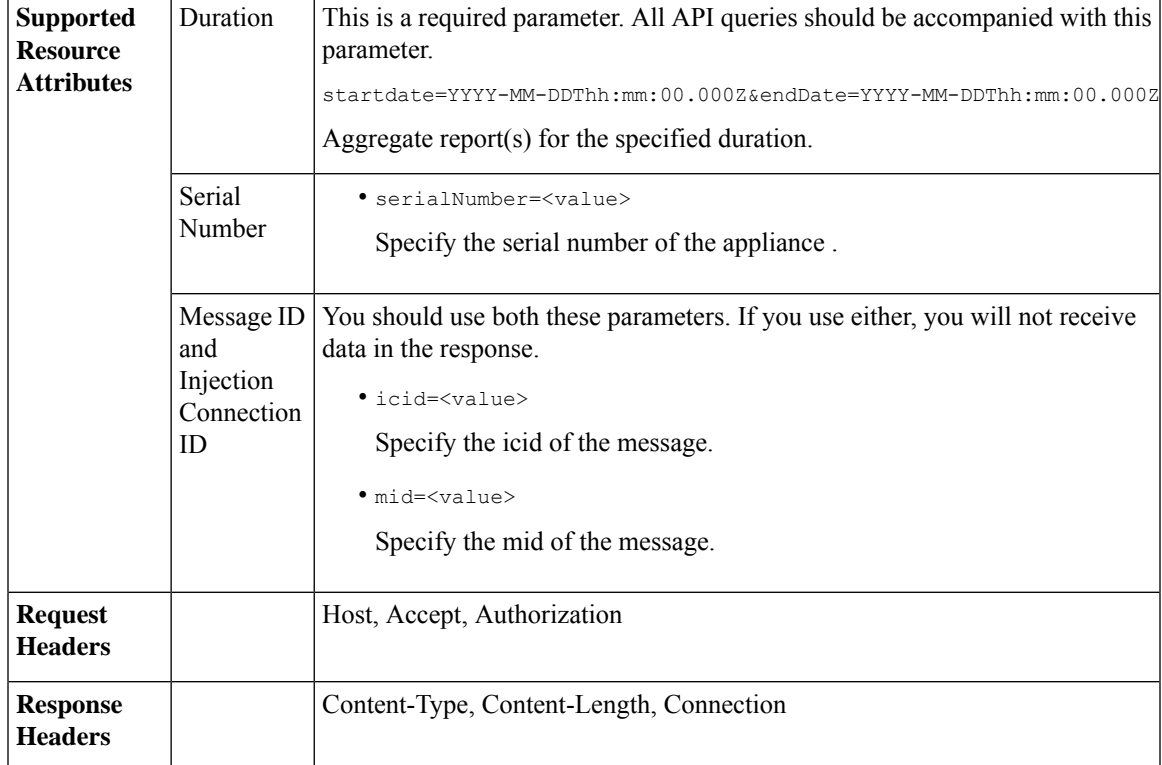

#### **Example**

This example shows a query to retrieve the Advanced Malware Protection action details of a specific message identified by it's icid, mid and serial number.

#### **Sample Request**

```
GET /esa/api/v2.0/message-tracking/amp-details?endDate=2018-11-16T11:25:00.000Z&icid=19213
&mid=22124&serialNumber=64122536256E-FCH1812V1ST&startDate=2018-11-09T00:00:00.000Z
HTTP/1.1
cache-control: no-cache
Authorization: Basic YWRtaW46Q2lzY28xMjMk
User-Agent: curl/7.54.0
Accept: */*
Host: esa.cisco.com:6080
accept-encoding: gzip, deflate
Connection: keep-alive
```
#### **Sample Response**

```
HTTP/1.1 200 OK
Server: API/2.0
Date: Mon, 19 Nov 2018 10:51:08 GMT
Content-type: application/json
Content-Length: 1088
Connection: close
Access-Control-Allow-Origin: *
Access-Control-Allow-Headers: content-type, jwttoken, mid, h, email
Access-Control-Allow-Credentials: true
Access-Control-Allow-Methods: GET, POST, DELETE, OPTIONS
Access-Control-Expose-Headers: Content-Disposition, jwtToken
```
{

```
"data": {
        "messages": {
            "showAMPDetails": true,
            "direction": "outgoing",
            "smtpAuthId": "",
            "sender": "cf_drop_in@vm30bsd0004.ibqa",
            "midHeader": "<20181116110108.15629.41969@vm30bsd0199.ibqa>",
            "timestamp": "16 Nov 2018 11:01:08 (GMT)",
            "hostName": "c680q07.ibqa (10.76.71.196)",
            "mid": [
                22124
            \frac{1}{2},
            "sendingHostSummary": {},
            "attachments": [
                "driver license germany.txt"
            \cdot"messageSize": "765 (Bytes)",
            "ampDetails": [
                {
                    "timestamp": "16 Nov 2018 11:01:08 (GMT)",
                    "description": "File reputation query initiating. File Name =
driver license germany.txt
                     , MID = 22124, File Size = 42 bytes, File Type = text/plain"
                },
                {
                    "timestamp": "16 Nov 2018 11:01:09 (GMT)",
                    "description": "Response received for file reputation query from Cloud.
 File Name = driver
                     license germany.txt, MID = 22124, Disposition = FILE UNKNOWN, Malware
= None, Analysis
                     Score = 0, sha256 =
7e3dee4dac8f4af561d1108c4b237e5e139bd8d3ddc8518455d3b5fb7e7a70c3,
                     upload action = Recommended to send the file for analysis",
                    "lastEvent": true
                }
            ],
            "senderGroup": "RELAYLIST",
            "recipient": [
                "6406@vm30bsd0004.ibqa"
            ],
            "subject": "Testing"
        }
    }
}
```
## <span id="page-35-0"></span>**URL Details**

You can retrieve the URL details of messages with different attributes as explained below.

**Synopsis** GET /api/v2.0/message-tracking/url-details?resource\_attribute
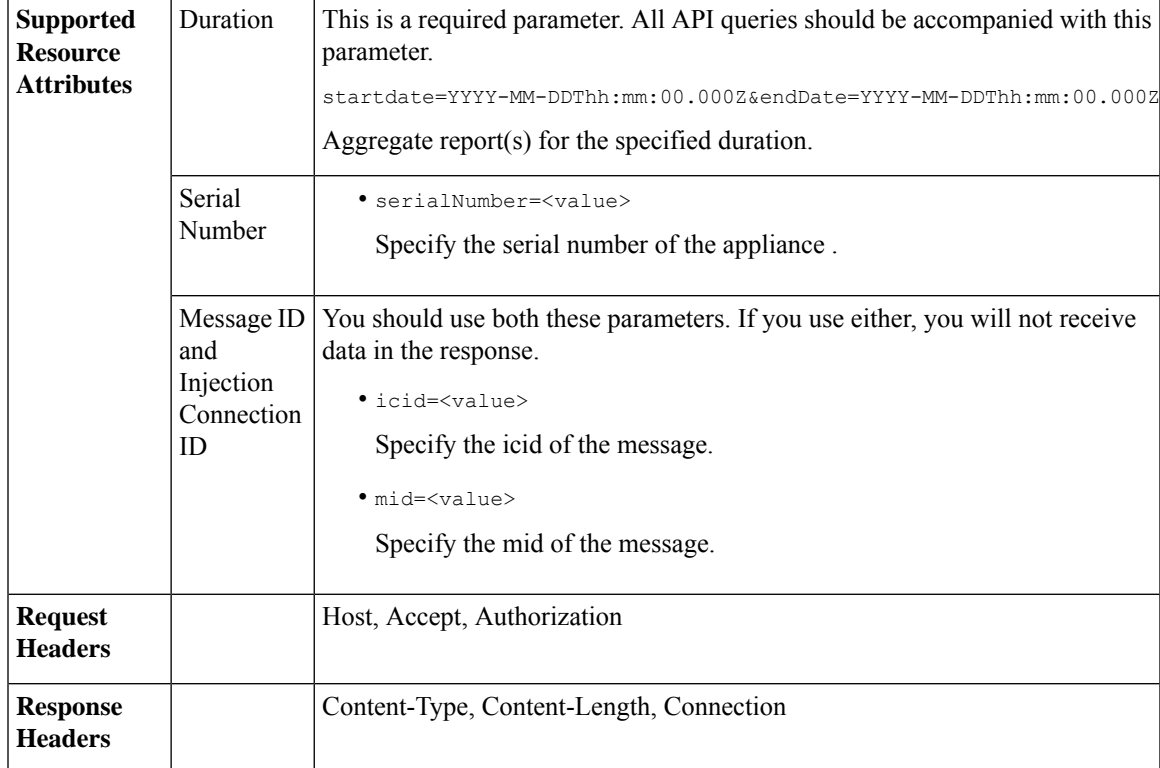

#### **Example**

This example shows a query to retrieve the URL details of a specific message identified by it's icid, mid and serial number.

### **Sample Request**

```
GET /esa/api/v2.0/message-tracking/url-details?endDate=2018-11-16T11:25:00.000Z&icid=19124&mid
=21981&serialNumber=64122536256E-FCH1812V1ST&startDate=2018-11-09T00:00:00.000Z
HTTP/1.1
cache-control: no-cache
Authorization: Basic YWRtaW46Q2lzY28xMjMk
User-Agent: curl/7.54.0
Accept: */*
Host: esa.cisco.com:6080
accept-encoding: gzip, deflate
Connection: keep-alive
```
#### **Sample Response**

```
HTTP/1.1 200 OK
Server: API/2.0
Date: Mon, 19 Nov 2018 10:58:21 GMT
Content-type: application/json
Content-Length: 3697
Connection: close
Access-Control-Allow-Origin: *
Access-Control-Allow-Headers: content-type, jwttoken, mid, h, email
Access-Control-Allow-Credentials: true
Access-Control-Allow-Methods: GET, POST, DELETE, OPTIONS
Access-Control-Expose-Headers: Content-Disposition, jwtToken
```
{

```
"data": {
        "messages": {
            "direction": "incoming",
            "smtpAuthId": "",
           "sdrAge": "29 days",
            "sender": "cf_quar_in@vm30bsd0004.ibqa",
            "midHeader": "",
            "urlDetails": [
                {
                    "timestamp": "15 Nov 2018 10:29:04 (GMT)",
                  "description": "Message 21981 URL: https://www.google.com/, URL category:
 Search
                     Engines and Portals, Condition: URL Category Rule."
                },
...
...
                {
                    "timestamp": "15 Nov 2018 10:29:04 (GMT)",
                    "description": "Message 21983 rewritten URL
u'http://stage.secure-web.sco.cisco.com/
                     1ytss9mMSYP-JYs4LQ0sT6QALREFaFw/http%3A%2F%2Fdrugstorehost.ru'."
                },
                {
                    "timestamp": "15 Nov 2018 10:29:04 (GMT)",
                    "description": "Message 21983 rewritten URL
u'https://stage.secure-web.sco.cisco.com/
1ymzrg34NKpT-_17H5_rS9dukFQ0FXsvLnYCHc4Eg/https%3A%2F%2Fwww.google.com%2F'."
                }
            ],
            "sdrCategory": "N/A",
            "hostName": "c680q07.ibqa (10.76.71.196)",
            "mid": [
                21981,
                21982,
                21983,
                21984
            ],
            "sendingHostSummary": {},
            "attachments": [],
            "sdrReputation": "neutral",
           "sdrThreatLevels: 3"
            "showURLDetails": true,
            "senderGroup": "UNKNOWNLIST",
            "recipient": [
                "4969@vm30bsd0004.ibqa"
            ],
            "subject": "[SUSPICIOUS MESSAGE] [SUSPECTED SPAM] Testing VOF"
        }
    }
}
```
# **Connection Details**

You can retrieve connection details of messages with different attributes as explained below.

**Synopsis** GET /api/v2.0/message-tracking/connection-details?resource\_attribute

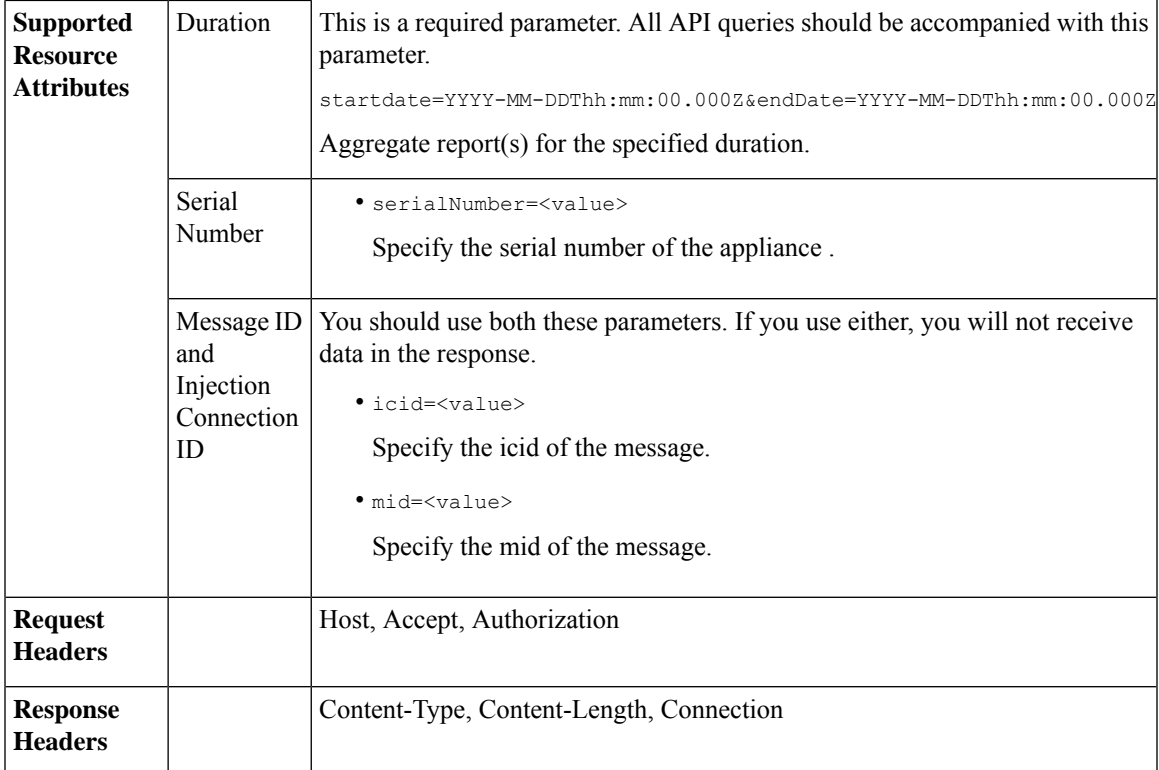

#### **Example**

This example shows a query to retrieve the connection details of a specific message identified by it's icid, mid and serial number.

#### **Sample Request**

```
GET /esa/api/v2.0/message-tracking/connection-details?endDate=2018-11-16T11:25:00.
000Z&icid=19213&mid=22124&serialNumber=64122536256E-FCH1812V1ST&startDate=2018-11-09T00:00:00.000Z
HTTP/1.1
cache-control: no-cache
Authorization: Basic YWRtaW46Q2lzY28xMjMk
User-Agent: curl/7.54.0
Accept: */*
Host: esa.cisco.com:6080
accept-encoding: gzip, deflate
Connection: keep-alive
```
#### **Sample Response**

```
HTTP/1.1 200 OK
Server: API/2.0
Date: Mon, 19 Nov 2018 11:08:56 GMT
Content-type: application/json
Content-Length: 669
Connection: close
Access-Control-Allow-Origin: *
Access-Control-Allow-Headers: content-type, jwttoken, mid, h, email
Access-Control-Allow-Credentials: true
Access-Control-Allow-Methods: GET, POST, DELETE, OPTIONS
Access-Control-Expose-Headers: Content-Disposition, jwtToken
```
{

```
"senderGroup": "RELAYLIST",
   "messages": {
       "summary": [
           {"timestamp": "16 Nov 2018 11:01:08 (GMT)",
               "description": "ICID 19213 sender_group: RELAYLIST sender_ip: 10.76.70.111,
                sbrs: not enabled",
                "lastEvent": false},
            {"timestamp": "16 Nov 2018 11:01:08 (GMT)",
                "description": "Protocol SMTP interface Management (IP 10.76.71.196) on
                incoming connection (ICID 19213) from sender IP 10.76.70.111. Reverse DNS
                host vm30bsd0199.com verified yes.",
                "lastEvent": false},
            {"timestamp": "16 Nov 2018 11:01:08 (GMT)",
                "description": "(ICID 19213) RELAY sender group RELAYLIST match 10.0.0.0/8
                 SBRS not enabled country 10.76.70.111",
                "lastEvent": true}
       ]
   },
   "sbrs": "not enabled"
}
```
# **Quarantine APIs**

Using API queries for quarantine, you can retrieve all information about messages in quarantine. You can action on the messages by releasing, deleting, and delaying their exit. APIs for quarantine are broadly classified under:

- APIs for Spam [Quarantine,](#page-39-0) on page 40
- APIs for Other [Quarantine,](#page-66-0) on page 67

## <span id="page-39-0"></span>**APIs for Spam Quarantine**

You can query for messages in the spam quarantine that match multiple attributes, delete or release messages.

- Searching for [Messages,](#page-39-1) on page 40
- [Retrieving](#page-42-0) Message Details, on page 43
- Releasing [Messages,](#page-45-0) on page 46
- Deleting [Messages,](#page-44-0) on page 45
- [Searching](#page-46-0) for Safelist and Blocklist Entries, on page 47
- Adding, Editing, and [Appending](#page-49-0) Safelist and Blocklist Entries, on page 50
- Deleting Safelist or [Blocklist](#page-62-0) Entries, on page 63

### <span id="page-39-1"></span>**Searching for Messages**

You can search for messages in the spam quarantine that match multiple attributes. The syntax and supported attributes are given below:

**Synopsis** GET /api/v2.0/quarantine/messages?resource\_attribute

L

 $\mathbf{l}$ 

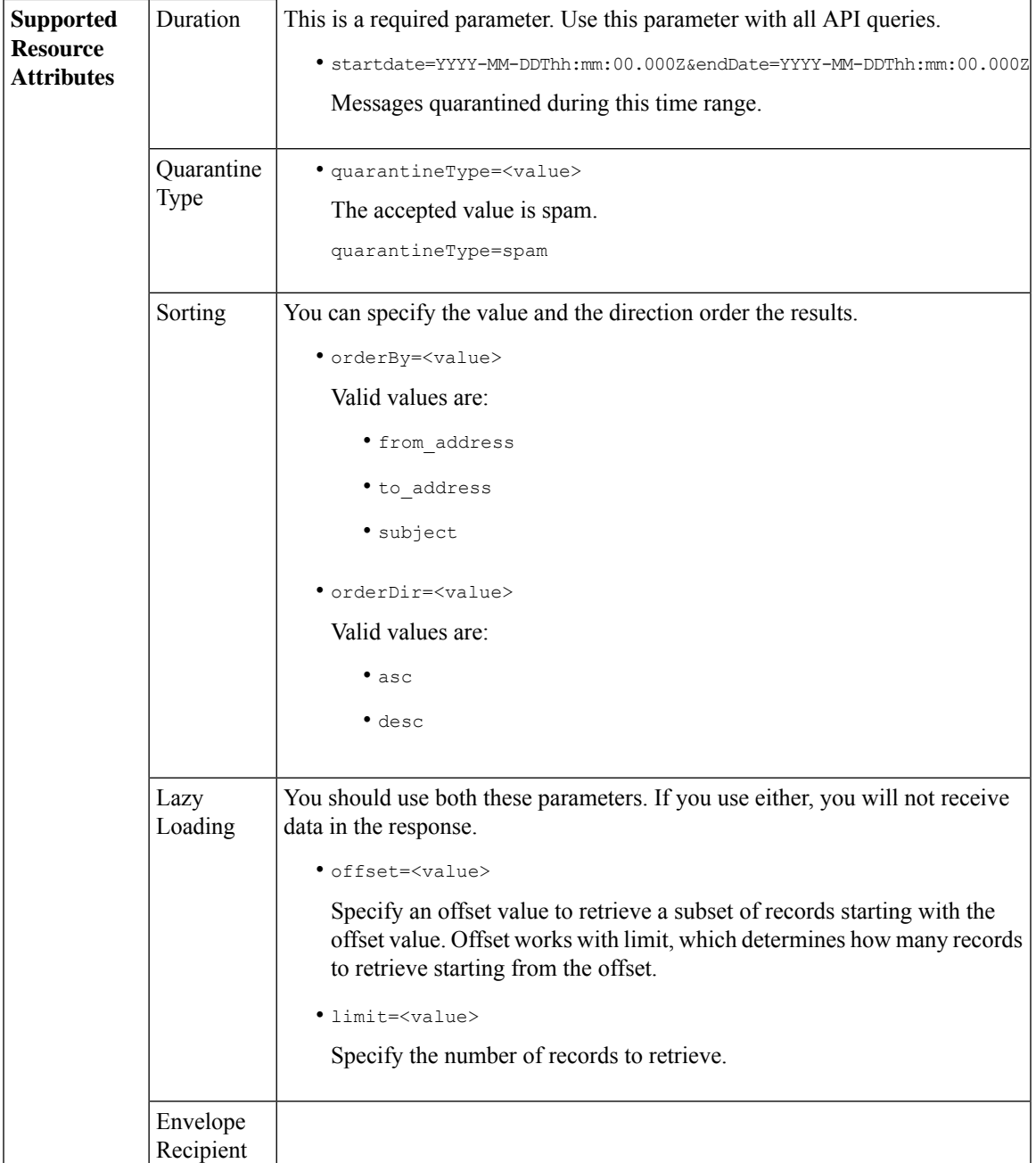

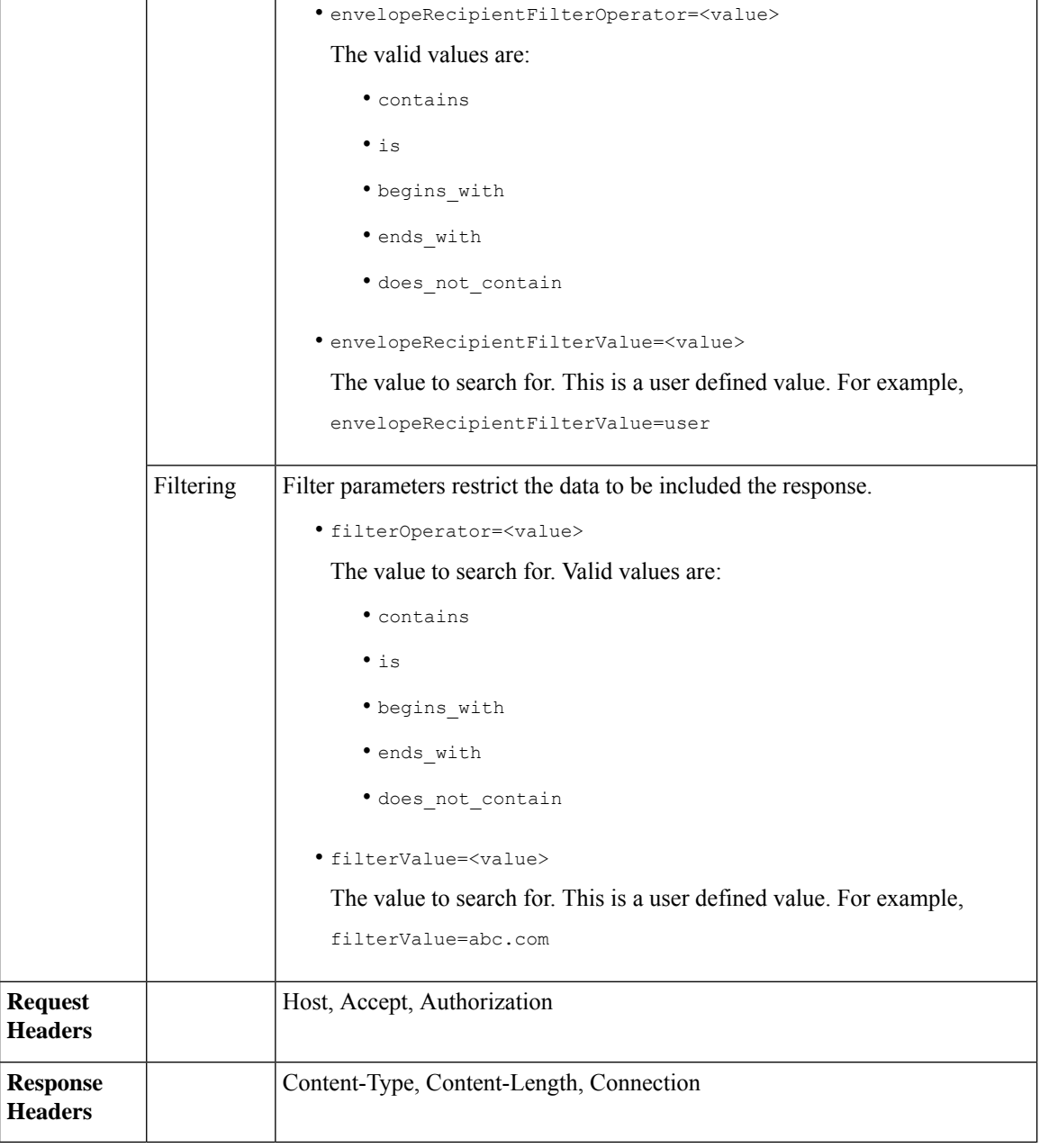

#### **Example**

This example shows a query to retrieve quarantine messages, with the time range, ordering, quarantine type, offset and limit parameters.

```
GET /esa/api/v2.0/quarantine/messages?endDate=2018-11-21T23:59:00.000Z&
limit=25&offset=0&orderBy=date&orderDir=desc&quarantineType=spam&startDate=2018-07-01T00:00:00.000Z
HTTP/1.1
cache-control: no-cache
Authorization: Basic YWRtaW46Q2lzY28xMjMk
User-Agent: curl/7.54.0
```
Accept: \*/\* Host: esa.cisco.com:6080 accept-encoding: gzip, deflate Connection: keep-alive

#### **Sample Response**

```
HTTP/1.1 200 OK
Server: API/2.0
Date: Wed, 21 Nov 2018 13:19:37 GMT
Content-type: application/json
Content-Length: 39
Connection: close
Access-Control-Allow-Origin: *
Access-Control-Allow-Headers: content-type, jwttoken, mid, h, email
Access-Control-Allow-Credentials: true
Access-Control-Allow-Methods: GET, POST, DELETE, OPTIONS
Access-Control-Expose-Headers: Content-Disposition, jwtToken
{
    "meta": {
        "totalCount": 1
    },
    "data": [
        {
             "attributes": {
                 "envelopeRecipient": [
                     "test@test.com"
                 \frac{1}{2}"toAddress": [
                     "danielyeung@mail.qa"
                 \frac{1}{2},
                 "subject": "[SPAM] Spam",
                 "date": "21 Nov 2018 14:31 (GMT)",
                 "fromAddress": [
                     "danel"
                 \frac{1}{2},
                 "size": "1.60K"
             },
            "mid": 170
        }
    ]
}
```
## <span id="page-42-0"></span>**Retrieving Message Details**

You can retrieve details of a message that match multiple attributes. The syntax and supported attributes are given below:

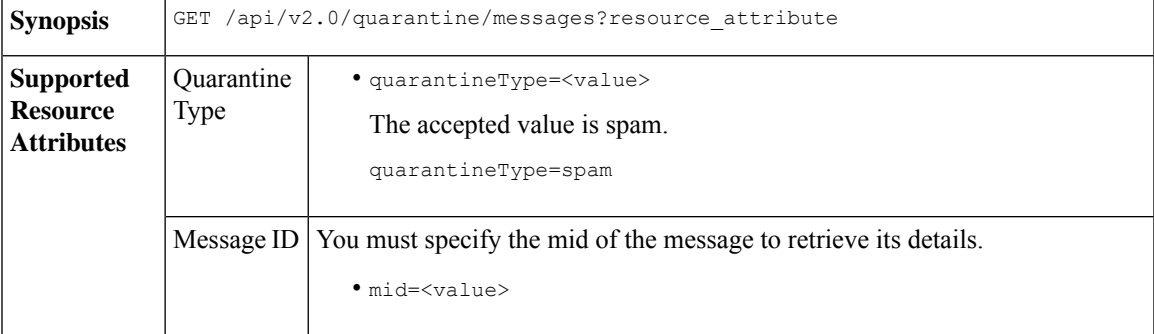

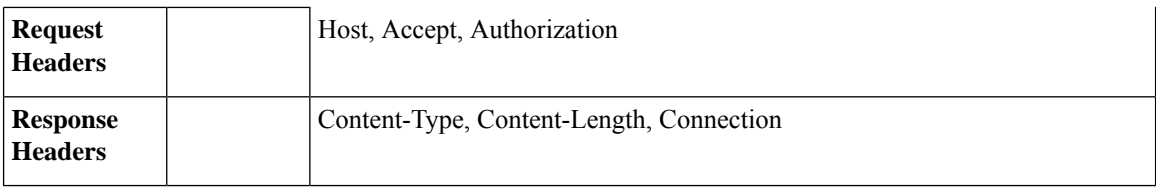

#### **Example**

This example shows a query to retrieve details of a specific message.

#### **Sample Request**

```
GET /esa/api/v2.0/quarantine/messages/details?mid=1755&quarantineType=spam
HTTP/1.1
cache-control: no-cache
Authorization: Basic YWRtaW46Q2lzY28xMjMk
User-Agent: curl/7.54.0
Accept: */*
Host: esa.cisco.com:6080
accept-encoding: gzip, deflate
Connection: keep-alive
```
#### **Sample Response**

```
HTTP/1.1 200 OK
Server: API/2.0
Date: Wed, 21 Nov 2018 13:43:30 GMT
Content-type: application/json
Content-Length: 6491
Connection: close
Access-Control-Allow-Origin: *
Access-Control-Allow-Headers: content-type, jwttoken, mid, h, email
Access-Control-Allow-Credentials: true
Access-Control-Allow-Methods: GET, POST, DELETE, OPTIONS
Access-Control-Expose-Headers: Content-Disposition, jwtToken
{
    "data": {
        "attributes": {
            "envelopeRecipient": [
                "av_deliver@vm30bsd0004.ibqa"
            ],
            "toAddress": [
                "Surya Allena <sallena@cisco.com>"
            ],
            "attachments": [],
          "messageBody": "Received: from c680q07.ibqa ([10.76.71.196])\r\n by esa.cisco.com
with
            ESMTP; 16 Nov 2018 13:58:55 +0000<br />\nIronPort-SDR:
DjDeJA8ZkD90oA9x+n3eGd9Qa/nliZ1dL
          MyxB7dsrdq8oTnn8YSi5amR2qihbeq2eJwvVjskf1\r\n KE7TdyCXSokg==<br />\nX-IronPort-AV:
            E=Sophos;i=\<sup>"5.56,240,1539648000\"; \r\n d=\"scan'\";a=\"22180\"<br/>br</sup>
/>\nIronPort-SDR:
            PPj7KDz4Ur8W2ne2fWP/wSOUBwnY3x1XaBz/ryR/98vI6NPraAsA5q7vzUzyaYFpRCWGgfyJaZ\r\n
 4UIJbt91/
            WFccoWcqqO86zz6rYcRASCSM=<br />\nIronPort-PHdr:
=?us-ascii?q?9a23=3Az7tnkBDwN1EwuviG0ROD
            UyQJP3N1i/DPJgcQr6?=\r\n
=?us-ascii?q?AfoPdwSPT7pMbcNUDSrc9gkEXOFd2Cra4c26yO6+jJYi8p2d65",
            "date": "16 Nov 2018 13:58 (GMT)",
```

```
"fromAddress": [
                "testuser <testuser@cisco.com>"
            ],
            "subject": "[SUSPICIOUS MESSAGE] [SUSPECTED SPAM] Testing VOF"
       },
       "mid": 1755
   }
}
```
## <span id="page-44-0"></span>**Deleting Messages**

You can delete messages that match various attribute. The syntax and supported attributes are given below:

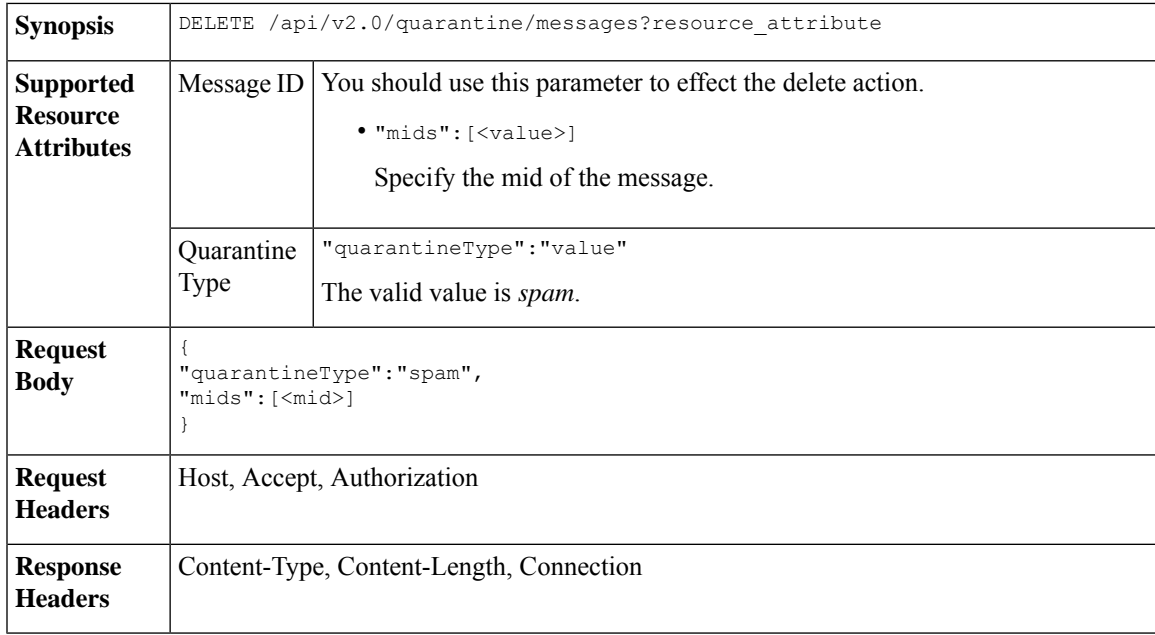

#### **Example**

This example shows a query to delete messages.

#### **Sample Request**

```
DELETE /esa/api/v2.0/quarantine/messages HTTP/1.1
Content-Type: application/json
cache-control: no-cache
Authorization: Basic YWRtaW46aXJvbnBvcnQ=
User-Agent: curl/7.54.0
Accept: */*
Host: esa.cisco.com:6080
accept-encoding: gzip, deflate
content-length: 41
Connection: keep-alive
```
{ "quarantineType":"spam", "mids":[169] }

#### **Sample Response**

HTTP/1.1 200 OK Server: API/2.0

```
Date: Thu, 22 Nov 2018 05:48:10 GMT
Content-type: application/json
Content-Length: 47
Connection: close
Access-Control-Allow-Origin: *
Access-Control-Allow-Headers: content-type, jwttoken, mid, h, email
Access-Control-Allow-Credentials: true
Access-Control-Allow-Methods: GET, POST, DELETE, OPTIONS
Access-Control-Expose-Headers: Content-Disposition, jwtToken
{
    "data": {
        "action": "delete",
       "totalCount": 1
    }
}
```
## <span id="page-45-0"></span>**Releasing Messages**

You can release a message that matches the **mid** attribute. The syntax and supported attributes are given below:

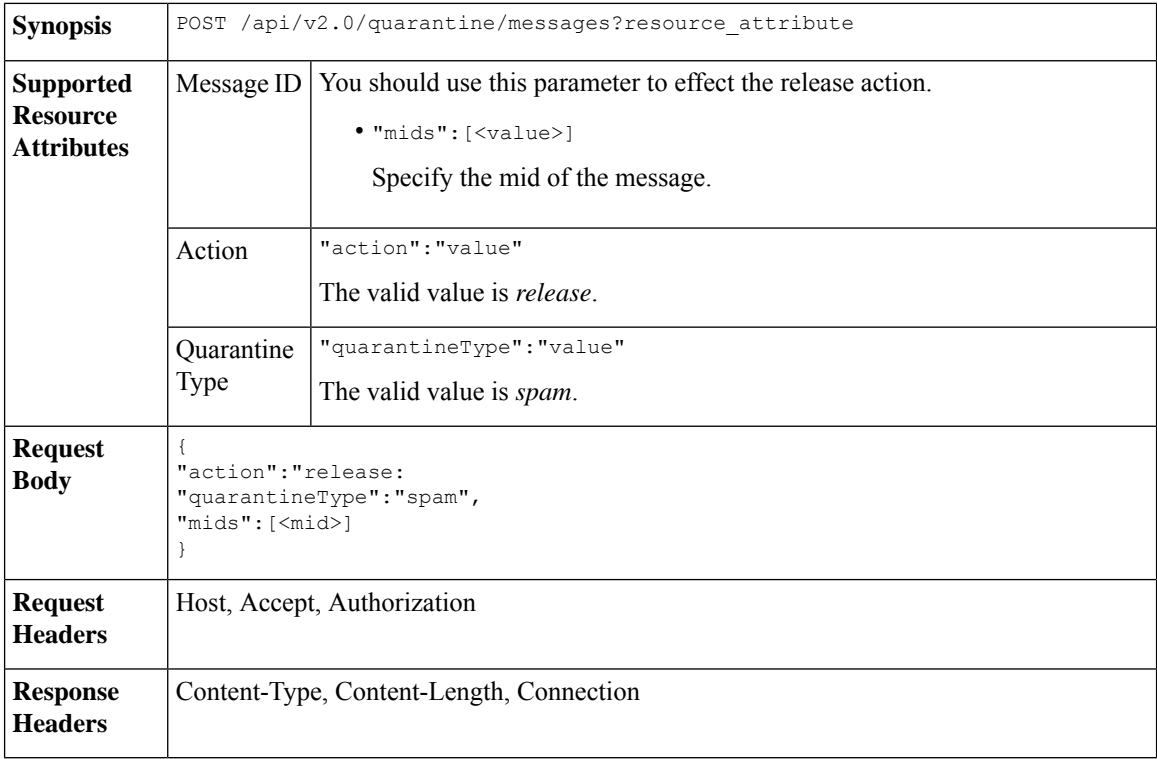

#### **Example**

This example shows a query to release a specific message with the mid parameter.

```
POST /esa/api/v2.0/quarantine/messages HTTP/1.1
Content-Type: application/json
cache-control: no-cache
Authorization: Basic YWRtaW46aXJvbnBvcnQ=
User-Agent: curl/7.54.0
```

```
Accept: */*
Host: esa.cisco.com:6080
accept-encoding: gzip, deflate
content-length: 61
Connection: keep-alive
{
"action":"release",
"quarantineType":"spam",
"mids":[184]
}
```

```
HTTP/1.1 200 OK
Server: API/2.0
Date: Thu, 22 Nov 2018 05:41:10 GMT
Content-type: application/json
Content-Length: 48
Connection: close
Access-Control-Allow-Origin: *
Access-Control-Allow-Headers: content-type, jwttoken, mid, h, email
Access-Control-Allow-Credentials: true
Access-Control-Allow-Methods: GET, POST, DELETE, OPTIONS
Access-Control-Expose-Headers: Content-Disposition, jwtToken
{
    "data": {
        "action": "release",
        "totalCount": 1
    }
```
## <span id="page-46-0"></span>**Searching for Safelist and Blocklist Entries**

}

You can retrieve Safelist and Blocklist entries with API queries. The syntax and supported attributes are given below:

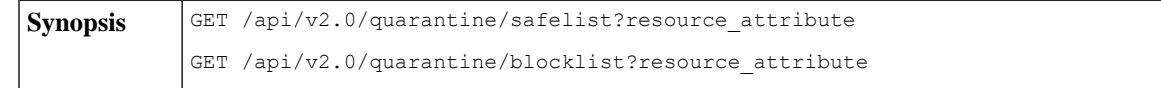

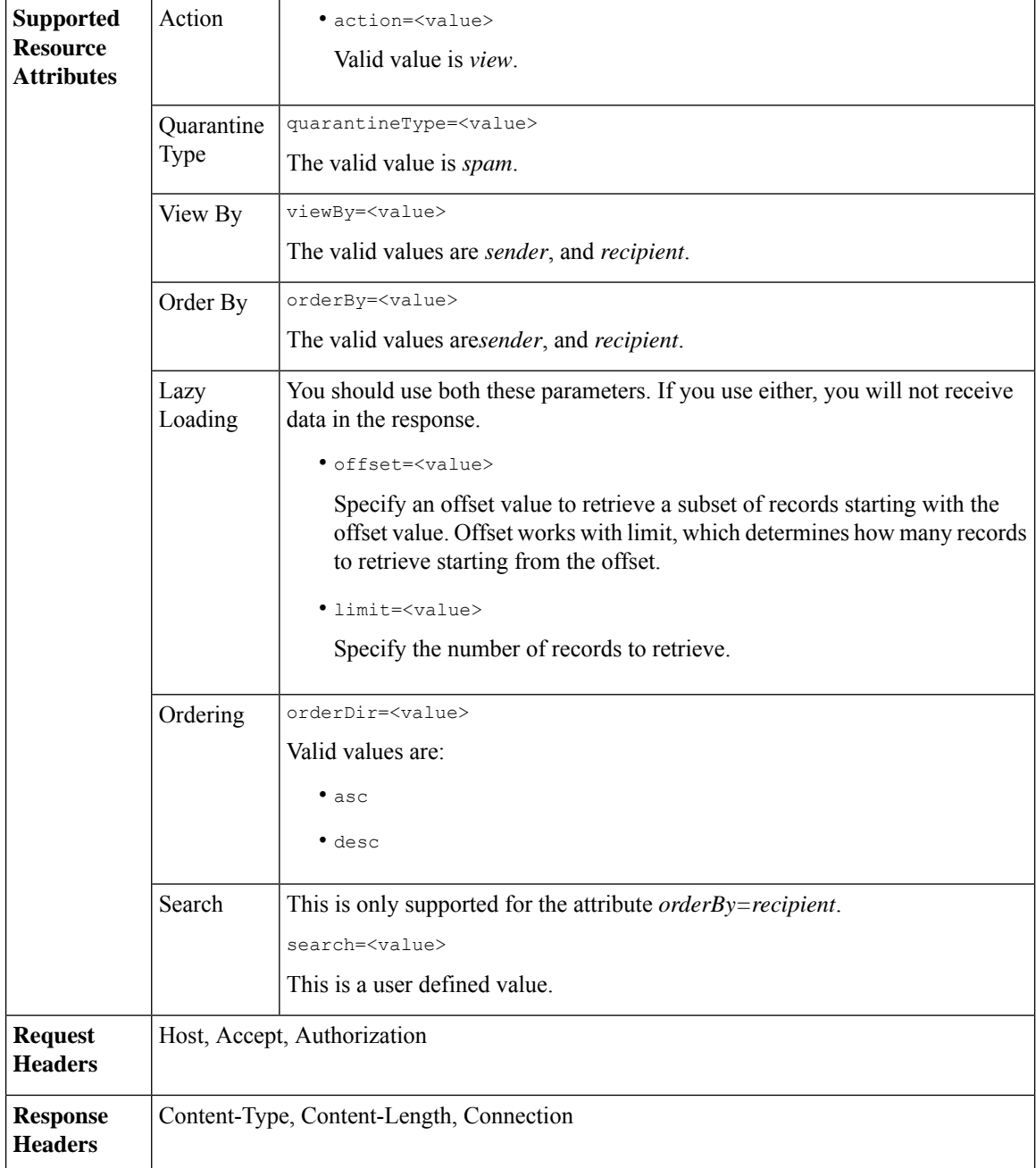

#### **Examples**

#### **Viewing Safelist and Blocklist entries by recipient:**

This sample request shows an example query to retrieve **safelist** entries by recipient. Use the same query with *blocklist* to retrieve blocklist entries by recipient. An example query is shown below:

GET /sma/api/v2.0/quarantine/blocklist?action=view&limit=25&offset=0&orderBy= recipient&orderDir=desc&quarantineType=spam&search=abc&viewBy=recipient

```
GET /sma/api/v2.0/quarantine/safelist?action=view&limit=25&offset=0&orderBy=
recipient&orderDir=desc&quarantineType=spam&search=abc&viewBy=recipient
HTTP/1.1
Content-Type: application/json
cache-control: no-cache
Authorization: Basic YWRtaW46aXJvbnBvcnQ=
User-Agent: curl/7.54.0
Accept: */*
Host: sma.cisco.com:6080
accept-encoding: gzip, deflate
Connection: keep-alive
```

```
HTTP/1.1 200 OK
Server: API/2.0
Date: Fri, 23 Nov 2018 09:08:39 GMT
Content-type: application/json
Content-Length: 126
Connection: close
Access-Control-Allow-Origin: *
Access-Control-Allow-Headers: content-type, jwttoken, mid, h, email
Access-Control-Allow-Credentials: true
Access-Control-Allow-Methods: GET, POST, DELETE, OPTIONS
Access-Control-Expose-Headers: Content-Disposition, jwtToken
{
    "meta": {
        "totalCount": 1
    },
    "data": [
        {
            "senderList": [
                "space.com",
                "xyz.com",
                "abc.com"
            \cdot"recipientAddress": "u1@space.com"
        }
    ]
}
```
#### **Viewing Safelist and Blocklist entries by sender:**

This sample request shows an example query to retrieve **blocklist** entries by sender. Use the same query with *safelist* to retrieve blocklist entries by recipient. An example query is shown below:

```
GET /sma/api/v2.0/quarantine/safelist?action=view&limit=25&offset=0&orderBy=
sender&orderDir=desc&quarantineType=spam&viewBy=sender
```

```
GET /sma/api/v2.0/quarantine/blocklist?action=view&limit=25&offset=0&orderBy=
sender&orderDir=desc&quarantineType=spam&viewBy=sender
HTTP/1.1
Content-Type: application/json
cache-control: no-cache
Postman-Token: 9b9bc6ef-2290-47ce-a84a-077bb805c57f
Authorization: Basic YWRtaW46aXJvbnBvcnQ=
User-Agent: PostmanRuntime/7.4.0
Accept: */*
Host: bgl0090-pod.cisco.com:6080
accept-encoding: gzip, deflate
Connection: keep-alive
```

```
HTTP/1.1 200 OK
Server: API/2.0
Date: Fri, 23 Nov 2018 09:19:24 GMT
Content-type: application/json
Content-Length: 214
Connection: close
Access-Control-Allow-Origin: *
Access-Control-Allow-Headers: content-type, jwttoken, mid, h, email
Access-Control-Allow-Credentials: true
Access-Control-Allow-Methods: GET, POST, DELETE, OPTIONS
Access-Control-Expose-Headers: Content-Disposition, jwtToken
```

```
HTTP/1.1 200 OK
Server: API/2.0
Date: Fri, 23 Nov 2018 09:08:39 GMT
Content-type: application/json
Content-Length: 126
Connection: close
Access-Control-Allow-Origin: *
Access-Control-Allow-Headers: content-type, jwttoken, mid, h, email
Access-Control-Allow-Credentials: true
Access-Control-Allow-Methods: GET, POST, DELETE, OPTIONS
Access-Control-Expose-Headers: Content-Disposition, jwtToken
{
    "meta": {
        "totalCount": 1
    },
    "data": [
        {
            "senderList": [
                "space.com",
                "xyz.com",
                "abc.com"
            \cdot"recipientAddress": "u1@space.com"
        }
    ]
}
```
## <span id="page-49-0"></span>**Adding, Editing, and Appending Safelist and Blocklist Entries**

You can add, edit and append Safelist and Blocklist entries. If the record does not exist, the entry is added. If the record exists, the entry is edited. The syntax and supported attributes are given below:

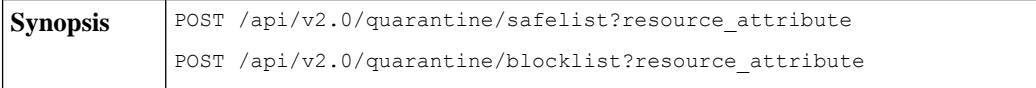

I

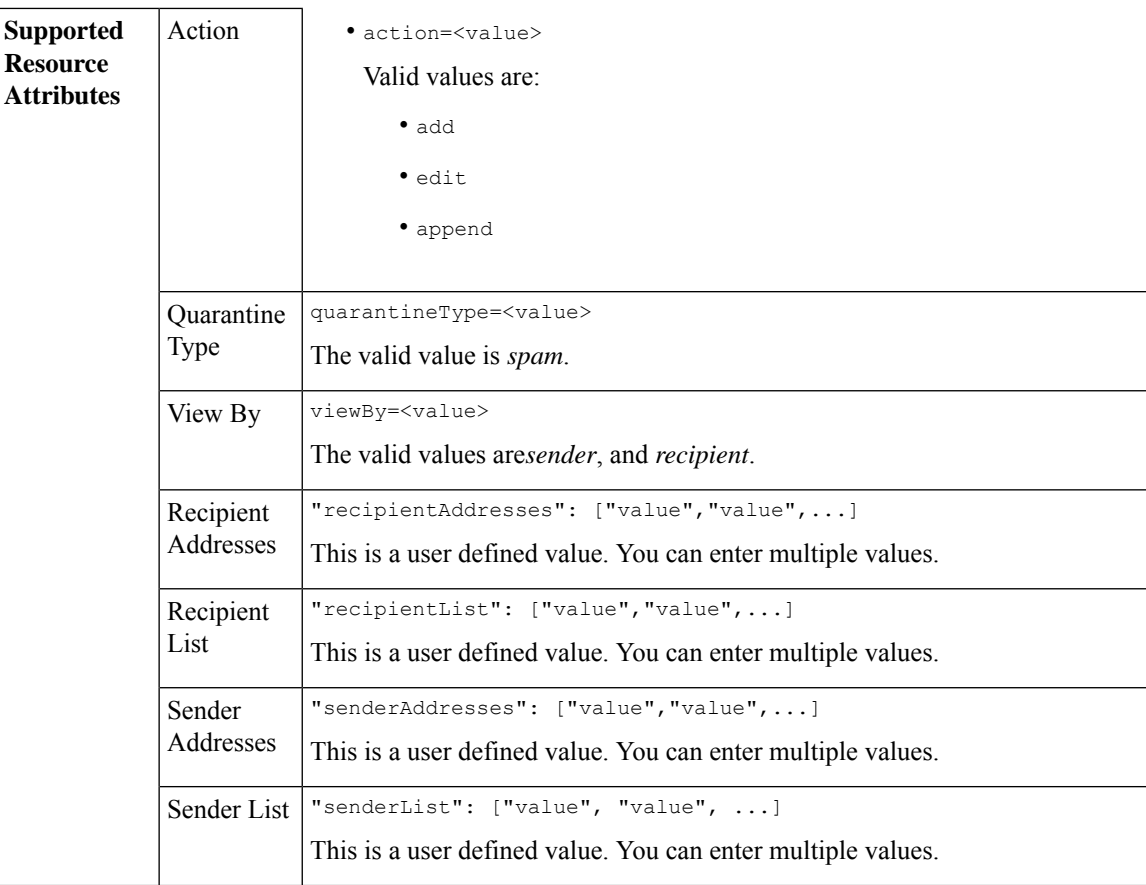

```
Adding a new recipient entry:
             {
             "action": "add",
             "quarantineType": "spam",
             "recipientAddresses": ["value","value"],
             "senderList": ["value"],
             "viewBy": "recipient"
             }
             Adding a new sender entry:
             {
             "action": "add",
             "quarantineType": "spam",
             "senderAddresses": ["value","value"],
             "recipientList": ["value"],
             "viewBy": "sender"
             }
             Editing a new recipient entry:
             {
             "action": "edit",
             "quarantineType": "spam",
             "recipientAddresses": ["value","value"],
             "senderList": ["value"],
             "viewBy": "recipient"
             }
             Editing a new sender entry:
             {
             "action": "edit",
             "quarantineType": "spam",
             "senderAddresses": ["value","value"],
             "recipientList": ["value"],
             "viewBy": "sender"
             }
             Appending a new recipient entry:
             {
             "action": "append",
             "quarantineType": "spam",
             "recipientAddresses": ["value","value"],
             "senderList": ["value"],
             "viewBy": "recipient"
             }
             Appending a new sender entry:
             {
             "action": "append",
             "quarantineType": "spam",
             "senderAddresses": ["value","value"],
             "recipientList": ["value"],
             "viewBy": "sender"
             }
Request Body
Request | Host, Accept, Authorization
Headers
Response Content-Type, Content-Length, Connection
Headers
```
#### **Examples**

- Adding [Recipient](#page-52-0) Safelist Entries, on page 53
- Adding Sender Safelist [Entries,](#page-53-0) on page 54
- Adding [Recipient](#page-54-0) Blocklist Entries, on page 55
- Adding Sender [Blocklist](#page-54-1) Entries, on page 55
- Editing [Recipient](#page-55-0) Safelist Entries, on page 56
- Editing Sender Safelist [Entries,](#page-56-0) on page 57
- Editing [Recipient](#page-57-0) Blocklist Entries, on page 58
- Editing Sender [Blocklist](#page-58-0) Entries, on page 59
- [Appending](#page-58-1) Recipient Safelist Entries, on page 59
- [Appending](#page-59-0) Sender Safelist Entries, on page 60

#### <span id="page-52-0"></span>**Adding Recipient Safelist Entries**

This sample request shows a query to add a safelist entry.

#### **Sample Request**

```
POST /sma/api/v2.0/quarantine/safelist
HTTP/1.1
Content-Type: application/json
cache-control: no-cache
Authorization: Basic YWRtaW46aXJvbnBvcnQ=
User-Agent: curl/7.54.0
Accept: */*
Host: sma.cisco.com:6080
accept-encoding: gzip, deflate
content-length: 163
Connection: keep-alive
{
"action": "add",
"quarantineType": "spam",
"recipientAddresses": ["user1@acme.com","user2@acme.com"],
"senderList": ["acme.com"],
"viewBy": "recipient"
}
```
#### **Sample Response**

```
HTTP/1.1 200 OK
Server: API/2.0
Date: Fri, 23 Nov 2018 10:22:23 GMT
Content-type: application/json
Content-Length: 115
Connection: close
Access-Control-Allow-Origin: *
Access-Control-Allow-Headers: content-type, jwttoken, mid, h, email
Access-Control-Allow-Credentials: true
Access-Control-Allow-Methods: GET, POST, DELETE, OPTIONS
Access-Control-Expose-Headers: Content-Disposition, jwtToken
```

```
"data": {
```
{

```
"action": "add",
    "recipientAddresses": [
        "user1@acme.com",
        "user2@acme.com"
    \cdot"senderList": [
        "acme.com"
    ]
}
```
#### <span id="page-53-0"></span>**Adding Sender Safelist Entries**

}

This sample request shows a query to add a safelist entry.

#### **Sample Request**

```
POST /sma/api/v2.0/quarantine/safelist HTTP/1.1
Content-Type: application/json
cache-control: no-cache
Authorization: Basic YWRtaW46aXJvbnBvcnQ=
User-Agent: curl/7.54.0
Accept: */*
Host: sma.cisco.com:6080
accept-encoding: gzip, deflate
content-length: 155
Connection: keep-alive
{
"action": "add",
"quarantineType": "spam",
"senderAddresses": ["xyz.com","space.com"],
"recipientList": ["user@cronos.com"],
"viewBy": "sender"
}
```
#### **Sample Response**

```
HTTP/1.1 200 OK
Server: API/2.0
Date: Fri, 23 Nov 2018 10:31:28 GMT
Content-type: application/json
Content-Length: 110
Connection: close
Access-Control-Allow-Origin: *
Access-Control-Allow-Headers: content-type, jwttoken, mid, h, email
Access-Control-Allow-Credentials: true
Access-Control-Allow-Methods: GET, POST, DELETE, OPTIONS
Access-Control-Expose-Headers: Content-Disposition, jwtToken
{
    "data": {
        "action": "add",
        "recipientList": [
            "user@cronos.com"
        ],
        "senderAddresses": [
            "xyz.com",
            "space.com"
        ]
    }
}
```
### <span id="page-54-0"></span>**Adding Recipient Blocklist Entries**

This sample request shows a query to add a blocklist entry.

#### **Sample Request**

```
POST /sma/api/v2.0/quarantine/blocklist
HTTP/1.1
Content-Type: application/json
cache-control: no-cache
Postman-Token: 55570e07-17fb-436e-9132-9f4998c67e7f
Authorization: Basic YWRtaW46aXJvbnBvcnQ=
User-Agent: curl/7.54.0
Accept: */*
Host: sma.cisco.com:6080
accept-encoding: gzip, deflate
content-length: 163
Connection: keep-alive
{
```

```
"action": "add",
"quarantineType": "spam",
"recipientAddresses": ["user1@acme.com","user2@acme.com"],
"senderList": ["acme.com"],
"viewBy": "recipient"
}
```
#### **Sample Response**

```
HTTP/1.1 200 OK
Server: API/2.0
Date: Fri, 23 Nov 2018 10:22:23 GMT
Content-type: application/json
Content-Length: 115
Connection: close
Access-Control-Allow-Origin: *
Access-Control-Allow-Headers: content-type, jwttoken, mid, h, email
Access-Control-Allow-Credentials: true
Access-Control-Allow-Methods: GET, POST, DELETE, OPTIONS
Access-Control-Expose-Headers: Content-Disposition, jwtToken
{
```

```
"data": {
    "action": "add",
    "recipientAddresses": [
        "user1@acme.com",
        "user2@acme.com"
    \cdot"senderList": [
        "acme.com"
    ]
}
```
#### <span id="page-54-1"></span>**Adding Sender Blocklist Entries**

}

This sample request shows a query to add a blocklist entry.

```
POST /esa/api/v2.0/quarantine/blocklist HTTP/1.1
Content-Type: application/json
cache-control: no-cache
Authorization: Basic YWRtaW46aXJvbnBvcnQ=
User-Agent: curl/7.54.0
```

```
Accept: */*
Host: esa.cisco.com:6080
accept-encoding: gzip, deflate
content-length: 155
Connection: keep-alive
{
"action": "add",
"quarantineType": "spam",
"senderAddresses": ["xyz.com","space.com"],
"recipientList": ["user@cronos.com"],
"viewBy": "sender"
}
```

```
HTTP/1.1 200 OK
Server: API/2.0
Date: Fri, 23 Nov 2018 10:31:28 GMT
Content-type: application/json
Content-Length: 110
Connection: close
Access-Control-Allow-Origin: *
Access-Control-Allow-Headers: content-type, jwttoken, mid, h, email
Access-Control-Allow-Credentials: true
Access-Control-Allow-Methods: GET, POST, DELETE, OPTIONS
Access-Control-Expose-Headers: Content-Disposition, jwtToken
{
    "data": {
        "action": "add",
        "recipientList": [
            "user@cronos.com"
        \frac{1}{2}"senderAddresses": [
            "xyz.com",
            "space.com"
        ]
    }
```
#### <span id="page-55-0"></span>**Editing Recipient Safelist Entries**

}

This sample request shows a query to add a safelist entry.

```
POST /esa/api/v2.0/quarantine/safelist
HTTP/1.1
Content-Type: application/json
cache-control: no-cache
Postman-Token: 55570e07-17fb-436e-9132-9f4998c67e7f
Authorization: Basic YWRtaW46aXJvbnBvcnQ=
User-Agent: curl/7.54.0
Accept: */*
Host: esa.cisco.com:6080
accept-encoding: gzip, deflate
content-length: 163
Connection: keep-alive
{
"action": "edit",
"quarantineType": "spam",
"recipientAddresses": ["user1@acme.com","user2@acme.com"],
"senderList": ["acme.com"],
```

```
"viewBy": "recipient"
}
Sample Response
HTTP/1.1 200 OK
Server: API/2.0
Date: Fri, 23 Nov 2018 10:22:23 GMT
Content-type: application/json
Content-Length: 115
Connection: close
Access-Control-Allow-Origin: *
Access-Control-Allow-Headers: content-type, jwttoken, mid, h, email
Access-Control-Allow-Credentials: true
Access-Control-Allow-Methods: GET, POST, DELETE, OPTIONS
Access-Control-Expose-Headers: Content-Disposition, jwtToken
{
    "data": {
        "action": "edit",
        "recipientAddresses": [
            "user1@acme.com",
            "user2@acme.com"
        \frac{1}{2},
        "senderList": [
            "acme.com"
        ]
    }
}
```
#### <span id="page-56-0"></span>**Editing Sender Safelist Entries**

This sample request shows a query to add a safelist entry.

#### **Sample Request**

```
POST /sma/api/v2.0/quarantine/safelist HTTP/1.1
Content-Type: application/json
cache-control: no-cache
Authorization: Basic YWRtaW46aXJvbnBvcnQ=
User-Agent: curl/7.54.0
Accept: */*
Host: sma.cisco.com:6080
accept-encoding: gzip, deflate
content-length: 155
Connection: keep-alive
{
"action": "edit",
"quarantineType": "spam",
"senderAddresses": ["xyz.com","space.com"],
"recipientList": ["user@cronos.com"],
"viewBy": "sender"
}
```
#### **Sample Response**

```
HTTP/1.1 200 OK
Server: API/2.0
Date: Fri, 23 Nov 2018 10:31:28 GMT
Content-type: application/json
Content-Length: 110
Connection: close
Access-Control-Allow-Origin: *
Access-Control-Allow-Headers: content-type, jwttoken, mid, h, email
```

```
Access-Control-Allow-Credentials: true
Access-Control-Allow-Methods: GET, POST, DELETE, OPTIONS
Access-Control-Expose-Headers: Content-Disposition, jwtToken
{
    "data": {
        "action": "edit",
        "recipientList": [
            "user@cronos.com"
        ],
        "senderAddresses": [
            "xyz.com",
            "space.com"
        ]
    }
}
```
#### <span id="page-57-0"></span>**Editing Recipient Blocklist Entries**

This sample request shows a query to edit a blocklist entry.

#### **Sample Request**

```
POST /sma/api/v2.0/quarantine/blocklist
HTTP/1.1
Content-Type: application/json
cache-control: no-cache
Postman-Token: 55570e07-17fb-436e-9132-9f4998c67e7f
Authorization: Basic YWRtaW46aXJvbnBvcnQ=
User-Agent: curl/7.54.0
Accept: */*
Host: sma.cisco.com:6080
accept-encoding: gzip, deflate
content-length: 163
Connection: keep-alive
{
"action": "edit",
"quarantineType": "spam",
"recipientAddresses": ["user1@acme.com","user2@acme.com"],
"senderList": ["acme.com"],
"viewBy": "recipient"
```
#### **Sample Response**

}

```
HTTP/1.1 200 OK
Server: API/2.0
Date: Fri, 23 Nov 2018 10:22:23 GMT
Content-type: application/json
Content-Length: 115
Connection: close
Access-Control-Allow-Origin: *
Access-Control-Allow-Headers: content-type, jwttoken, mid, h, email
Access-Control-Allow-Credentials: true
Access-Control-Allow-Methods: GET, POST, DELETE, OPTIONS
Access-Control-Expose-Headers: Content-Disposition, jwtToken
{
```

```
"data": {
   "action": "edit",
    "recipientAddresses": [
        "user1@acme.com",
        "user2@acme.com"
    ],
```

```
"senderList": [
            "acme.com"
        ]
    }
}
```
#### <span id="page-58-0"></span>**Editing Sender Blocklist Entries**

This sample request shows a query to edit a blocklist entry.

#### **Sample Request**

```
POST /sma/api/v2.0/quarantine/blocklist HTTP/1.1
Content-Type: application/json
cache-control: no-cache
Authorization: Basic YWRtaW46aXJvbnBvcnQ=
User-Agent: curl/7.54.0
Accept: */*
Host: sma.cisco.com:6080
accept-encoding: gzip, deflate
content-length: 155
Connection: keep-alive
{
```

```
"action": "edit",
"quarantineType": "spam",
"senderAddresses": ["xyz.com","space.com"],
"recipientList": ["user@cronos.com"],
"viewBy": "sender"
}
```
#### **Sample Response**

```
HTTP/1.1 200 OK
Server: API/2.0
Date: Fri, 23 Nov 2018 10:31:28 GMT
Content-type: application/json
Content-Length: 110
Connection: close
Access-Control-Allow-Origin: *
Access-Control-Allow-Headers: content-type, jwttoken, mid, h, email
Access-Control-Allow-Credentials: true
Access-Control-Allow-Methods: GET, POST, DELETE, OPTIONS
Access-Control-Expose-Headers: Content-Disposition, jwtToken
{
    "data": {
        "action": "edit",
        "recipientList": [
             "user@cronos.com"
        \frac{1}{2},
        "senderAddresses": [
            "xyz.com",
            "space.com"
        ]
```
#### <span id="page-58-1"></span>**Appending Recipient Safelist Entries**

This sample request shows a query to append a safelist entry.

#### **Sample Request**

}

}

```
POST /sma/api/v2.0/quarantine/safelist
HTPP/1.1Content-Type: application/json
cache-control: no-cache
Postman-Token: 55570e07-17fb-436e-9132-9f4998c67e7f
Authorization: Basic YWRtaW46aXJvbnBvcnQ=
User-Agent: curl/7.54.0
Accept: */*
Host: sma.cisco.com:6080
accept-encoding: gzip, deflate
content-length: 163
Connection: keep-alive
{
"action": "append",
"quarantineType": "spam",
```

```
"recipientAddresses": ["user1@acme.com","user2@acme.com"],
"senderList": ["acme.com"],
"viewBy": "recipient"
}
```

```
HTTP/1.1 200 OK
Server: API/2.0
Date: Fri, 23 Nov 2018 10:22:23 GMT
Content-type: application/json
Content-Length: 115
Connection: close
Access-Control-Allow-Origin: *
Access-Control-Allow-Headers: content-type, jwttoken, mid, h, email
Access-Control-Allow-Credentials: true
Access-Control-Allow-Methods: GET, POST, DELETE, OPTIONS
Access-Control-Expose-Headers: Content-Disposition, jwtToken
```

```
"data": {
    "action": "append",
    "recipientAddresses": [
        "user1@acme.com",
        "user2@acme.com"
    \frac{1}{2}"senderList": [
        "acme.com"
    ]
}
```
#### <span id="page-59-0"></span>**Appending Sender Safelist Entries**

{

}

This sample request shows a query to append a safelist entry.

```
POST /sma/api/v2.0/quarantine/safelist HTTP/1.1
Content-Type: application/json
cache-control: no-cache
Authorization: Basic YWRtaW46aXJvbnBvcnQ=
User-Agent: curl/7.54.0
Accept: */*
Host: sma.cisco.com:6080
accept-encoding: gzip, deflate
content-length: 155
Connection: keep-alive
```

```
{
"action": "append",
"quarantineType": "spam",
"senderAddresses": ["xyz.com","space.com"],
"recipientList": ["user@cronos.com"],
"viewBy": "sender"
}
```

```
HTTP/1.1 200 OK
Server: API/2.0
Date: Fri, 23 Nov 2018 10:31:28 GMT
Content-type: application/json
Content-Length: 110
Connection: close
Access-Control-Allow-Origin: *
Access-Control-Allow-Headers: content-type, jwttoken, mid, h, email
Access-Control-Allow-Credentials: true
Access-Control-Allow-Methods: GET, POST, DELETE, OPTIONS
Access-Control-Expose-Headers: Content-Disposition, jwtToken
{
    "data": {
        "action": "append",
        "recipientList": [
            "user@cronos.com"
        ],
        "senderAddresses": [
            "xyz.com",
            "space.com"
        ]
    }
}
```
#### **Appending a Recipient Blocklist Entry**

This sample request shows a query to append blocklist entries.

#### **Sample Request**

```
POST /sma/api/v2.0/quarantine/blocklist
HTTP/1.1
Content-Type: application/json
cache-control: no-cache
Postman-Token: 55570e07-17fb-436e-9132-9f4998c67e7f
Authorization: Basic YWRtaW46aXJvbnBvcnQ=
User-Agent: curl/7.54.0
Accept: */*
Host: sma.cisco.com:6080
accept-encoding: gzip, deflate
content-length: 163
Connection: keep-alive
{
"action": "append",
"quarantineType": "spam",
"recipientAddresses": ["user1@acme.com","user2@acme.com"],
"senderList": ["acme.com"],
"viewBy": "recipient"
}
```
#### **Sample Response**

```
HTTP/1.1 200 OK
Server: API/2.0
Date: Fri, 23 Nov 2018 10:22:23 GMT
Content-type: application/json
Content-Length: 115
Connection: close
Access-Control-Allow-Origin: *
Access-Control-Allow-Headers: content-type, jwttoken, mid, h, email
Access-Control-Allow-Credentials: true
Access-Control-Allow-Methods: GET, POST, DELETE, OPTIONS
Access-Control-Expose-Headers: Content-Disposition, jwtToken
{
    "data": {
        "action": "append",
        "recipientAddresses": [
            "user1@acme.com",
            "user2@acme.com"
        ],
        "senderList": [
            "acme.com"
        ]
    }
}
```
#### **Appending Sender Blocklist Entries**

This sample request shows a query to append blocklist entries.

#### **Sample Request**

```
POST /sma/api/v2.0/quarantine/blocklist HTTP/1.1
Content-Type: application/json
cache-control: no-cache
Authorization: Basic YWRtaW46aXJvbnBvcnQ=
User-Agent: curl/7.54.0
Accept: */*
Host: sma.cisco.com:6080
accept-encoding: gzip, deflate
content-length: 155
Connection: keep-alive
{
"action": "append",
"quarantineType": "spam",
"senderAddresses": ["xyz.com","space.com"],
"recipientList": ["user@cronos.com"],
```
## **Sample Response**

"viewBy": "sender"

```
HTTP/1.1 200 OK
Server: API/2.0
Date: Fri, 23 Nov 2018 10:31:28 GMT
Content-type: application/json
Content-Length: 110
Connection: close
Access-Control-Allow-Origin: *
Access-Control-Allow-Headers: content-type, jwttoken, mid, h, email
Access-Control-Allow-Credentials: true
Access-Control-Allow-Methods: GET, POST, DELETE, OPTIONS
Access-Control-Expose-Headers: Content-Disposition, jwtToken
```
#### {

}

```
"data": {
   "action": "append",
   "recipientList": [
        "user@cronos.com"
   ],
   "senderAddresses": [
        "xyz.com",
        "space.com"
   ]
}
```
## <span id="page-62-0"></span>**Deleting Safelist or Blocklist Entries**

}

You can run API queries to delete safelist or blocklist entries from either the sender or recipient lists.

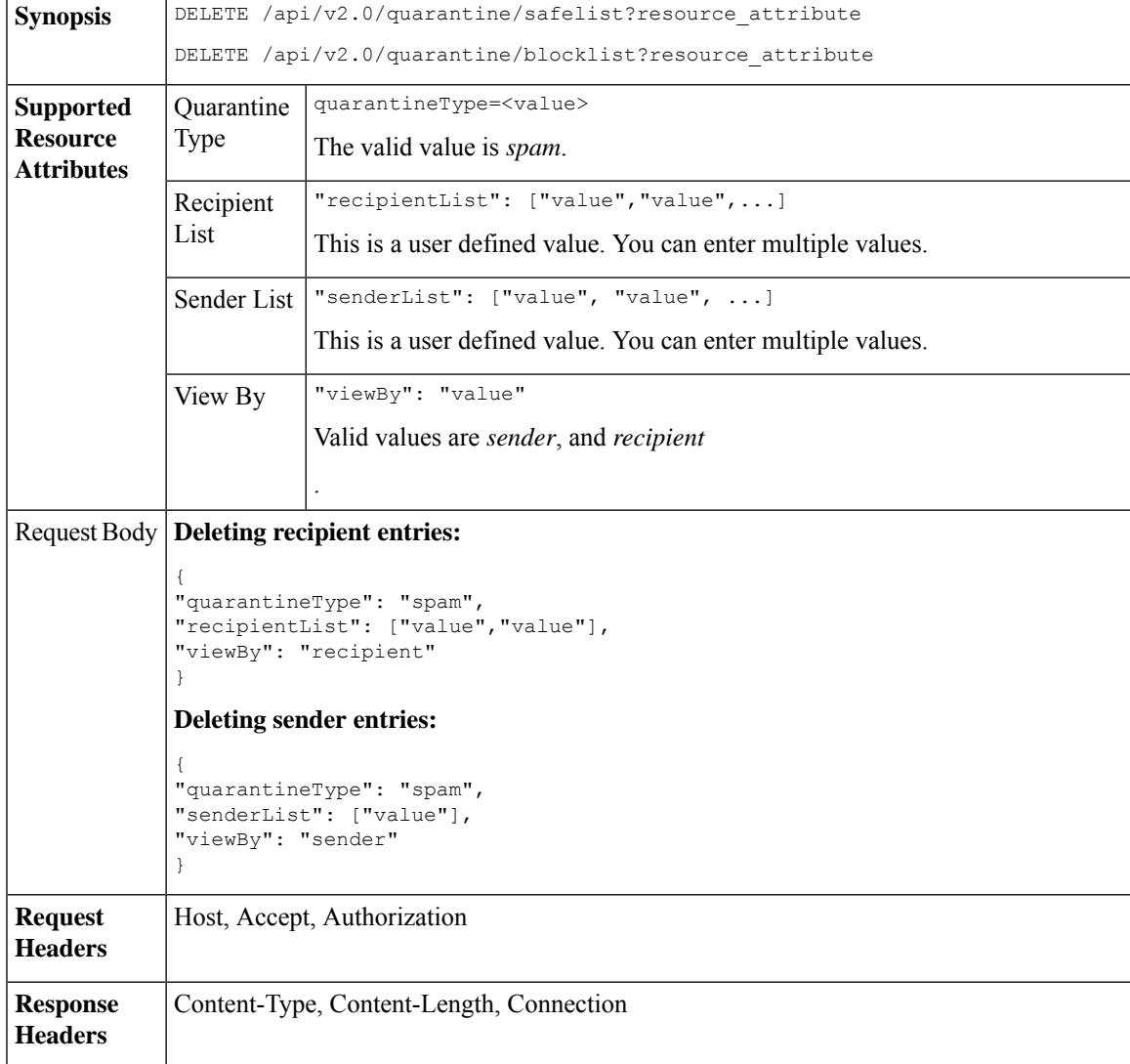

The following APIs are available:

• Deleting [Recipient](#page-63-0) Safelist Entries, on page 64

- [Deleting](#page-63-1) Sender Safelist Entries, on page 64
- Deleting [Recipient](#page-64-0) Blocklist Entries, on page 65
- Deleting Sender [Blocklist](#page-65-0) Entries, on page 66

#### <span id="page-63-0"></span>**Deleting Recipient Safelist Entries**

This sample request shows a query to delete a safelist entry.

#### **Sample Request**

```
DELETE /sma/api/v2.0/quarantine/safelist
HTTP/1.1
Content-Type: application/json
cache-control: no-cache
Authorization: Basic YWRtaW46aXJvbnBvcnQ=
User-Agent: curl/7.54.0
Accept: */*
Host: sma.cisco.com:6080
accept-encoding: gzip, deflate
content-length: 111
Connection: keep-alive
{
"quarantineType": "spam",
```

```
"recipientList": ["user@cronos.com","user3@cosco.com"],
"viewBy": "recipient"
}
```
#### **Sample Response**

```
HTTP/1.1 200 OK
Server: API/2.0
Date: Fri, 23 Nov 2018 12:27:40 GMT
Content-type: application/json
Content-Length: 104
Connection: close
Access-Control-Allow-Origin: *
Access-Control-Allow-Headers: content-type, jwttoken, mid, h, email
Access-Control-Allow-Credentials: true
Access-Control-Allow-Methods: GET, POST, DELETE, OPTIONS
Access-Control-Expose-Headers: Content-Disposition, jwtToken
{
    "data": {
        "action": "delete",
        "recipientList": [
            "user@cronos.com",
            "user3@cosco.com"
        \frac{1}{2}"totalCount": 2
```
#### <span id="page-63-1"></span>**Deleting Sender Safelist Entries**

This sample request shows a query to delete a safelist entry.

#### **Sample Request**

}

}

```
DELETE /sma/api/v2.0/quarantine/safelist HTTP/1.1
Content-Type: application/json
cache-control: no-cache
```

```
Authorization: Basic YWRtaW46aXJvbnBvcnQ=
User-Agent: curl/7.54.0
Accept: */*
Host: sma.cisco.com:6080
accept-encoding: gzip, deflate
content-length: 82
Connection: keep-alive
{
"quarantineType": "spam",
"senderList": ["race.com"],
"viewBy": "sender"
```
}

```
HTTP/1.1 200 OK
Server: API/2.0
Date: Fri, 23 Nov 2018 12:33:41 GMT
Content-type: application/json
Content-Length: 75
Connection: close
Access-Control-Allow-Origin: *
Access-Control-Allow-Headers: content-type, jwttoken, mid, h, email
Access-Control-Allow-Credentials: true
Access-Control-Allow-Methods: GET, POST, DELETE, OPTIONS
Access-Control-Expose-Headers: Content-Disposition, jwtToken
{
    "data": {
        "action": "delete",
        "totalCount": 1,
        "senderList": [
            "race.com"
        ]
    }
```
### <span id="page-64-0"></span>**Deleting Recipient Blocklist Entries**

}

This sample request shows a query to delete a blocklist entry.

```
DELETE /sma/api/v2.0/quarantine/blocklist
HTTP/1.1
Content-Type: application/json
cache-control: no-cache
Authorization: Basic YWRtaW46aXJvbnBvcnQ=
User-Agent: curl/7.54.0
Accept: */*
Host: sma.cisco.com:6080
accept-encoding: gzip, deflate
content-length: 111
Connection: keep-alive
{
"quarantineType": "spam",
"recipientList": ["user@cronos.com","user3@cosco.com"],
"viewBy": "recipient"
}
```
#### **Sample Response**

```
HTTP/1.1 200 OK
Server: API/2.0
Date: Fri, 23 Nov 2018 12:27:40 GMT
```

```
Content-type: application/json
Content-Length: 104
Connection: close
Access-Control-Allow-Origin: *
Access-Control-Allow-Headers: content-type, jwttoken, mid, h, email
Access-Control-Allow-Credentials: true
Access-Control-Allow-Methods: GET, POST, DELETE, OPTIONS
Access-Control-Expose-Headers: Content-Disposition, jwtToken
{
    "data": {
        "action": "delete",
        "recipientList": [
            "user@cronos.com",
            "user3@cosco.com"
        \cdot"totalCount": 2
    }
}
```
#### <span id="page-65-0"></span>**Deleting Sender Blocklist Entries**

This sample request shows a query to delete a blocklist entry.

#### **Sample Request**

```
DELETE /sma/api/v2.0/quarantine/blocklist HTTP/1.1
Content-Type: application/json
cache-control: no-cache
Authorization: Basic YWRtaW46aXJvbnBvcnQ=
User-Agent: curl/7.54.0
Accept: */*
Host: sma.cisco.com:6080
accept-encoding: gzip, deflate
content-length: 82
Connection: keep-alive
{
"quarantineType": "spam",
"senderList": ["race.com"],
"viewBy": "sender"
}
Sample Response
HTTP/1.1 200 OK
Server: API/2.0
Date: Fri, 23 Nov 2018 12:33:41 GMT
Content-type: application/json
Content-Length: 75
Connection: close
Access-Control-Allow-Origin: *
```

```
Access-Control-Allow-Headers: content-type, jwttoken, mid, h, email
Access-Control-Allow-Credentials: true
Access-Control-Allow-Methods: GET, POST, DELETE, OPTIONS
Access-Control-Expose-Headers: Content-Disposition, jwtToken
```

```
"data": {
    "action": "delete",
    "totalCount": 1,
    "senderList": [
        "race.com"
    ]
```
{

}

}

# <span id="page-66-0"></span>**APIs for Other Quarantine**

These queries will have the **quarantineType** resource name as part of the query string.

Quarantine queries support search, sorting, offset, and lazy loading.

- Searching for [Messages,](#page-66-1) on page 67
- [Retrieving](#page-73-0) Message Details, on page 74
- Move [Messages,](#page-75-0) on page 76
- Delaying the Exit of a Message from a [Quarantine](#page-76-0) , on page 77
- Sending a Copy of a Message in [Quarantine,](#page-78-0) on page 79
- [Downloading](#page-80-0) an Attachment, on page 81
- Deleting [Messages,](#page-81-0) on page 82
- Releasing [Messages,](#page-82-0) on page 83
- Viewing the Rule [Summary,](#page-84-0) on page 85
- [Searching](#page-85-0) Based on Rule ID, on page 86
- Releasing Messages from the Rule [Summary,](#page-88-0) on page 89
- Deleting Messages from the Rule [Summary,](#page-89-0) on page 90

## <span id="page-66-1"></span>**Searching for Messages**

You can search for messages in the other quarantine that match multiple attributes. The syntax and supported attributes are given below:

**Synopsis** GET /api/v2.0/quarantine/messages?resource\_attribute

I

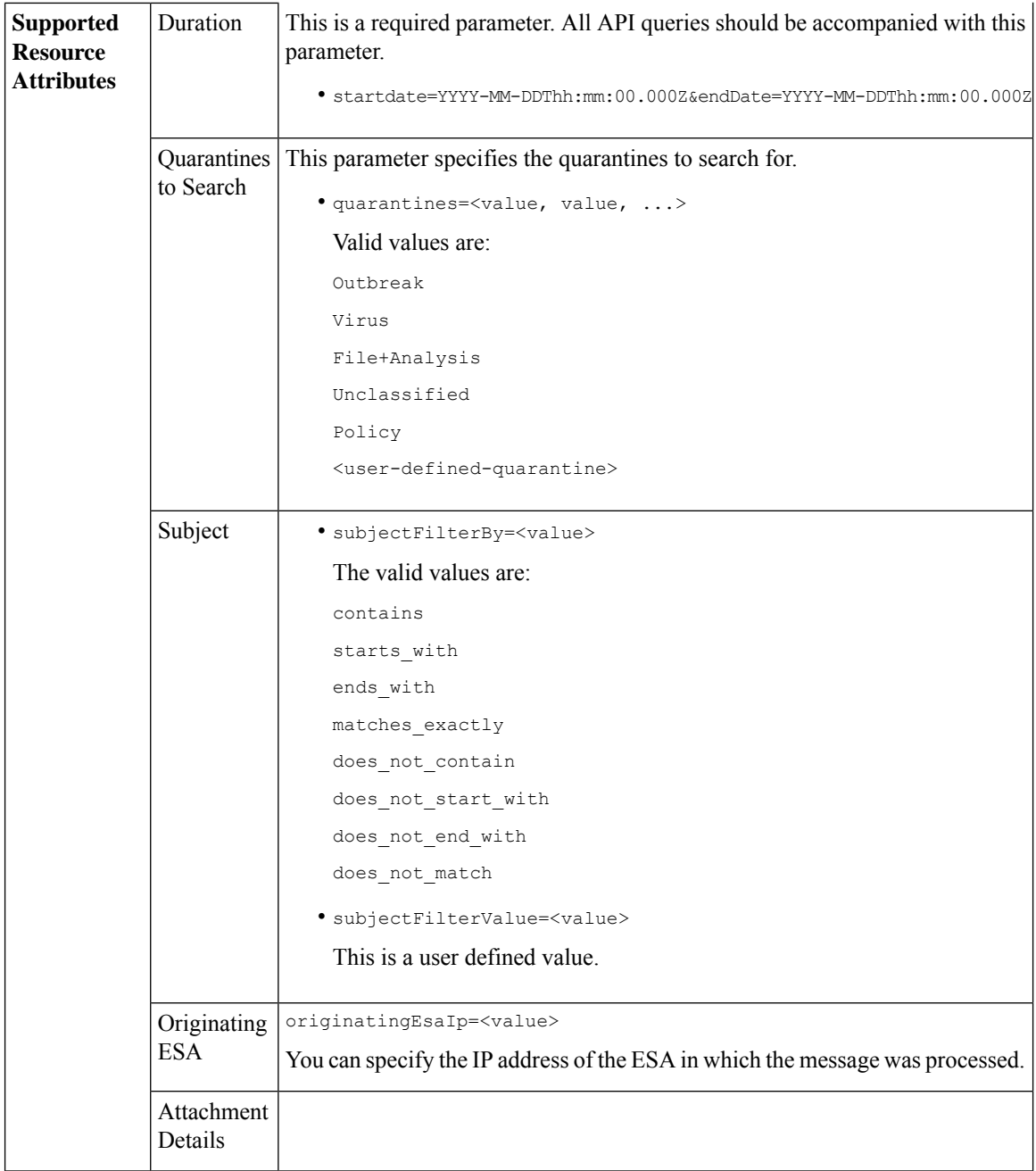

∎

I

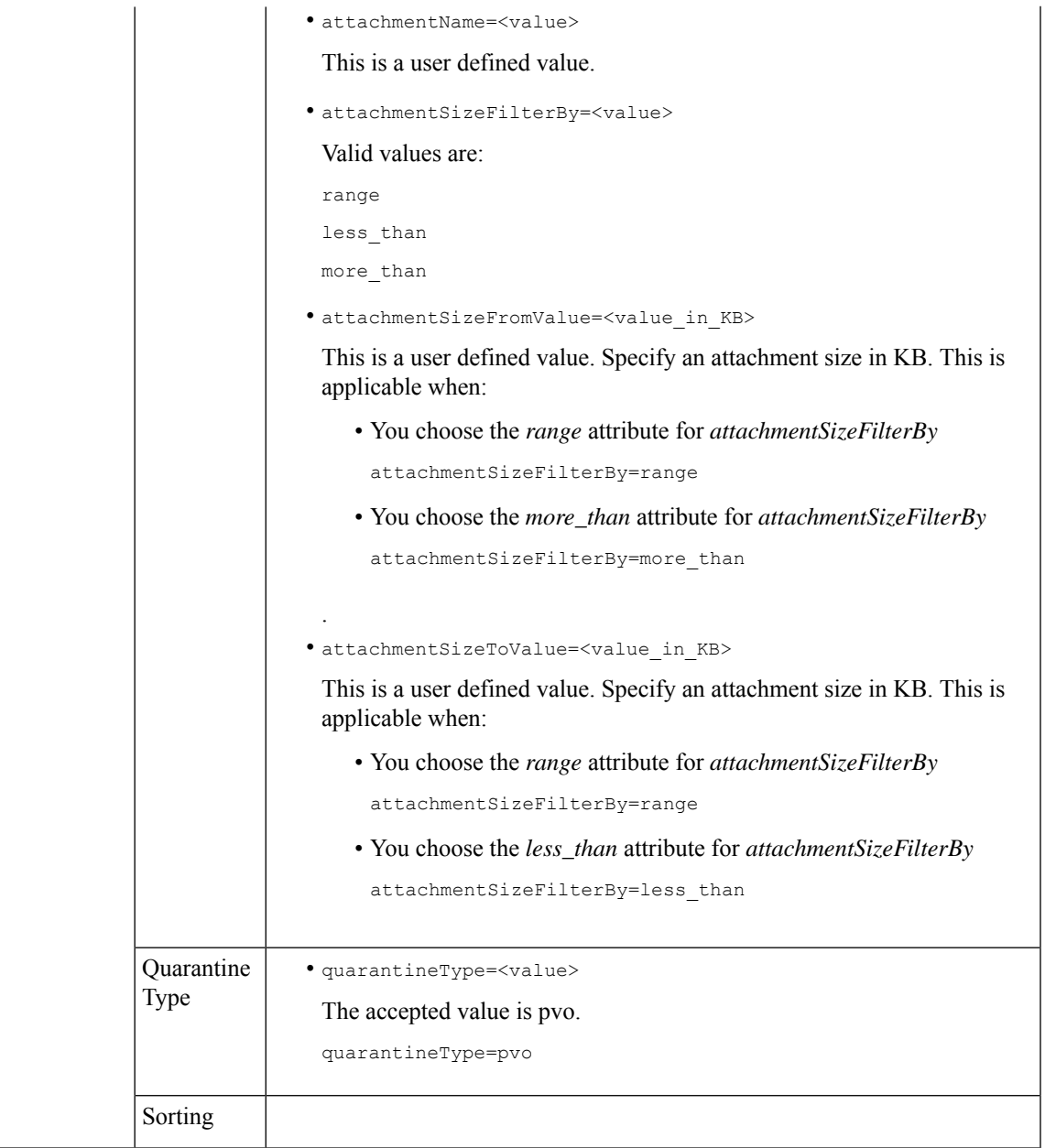

 $\mathbf{l}$ 

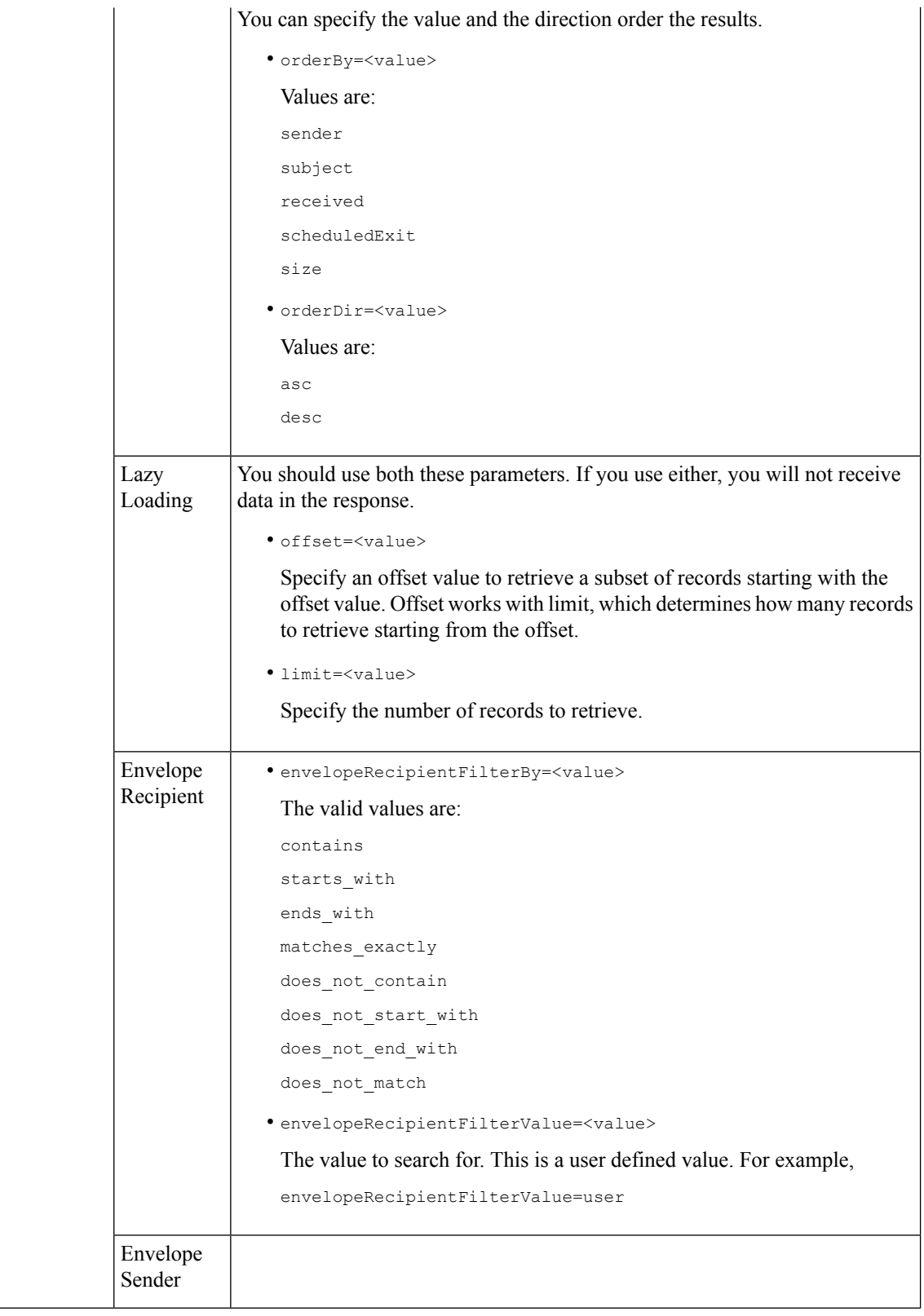

Π

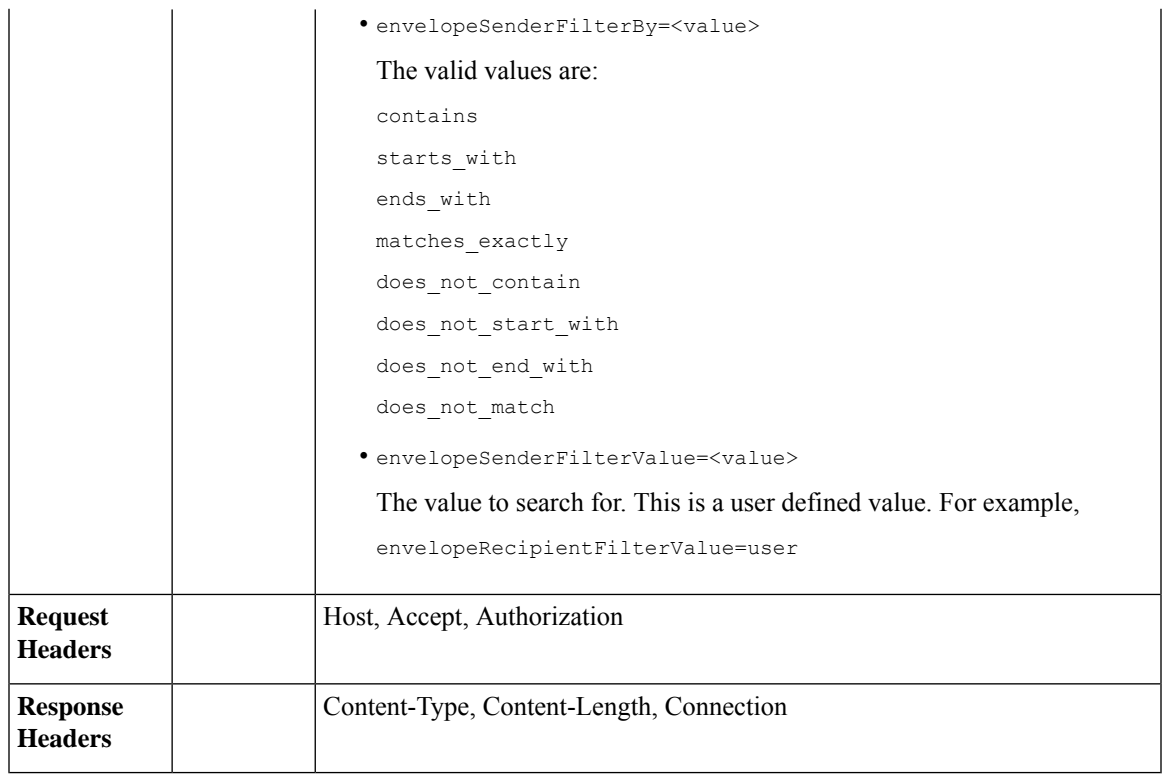

### **Example**

This example shows a query to retrieve messages in the other Policy, Virus and Outbreak quarantines, with the time range, ordering, quarantine type, offset and limit, originating ESA parameters.

#### **Sample Request**

```
GET
```

```
/sma/api/v2.0/quarantine/messages?endDate=2018-11-23T00:00:00.000Z&limit=25&offset=0&orderBy=
received&orderDir=desc&quarantineType=pvo&quarantines=Outbreak,Virus,File+Analysis,Unclassified,Policy&startDate
=2017-11-22T00:00:00.000Z&originatingEsaIp=10.8.91.15
HTTP/1.1
Content-Type: application/json
cache-control: no-cache
Authorization: Basic YWRtaW46aXJvbnBvcnQ=
User-Agent: curl/7.54.0
Accept: */*
Host: sma.cisco.com:6080
accept-encoding: gzip, deflate
Connection: keep-alive
```
#### **Sample Response**

```
HTTP/1.1 200 OK
Server: API/2.0
Date: Thu, 22 Nov 2018 09:01:11 GMT
Content-type: application/json
Content-Length: 13093
Connection: close
Access-Control-Allow-Origin: *
Access-Control-Allow-Headers: content-type, jwttoken, mid, h, email
Access-Control-Allow-Credentials: true
```

```
Access-Control-Allow-Methods: GET, POST, DELETE, OPTIONS
Access-Control-Expose-Headers: Content-Disposition, jwtToken
{
    "meta": {
       "totalCount": 126
    },
    "data": [
        {
             "attributes": {
                 "received": "21 Nov 2018 10:10 (GMT)",
                 "sender": "usr2@sender.com",
                 "subject": "[SUSPICIOUS MESSAGE] Test mail.",
                 "esaHostName": "esa01",
                 "inQuarantines": "Policy",
                 "scheduledExit": "21 Dec 2018 10:10 (GMT)",
                 "originatingEsaIp": "10.8.91.15",
                 "quarantineForReason": [
                     "Content Filter: 'url'"
                 \cdot"esaMid": 379,
                 "recipient": [
                     "eriferna@mail.qa.sgg.cisco.com"
                 ],
                 "quarantineForReasonDict": [
                     \left\{ \right."reason": [
                             "Content Filter: 'url'"
                         \frac{1}{2},
                          "quarantineName": "Policy"
                     }
                 ],
                 "size": "312.69K"
             },
             "mid": 166
        },
        {
             "attributes": {
                 "received": "21 Nov 2018 10:10 (GMT)",
                 "sender": "usr2@sender.com",
                 "subject": "[SUSPICIOUS MESSAGE] Test mail.",
                 "esaHostName": "esa01",
                 "inQuarantines": "Policy",
                 "scheduledExit": "21 Dec 2018 10:10 (GMT)",
                 "originatingEsaIp": "10.8.91.15",
                 "quarantineForReason": [
                     "Content Filter: 'url'"
                 \vert,
                 "esaMid": 369,
                 "recipient": [
                     "eriferna@mail.qa.sgg.cisco.com"
                 ],
                 "quarantineForReasonDict": [
                     \left\{ \right."reason": [
                              "Content Filter: 'url'"
                         \frac{1}{2}"quarantineName": "Policy"
                     }
                 ],
                 "size": "312.69K"
             },
             "mid": 161
        },
```
{

```
"attributes": {
        "received": "21 Nov 2018 10:09 (GMT)",
        "sender": "usr2@sender.com",
        "subject": "[SUSPICIOUS MESSAGE] Test mail.",
        "esaHostName": "esa01",
        "inQuarantines": "Policy",
        "scheduledExit": "21 Dec 2018 10:09 (GMT)",
        "originatingEsaIp": "10.8.91.15",
        "quarantineForReason": [
            "Content Filter: 'url'"
        \frac{1}{2},
        "esaMid": 354,
        "recipient": [
            "eriferna@mail.qa.sgg.cisco.com"
        \frac{1}{2}"quarantineForReasonDict": [
            \left\{ \right."reason": [
                     "Content Filter: 'url'"
                 ],
                 "quarantineName": "Policy"
            }
        ],
        "size": "312.69K"
    },
    "mid": 153
},
{
    "attributes": {
        "received": "20 Nov 2018 12:42 (GMT)",
        "sender": "test@irontest.com",
        "subject": "[WARNING: ATTACHMENT UNSCANNED]sadsafasd",
        "esaHostName": "esa01",
        "inQuarantines": "Policy",
        "scheduledExit": "20 Dec 2018 12:42 (GMT)",
        "originatingEsaIp": "10.8.91.15",
        "quarantineForReason": [
            "Message is unscannable by AMP - Service Not Available"
        \frac{1}{2},
        "esaMid": 254,
        "recipient": [
            "test2@irontest.com"
        \frac{1}{2},
        "quarantineForReasonDict": [
            \{"reason": [
                     "Message is unscannable by AMP - Service Not Available"
                 ],
                 "quarantineName": "Policy"
            }
        ],
        "size": "330.19K"
    },
    "mid": 143
},
{
    "attributes": {
        "received": "20 Nov 2018 12:41 (GMT)",
        "sender": "test@irontest.com",
        "subject": "[WARNING: ATTACHMENT UNSCANNED]sadsafasd",
        "esaHostName": "esa01",
        "inQuarantines": "Policy",
        "scheduledExit": "20 Dec 2018 12:41 (GMT)",
```

```
"originatingEsaIp": "10.8.91.15",
             "quarantineForReason": [
                 "Message is unscannable by AMP - Service Not Available"
             \frac{1}{2},
             "esaMid": 251,
             "recipient": [
                 "test2@irontest.com"
             ],
             "quarantineForReasonDict": [
                 {
                     "reason": [
                          "Message is unscannable by AMP - Service Not Available"
                     ],
                     "quarantineName": "Policy"
                 }
             ],
             "size": "330.19K"
        },
        "mid": 140
    }
\, \, \,
```
## **Retrieving Message Details**

}

You can retrieve details of a message that match multiple attributes. The syntax and supported attributes are given below:

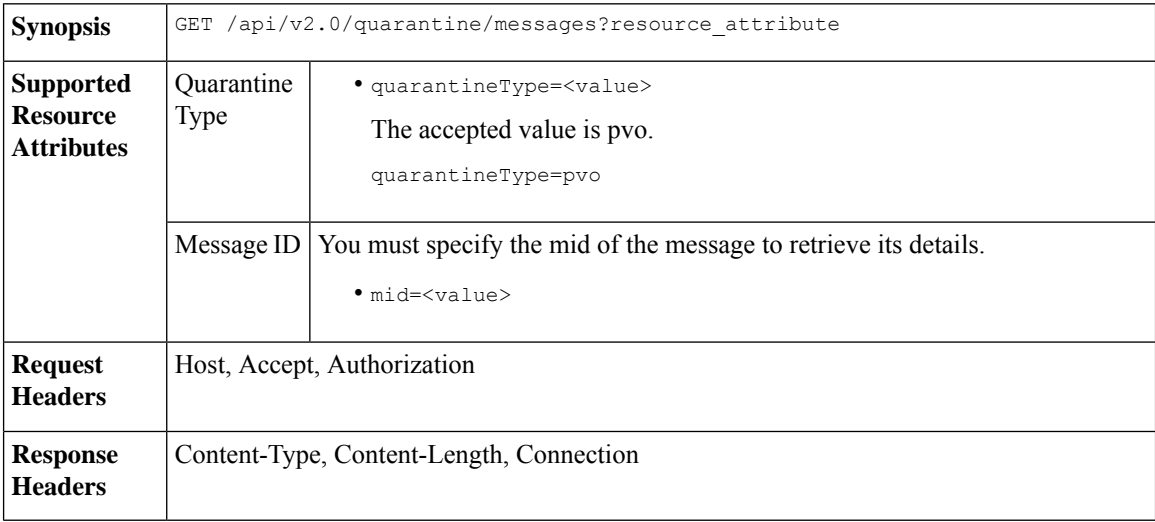

#### **Example**

This example shows a query to retrieve details of a specific message.

```
GET /sma/api/v2.0/quarantine/messages/details?mid=166&quarantineType=pvo
HTTP/1.1
cache-control: no-cache
Authorization: Basic YWRtaW46aXJvbnBvcnQ=
User-Agent: curl/7.54.0
Accept: */*
Host: sma.cisco.com:6080
```

```
accept-encoding: gzip, deflate
Connection: keep-alive
Sample Response
HTTP/1.1 200 OK
Server: API/2.0
Date: Thu, 22 Nov 2018 09:16:27 GMT
Content-type: application/json
Content-Length: 1650
Connection: close
Access-Control-Allow-Origin: *
Access-Control-Allow-Headers: content-type, jwttoken, mid, h, email
Access-Control-Allow-Credentials: true
Access-Control-Allow-Methods: GET, POST, DELETE, OPTIONS
Access-Control-Expose-Headers: Content-Disposition, jwtToken
{
    "data": {
        "attributes": {
            "quarantineDetails": [
                {
                    "received": "21 Nov 2018 10:10 (GMT)",
                    "esaHostName": "esa01",
                    "quarantineName": "Policy",
                    "reason": [
                        "Content Filter: 'url'"
                    ],
                    "scheduledExit": "21 Dec 2018 10:10 (GMT)",
                    "originatingEsaIp": "10.8.91.15"
                }
            ],
            "matchedContents": [],
            "messagePartDetails": [
                {
                    "attachmentId": 1,
                    "attachmentSize": "43",
                    "attachmentName": "[message body]"
                },
                {
                    "attachmentId": 2,
                    "attachmentSize": "307.25K",
                    "attachmentName": "eicar4.pdf"
                }
            \cdot"messageDetails": {
                "recipient": [
                    "eriferna@mail.qa.sgg.cisco.com"
                ],
                "sender": "usr2@sender.com",
                "subject": "[SUSPICIOUS MESSAGE] Test mail."
            },
            "messageBody": "This is a demo mail. http://bit.ly/2zs6KAq<br>\n",
            "headers": "IronPort-SDR:
4Sh6scwkvc+t4BgD5601B/l5cTAMkUtJtFAY+/Sk6YwaaSxL2TOzEKHwsn+6KxG+kV2Zg
             75sMX<br> DkgdFZYTDPift9VvRsTl0Fz+N6rRgHCB4=<br>X-IPAS-Result:
=?us-ascii?q?A0GSTP/juz9b/+pj4QpOH
             oMagXSCU4gely0HhysBAQEBA?=<br>
=?us-ascii?q?QEBeoIOAQEBPQUEAgEFBQEDAwECAgEBLTEkOCyBFxhDiEefIY8MAQ
             EBAQYBA?=<br>
=?us-ascii?q?QEBAR2PIQEBhH8FiRODF4FVgUqBJ02RGYVLhA55AYEAgTcBAQE?=<br>
             Subject: [SUSPICIOUS MESSAGE] Test mail.<br>Received: from client.cisco.com
             (HELO pod1224-client05.ibwsa) ([10.225.99.234])<br>&nbsp; by pod0090-esa01
             with ESMTP; 21 Nov 2018 07:01:34 +0000<br>Message-ID: \<1:194652.955603914
             -sendEmail@pod1224-client05><br/>>br>From: \"usr2@sender.com\" &lt;usr2@sender
```

```
.com> <br>>br>To: \"eriferna@mail.qa.sgg.cisco.com\" &lt; testclient@.cisco.com
             &gt;<br>Date: Wed, 21 Nov 2018 10:23:53 +0000<br>X-Mailer: sendEmail-1.55<br
             >MIME-Version: 1.0<br/>>br>Content-Type: multipart/mixed; boundary=\"----
             MIME delimiter for sendEmail-936308.539779024\""
        },
        "mid": 166
    }
}
```
## **Move Messages**

You can move messages that match multiple attributes. The syntax and supported attributes are given below:

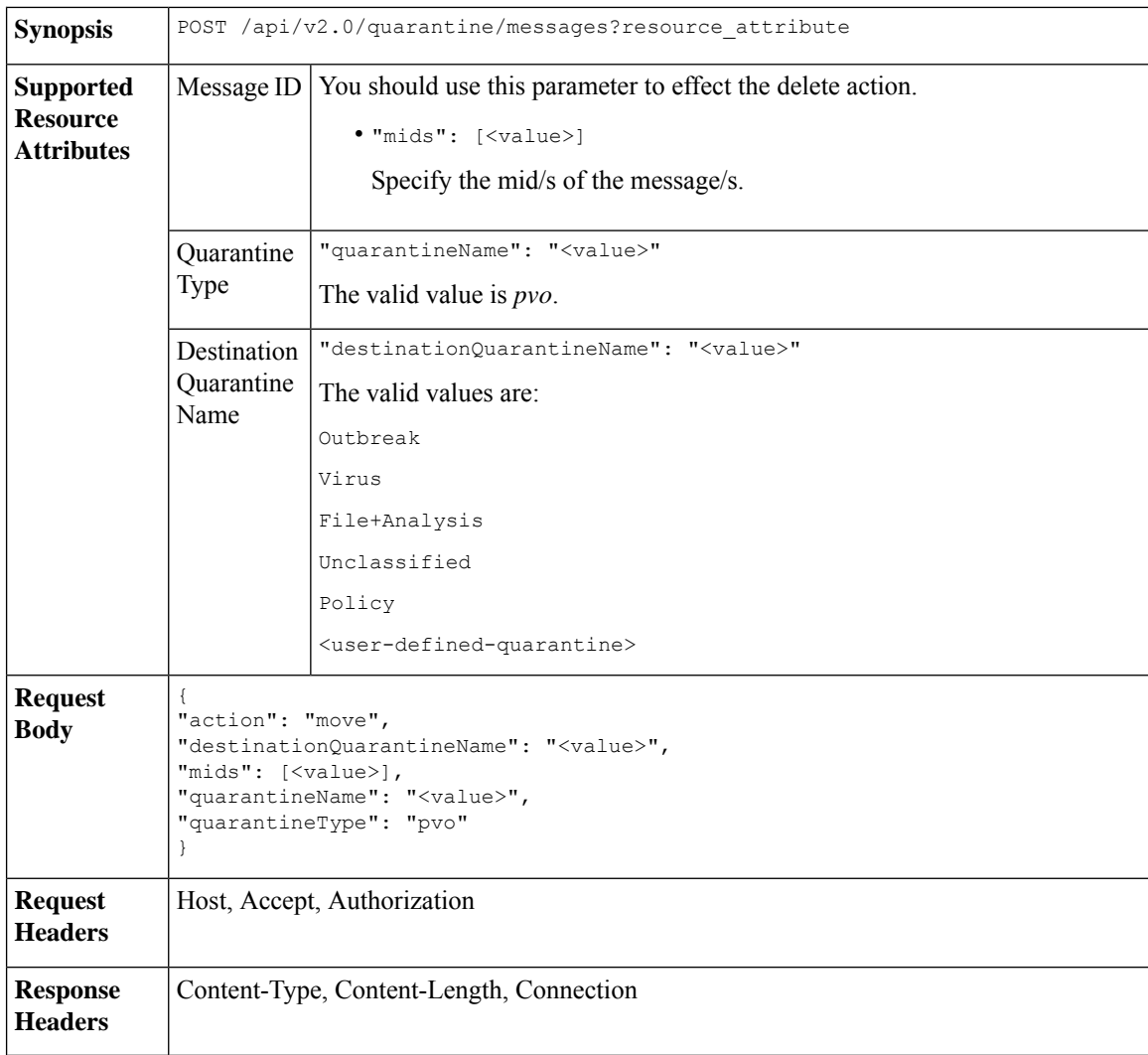

#### **Example**

This example shows a query to move a message.

```
POST /sma/api/v2.0/quarantine/messages
HTTP/1.1
```

```
Content-Type: application/json
cache-control: no-cache
Authorization: Basic YWRtaW46aXJvbnBvcnQ=
User-Agent: curl/7.54.0
Accept: */*
Host: sma.cisco.com:6080
accept-encoding: gzip, deflate
content-length: 138
Connection: keep-alive
{
"action": "move",
"destinationQuarantineName": "Policy",
"mids": [46],
"quarantineName": "Unclassified",
"quarantineType": "pvo"
}
```
#### **Sample Response**

```
HTTP/1.1 200 OK
Server: API/2.0
Date: Thu, 22 Nov 2018 11:57:40 GMT
Content-type: application/json
Content-Length: 84
Connection: close
Access-Control-Allow-Origin: *
Access-Control-Allow-Headers: content-type, jwttoken, mid, h, email
Access-Control-Allow-Credentials: true
Access-Control-Allow-Methods: GET, POST, DELETE, OPTIONS
Access-Control-Expose-Headers: Content-Disposition, jwtToken
{
    "data": {
        "action": "move",
        "totalCount": 1,
        "destinationQuarantineName": "Policy"
    }
```
### **Delaying the Exit of a Message from a Quarantine**

}

You can delay the exit of messages from a quarantine. The syntax and supported attributes are given below:

**Synopsis** POST /api/v2.0/quarantine/messages?resource\_attribute

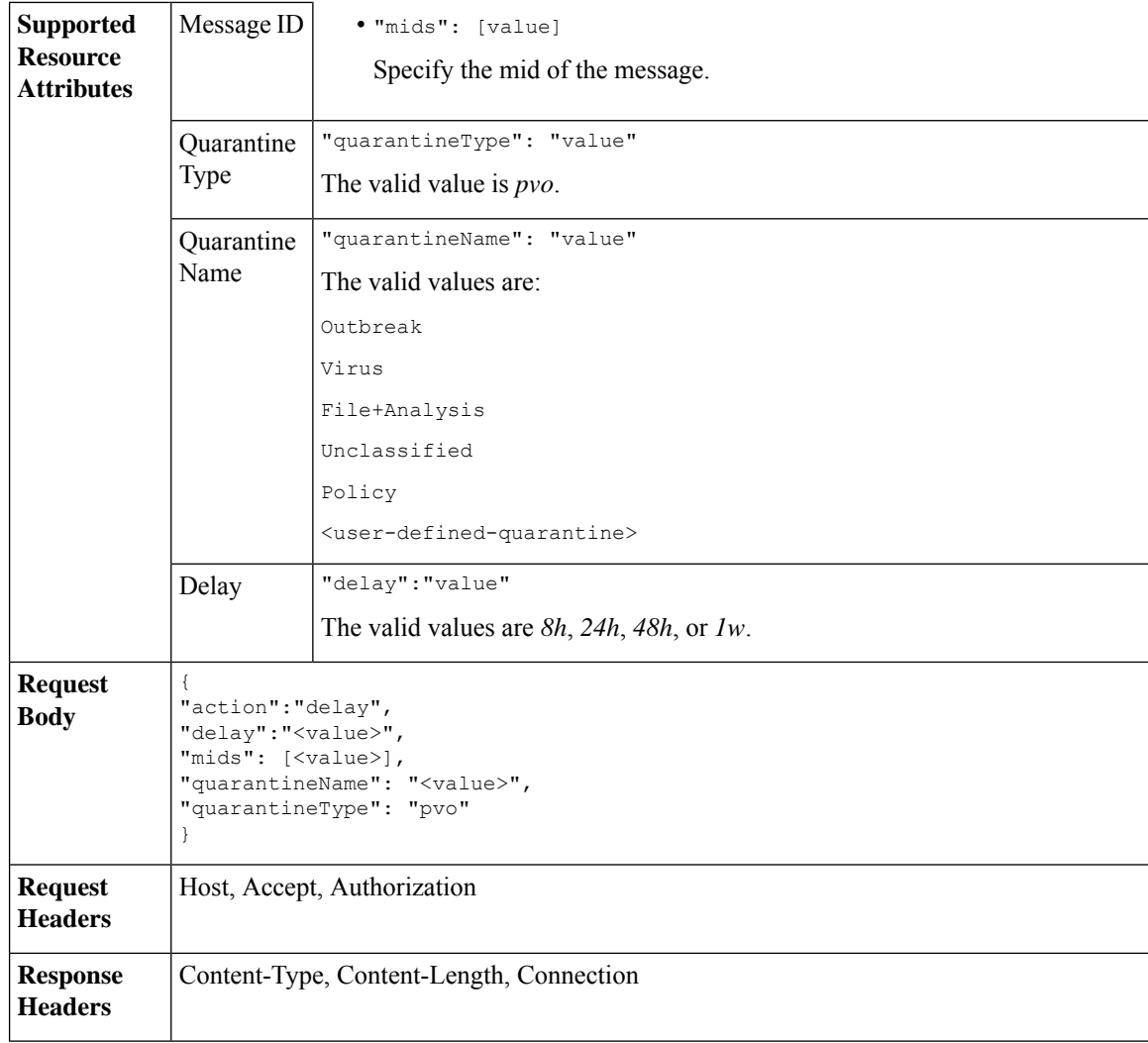

#### **Example**

This example shows a query to delay a message's exit.

```
POST /sma/api/v2.0/quarantine/messages HTTP/1.1
Content-Type: application/json
cache-control: no-cache
Authorization: Basic YWRtaW46aXJvbnBvcnQ=
User-Agent: curl/7.54.0
Accept: */*
Host: sma.cisco.com:6080
accept-encoding: gzip, deflate
content-length: 107
Connection: keep-alive
{
"action":"delay",
"delay":"1w",
"mids": [46],
"quarantineName": "Policy",
```

```
"quarantineType": "pvo"
}
Sample Response
HTTP/1.1 200 OK
Server: API/2.0
Date: Thu, 22 Nov 2018 11:59:07 GMT
Content-type: application/json
Content-Length: 71
Connection: close
Access-Control-Allow-Origin: *
Access-Control-Allow-Headers: content-type, jwttoken, mid, h, email
Access-Control-Allow-Credentials: true
Access-Control-Allow-Methods: GET, POST, DELETE, OPTIONS
Access-Control-Expose-Headers: Content-Disposition, jwtToken
{
    "data": {
        "action": "delay",
        "totalCount": 1,
        "delayedTime": "1 week"
    }
}
```
## **Sending a Copy of a Message in Quarantine**

You can send a copy of a message in quarantine to an email address. The syntax and supported attributes are given below:

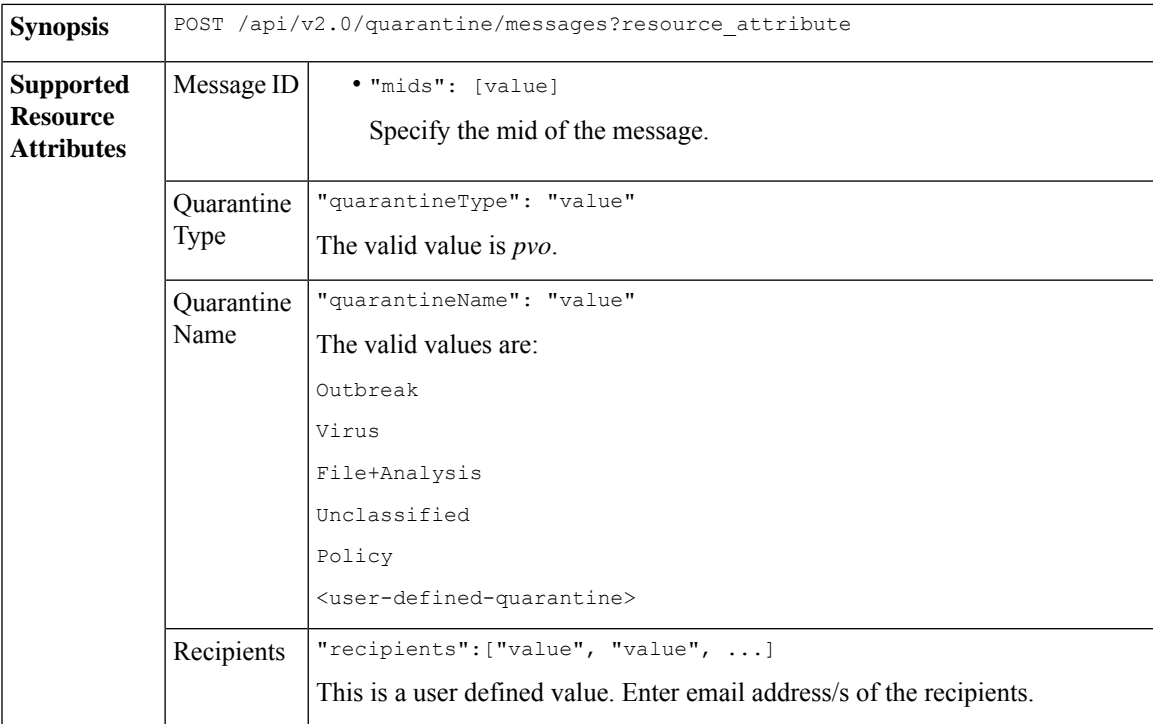

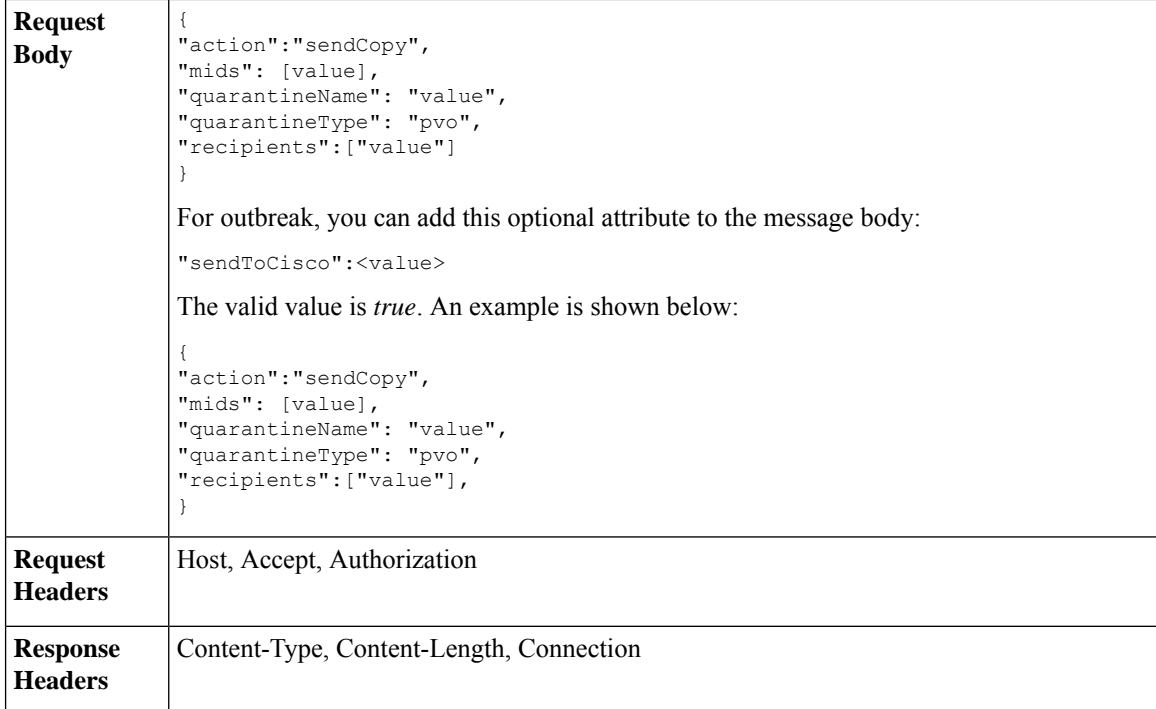

#### **Example**

This example shows a query to send a copy of a message in the Unclassified quarantine to an email address.

#### **Sample Request**

```
POST /sma/api/v2.0/quarantine/messages HTTP/1.1
Content-Type: application/json
cache-control: no-cache
Authorization: Basic YWRtaW46aXJvbnBvcnQ=
User-Agent: curl/7.54.0
Accept: */*
Host: sma.cisco.com:6080
accept-encoding: gzip, deflate
content-length: 136
Connection: keep-alive
```
#### {

```
"action":"sendCopy",
"mids": [46],
"quarantineName": "Unclassified",
"quarantineType": "pvo",
"recipients":["admin@cisco.com"]
}
```

```
HTTP/1.1 200 OK
Server: API/2.0
Date: Thu, 22 Nov 2018 11:53:52 GMT
Content-type: application/json
Content-Length: 49
Connection: close
Access-Control-Allow-Origin: *
Access-Control-Allow-Headers: content-type, jwttoken, mid, h, email
```

```
Access-Control-Allow-Credentials: true
Access-Control-Allow-Methods: GET, POST, DELETE, OPTIONS
Access-Control-Expose-Headers: Content-Disposition, jwtToken
{
    "data": {
        "action": "sendCopy",
        "totalCount": 1
    }
}
```
## **Downloading an Attachment**

You can download an attachment accompanying a message in a quarantine. The syntax and supported attributes are given below:

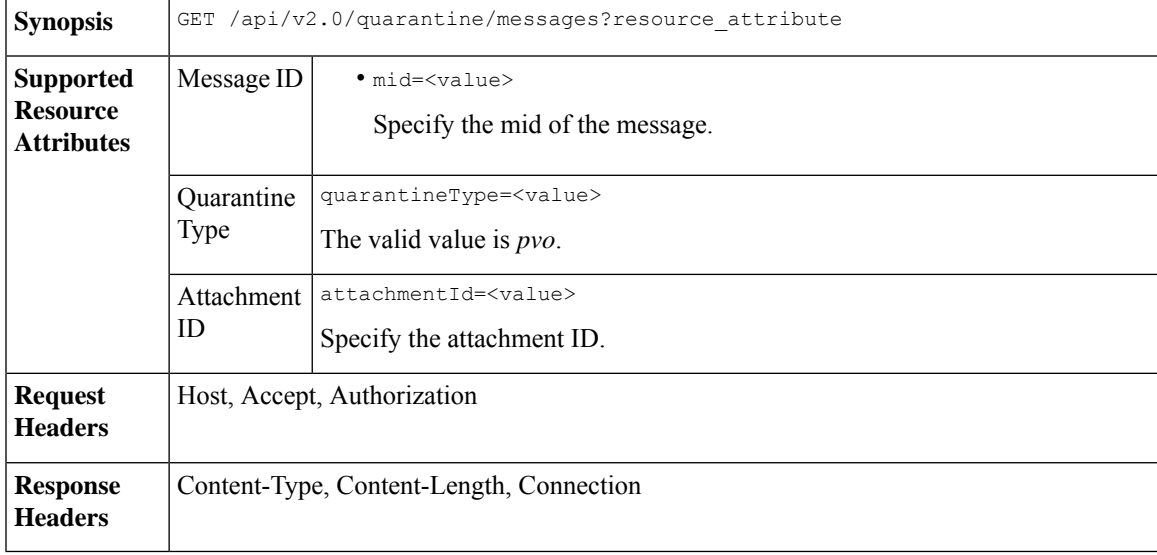

#### **Example**

This example shows a query to download an attachment.

#### **Sample Request**

```
GET /sma/api/v2.0/quarantine/messages/attachment?attachmentId=2&mid=46&quarantineType=pvo
HTTP/1.1
Content-Type: application/json
cache-control: no-cache
Authorization: Basic YWRtaW46aXJvbnBvcnQ=
User-Agent: curl/7.54.0
Accept: */*
Host: sma.cisco.com:6080
accept-encoding: gzip, deflate
Connection: keep-alive
```

```
HTTP/1.1 200 OK
Server: API/2.0
Date: Thu, 22 Nov 2018 12:03:26 GMT
Content-type: application/octet-stream
Content-Disposition: filename="wanacry.exe"
Content-Length: 332511
```

```
Connection: close
Access-Control-Allow-Origin: *
Access-Control-Allow-Headers: content-type, jwttoken, mid, h, email
Access-Control-Allow-Credentials: true
Access-Control-Allow-Methods: GET, POST, DELETE, OPTIONS
Access-Control-Expose-Headers: Content-Disposition, jwtToken
TVqQAAMAAAAEAAAA//8AALgAAAAAAAAAQAAAAAAAAAAAAAAAAAAAAAAAAAAAAAAAAAAAAAAAAAAA
AAAA+AAAAA4fug4AtAnNIbgBTM0hVGhpcyBwcm9ncmFtIGNhbm5vdCBiZSBydW4gaW4gRE9TIG1v
```
#### ZGUuDQ0KJAAAAAAAAAAl+pLDYZv8kGGb/JBhm/yQGofwkGKb/JCilKGQdZv8kA6E95Bg

## **Deleting Messages**

You can delete messages that match various attribute. The syntax and supported attributes are given below:

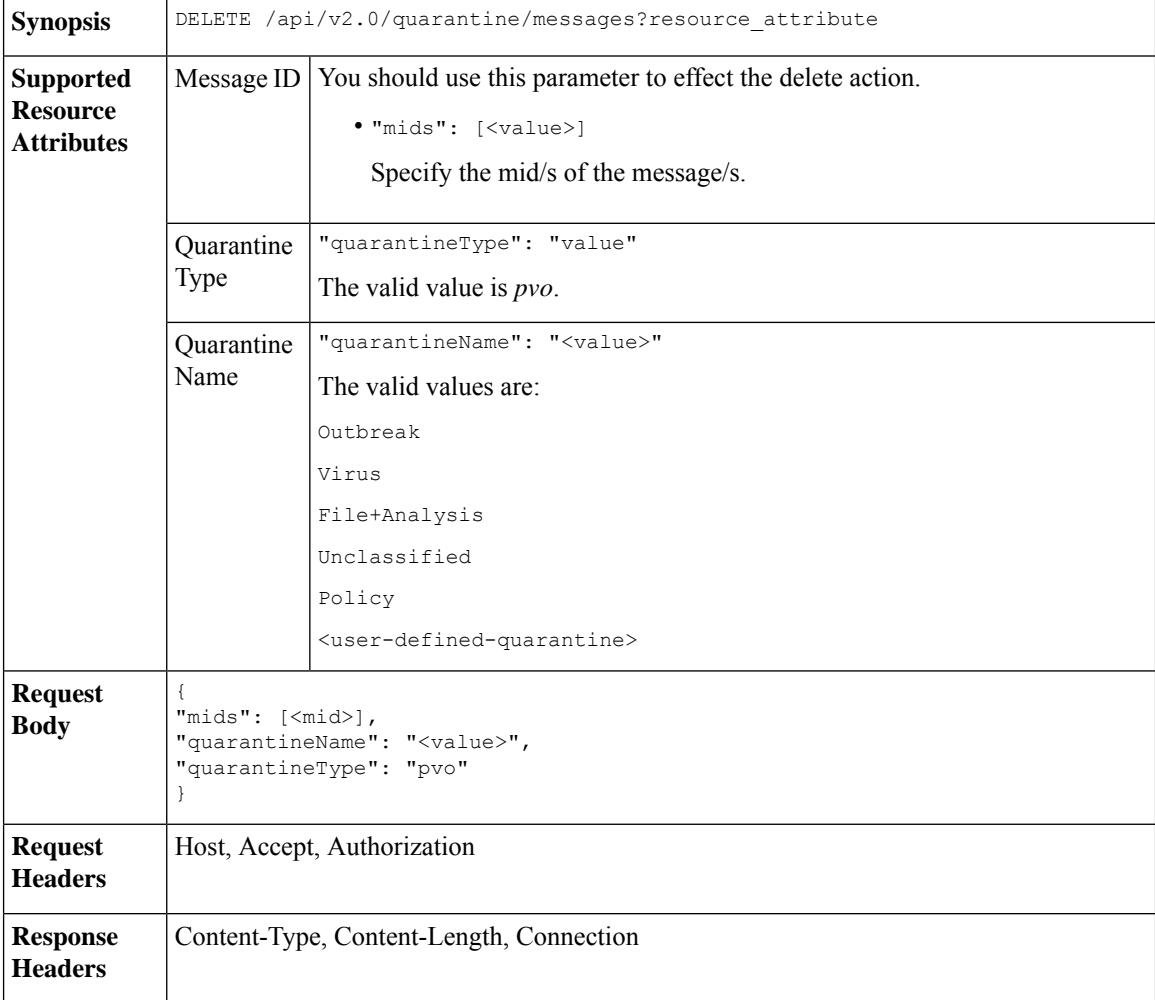

#### **Example**

This example shows a query to delete a specific messages in a specific quarantine.

```
DELETE /sma/api/v2.0/quarantine/messages
HTTP/1.1
```

```
Content-Type: application/json
cache-control: no-cache
Authorization: Basic YWRtaW46aXJvbnBvcnQ=
User-Agent: curl/7.54.0
Accept: */*
Host: sma.cisco.com:6080
accept-encoding: gzip, deflate
content-length: 41
Connection: keep-alive
{
"mids": [112],
"quarantineName": "Policy",
"quarantineType": "pvo"
}
```
#### **Sample Response**

```
HTTP/1.1 200 OK
Server: API/2.0
Date: Thu, 22 Nov 2018 05:48:10 GMT
Content-type: application/json
Content-Length: 47
Connection: close
Access-Control-Allow-Origin: *
Access-Control-Allow-Headers: content-type, jwttoken, mid, h, email
Access-Control-Allow-Credentials: true
Access-Control-Allow-Methods: GET, POST, DELETE, OPTIONS
Access-Control-Expose-Headers: Content-Disposition, jwtToken
{
    "data": {
       "action": "delete",
        "totalCount": 1
    }
```
## **Releasing Messages**

}

You can release messages that match multiple attributes. The syntax and supported attributes are given below:

**Synopsis** POST /api/v2.0/quarantine/messages?resource\_attribute

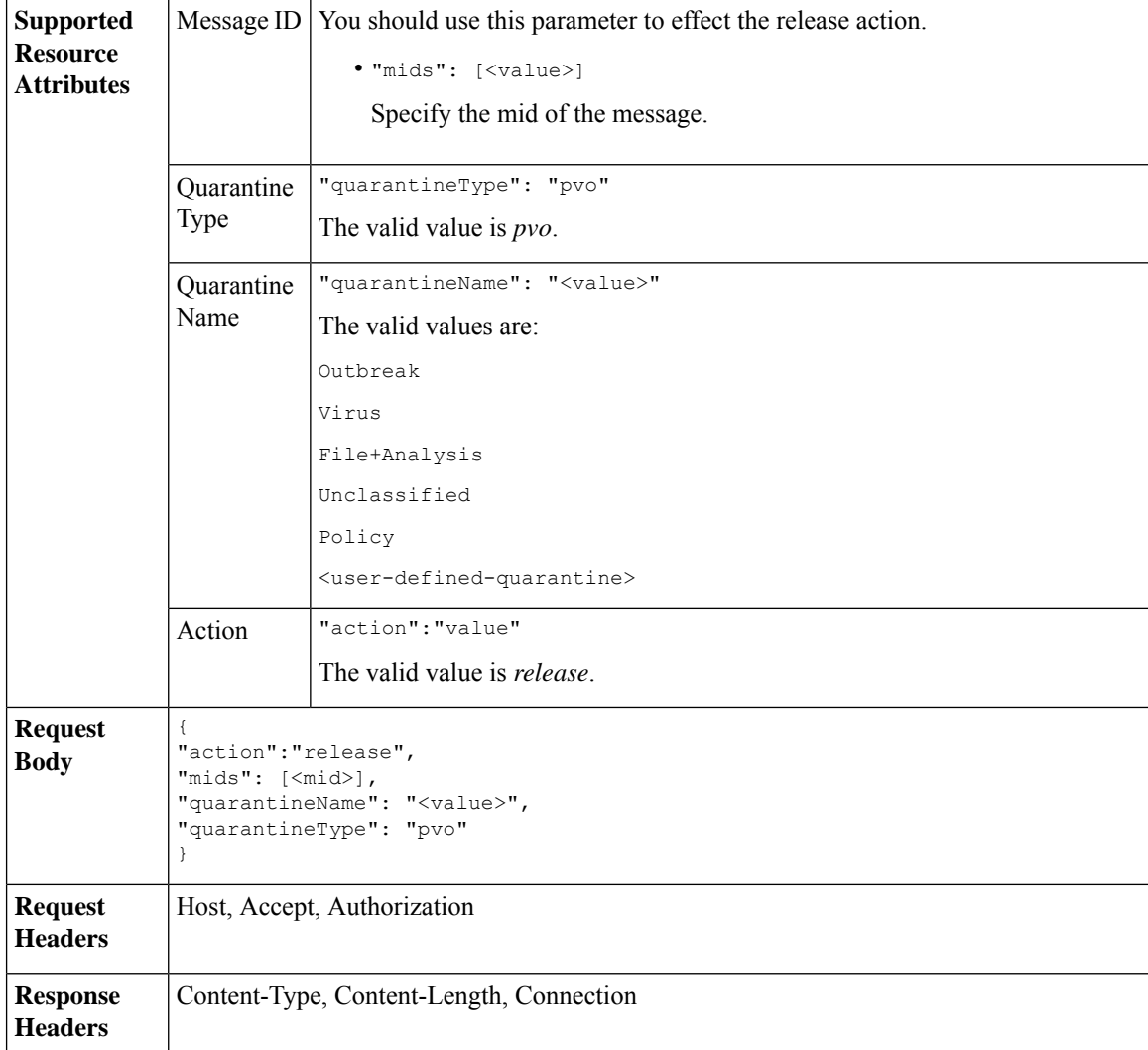

#### **Example**

This example shows a query to release a specific message with the mid parameter.

```
POST /sma/api/v2.0/quarantine/messages HTTP/1.1
Content-Type: application/json
cache-control: no-cache
Authorization: Basic YWRtaW46aXJvbnBvcnQ=
User-Agent: curl/7.54.0
Accept: */*
Host: sma.cisco.com:6080
accept-encoding: gzip, deflate
content-length: 61
Connection: keep-alive
{
"action":"release",
"mids": [157],
"quarantineName": "Policy",
```

```
"quarantineType":"pvo",
}
Sample Response
HTTP/1.1 200 OK
Server: API/2.0
Date: Thu, 22 Nov 2018 05:41:10 GMT
Content-type: application/json
Content-Length: 48
Connection: close
Access-Control-Allow-Origin: *
Access-Control-Allow-Headers: content-type, jwttoken, mid, h, email
Access-Control-Allow-Credentials: true
Access-Control-Allow-Methods: GET, POST, DELETE, OPTIONS
Access-Control-Expose-Headers: Content-Disposition, jwtToken
{
    "data": {
        "action": "release",
       "totalCount": 1
    }
}
```
## **Viewing the Rule Summary**

You can query for the details of messages currently residing in the quarantine. The syntax and supported attributes are given below:

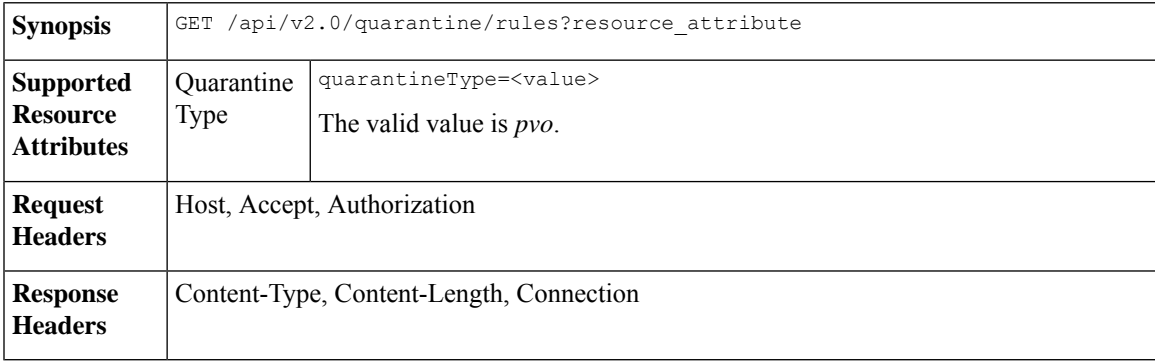

#### **Example**

This example shows a query to retrieve message statistics of messages in quarantine.

#### **Sample Request**

```
GET /sma/api/v2.0/quarantine/rules?quarantineType=pvo HTTP/1.1
cache-control: no-cache
Authorization: Basic YWRtaW46aXJvbnBvcnQ=
User-Agent: curl/7.54.0
Accept: */*
Host: sma.cisco.com:6080
accept-encoding: gzip, deflate
Connection: keep-alive
```

```
HTTP/1.1 200 OK
Server: API/2.0
Date: Thu, 22 Nov 2018 10:33:46 GMT
```

```
Content-type: application/json
Content-Length: 264
Connection: close
Access-Control-Allow-Origin: *
Access-Control-Allow-Headers: content-type, jwttoken, mid, h, email
Access-Control-Allow-Credentials: true
Access-Control-Allow-Methods: GET, POST, DELETE, OPTIONS
Access-Control-Expose-Headers: Content-Disposition, jwtToken
{
    "meta": {
        "totalAverageMessageSize": "320KB",
        "totalNumberOfMessages": 6
    },
    "data": [
        {
            "attributes": {
                "numberOfMessages": 6,
                "capacity": "0.0%",
                "ruleId": "Malware: Malware",
                "totalSize": "1.9MB",
                "ruleDescription": "N/A",
                "averageMessageSize": "320KB"
            },
            "rid": 1
       }
    \, \, \,}
```
## **Searching Based on Rule ID**

You can search for messages in quarantine that match a specific rule ID. The syntax and supported attributes are given below:

```
Synopsis GET /api/v2.0/quarantine/rules_search?resource_attribute
```
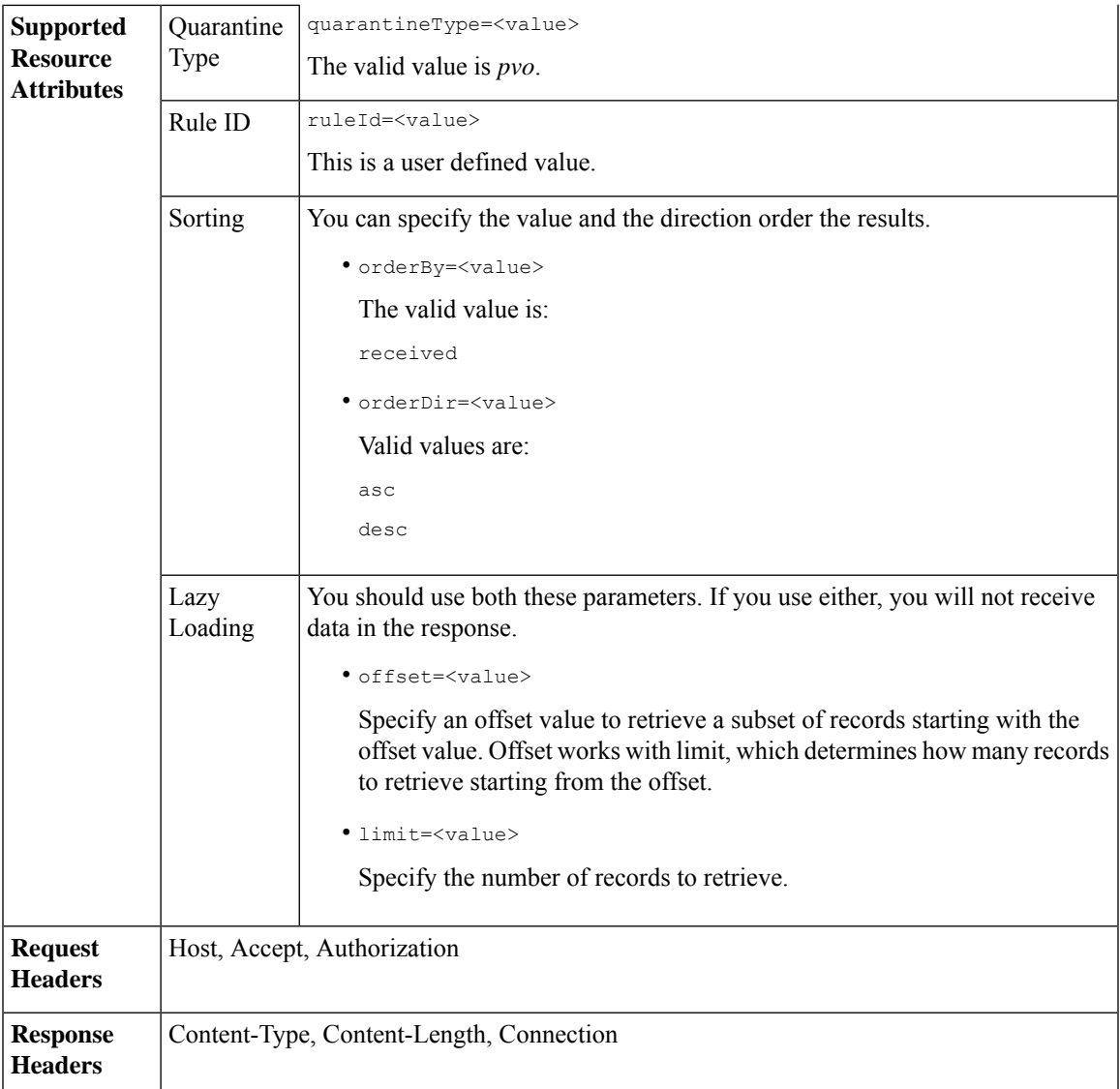

#### **Example**

This example shows a query to retrieve messages that match rule parameters.

#### **Sample Request**

```
GET /sma/api/v2.0/quarantine/rules_search?limit=25&offset=0&orderBy=
received&orderDir=desc&quarantineType=pvo&ruleId=Malware:+Malware HTTP/1.1
cache-control: no-cache
Authorization: Basic YWRtaW46aXJvbnBvcnQ=
User-Agent: curl/7.54.0
Accept: */*
Host: sma.cisco.com:6080
accept-encoding: gzip, deflate
Connection: keep-alive
```

```
HTTP/1.1 200 OK
Server: API/2.0
Date: Thu, 22 Nov 2018 10:35:34 GMT
Content-type: application/json
Content-Length: 3013
Connection: close
Access-Control-Allow-Origin: *
Access-Control-Allow-Headers: content-type, jwttoken, mid, h, email
Access-Control-Allow-Credentials: true
Access-Control-Allow-Methods: GET, POST, DELETE, OPTIONS
Access-Control-Expose-Headers: Content-Disposition, jwtToken
{
    "meta": {
       "totalCount": 6
    },
    "data": [
        \{"attributes": {
                "received": "22 Nov 2018 10:30 (GMT)",
                "sender": "usr2@sender.com",
                "subject": "[SUSPICIOUS MESSAGE] Test mail.",
                 "esaHostName": "esa01",
                "inQuarantines": "Outbreak",
                "scheduledExit": "22 Nov 2018 11:20 (GMT)",
                "originatingEsaIp": "10.8.91.15",
                 "quarantineForReason": [
                    "Malware: Malware"
                \frac{1}{2}"esaMid": 476,
                "recipient": [
                     "eriferna@mail.qa.sgg.cisco.com"
                 \cdot"quarantineForReasonDict": [
                    \{"reason": [
                             "Malware: Malware"
                         \cdot"quarantineName": "Outbreak"
                    }
                ],
                "size": "312.98K"
            },
            "mid": 191
        },
        {
            "attributes": {
                "received": "22 Nov 2018 10:30 (GMT)",
                 "sender": "usr2@sender.com",
                 "subject": "[SUSPICIOUS MESSAGE] Test mail.",
                 "esaHostName": "esa01",
                "inQuarantines": "Outbreak",
                "scheduledExit": "22 Nov 2018 11:20 (GMT)",
                 "originatingEsaIp": "10.8.91.15",
                 "quarantineForReason": [
                    "Malware: Malware"
                \frac{1}{2}"esaMid": 474,
                "recipient": [
                    "eriferna@mail.qa.sgg.cisco.com"
                 \frac{1}{2},
                 "quarantineForReasonDict": [
                    {
                         "reason": [
```

```
"Malware: Malware"
                     ],
                     "quarantineName": "Outbreak"
                 }
            \frac{1}{2}"size": "312.98K"
        },
        "mid": 190
    },
    {
        "attributes": {
            "received": "22 Nov 2018 10:30 (GMT)",
            "sender": "usr2@sender.com",
            "subject": "[SUSPICIOUS MESSAGE] Test mail.",
            "esaHostName": "esa01",
            "inQuarantines": "Outbreak",
             "scheduledExit": "22 Nov 2018 11:20 (GMT)",
             "originatingEsaIp": "10.8.91.15",
             "quarantineForReason": [
                 "Malware: Malware"
            ],
             "esaMid": 473,
             "recipient": [
                 "eriferna@mail.qa.sgg.cisco.com"
            ],
             "quarantineForReasonDict": [
                \{"reason": [
                         "Malware: Malware"
                     ],
                     "quarantineName": "Outbreak"
                 }
             ],
             "size": "312.98K"
        },
        "mid": 189
   }
\, ]
```
## **Releasing Messages from the Rule Summary**

}

You can release messages from the rule summary that match multiple attributes. The syntax and supported attributes are given below:

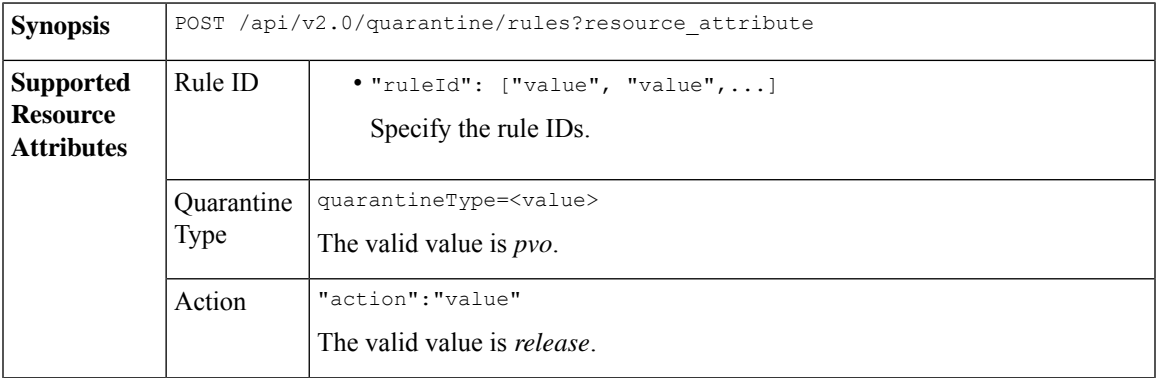

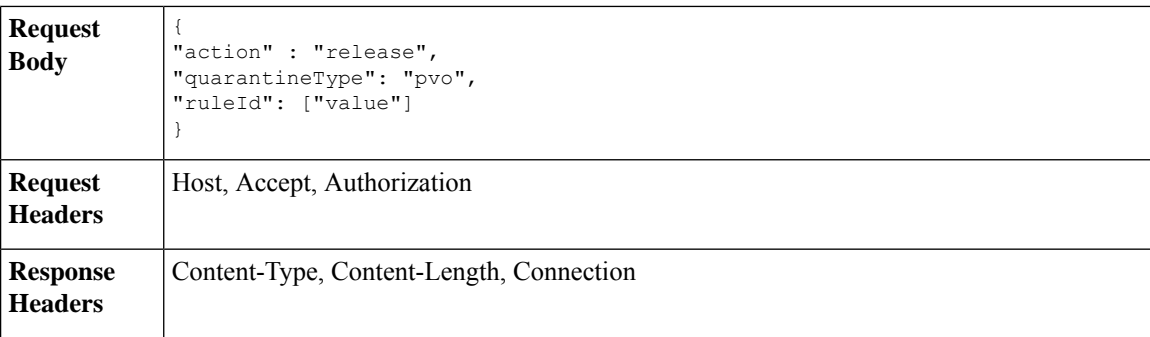

#### **Example**

This example shows a query to release message.

#### **Sample Request**

```
POST /sma/api/v2.0/quarantine/rules
HTTP/1.1
Content-Type: application/json
cache-control: no-cache
Authorization: Basic YWRtaW46aXJvbnBvcnQ=
User-Agent: curl/7.54.0
Accept: */*
Host: sma.cisco.com:6080
accept-encoding: gzip, deflate
content-length: 89
Connection: keep-alive
```

```
{
"action" : "release",
"quarantineType": "pvo",
"ruleId": ["Malware: Malware"]
}
```
#### **Sample Response**

```
HTTP/1.1 200 OK
Server: API/2.0
Date: Thu, 22 Nov 2018 10:39:29 GMT
Content-type: application/json
Content-Length: 48
Connection: close
Access-Control-Allow-Origin: *
Access-Control-Allow-Headers: content-type, jwttoken, mid, h, email
Access-Control-Allow-Credentials: true
Access-Control-Allow-Methods: GET, POST, DELETE, OPTIONS
Access-Control-Expose-Headers: Content-Disposition, jwtToken
    "data": {
       "action": "release",
        "totalCount": 3
    }
```
# **Deleting Messages from the Rule Summary**

}

You can delete messages from the rule summary that match specific attributes. The syntax and supported attributes are given below:

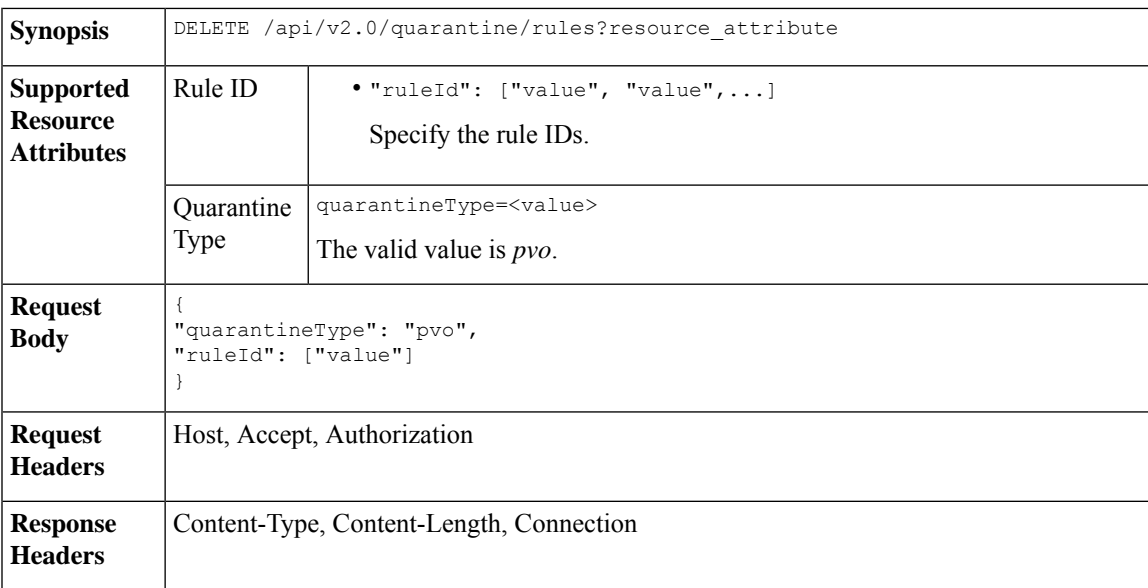

#### **Example**

This example shows a query to delete messages from the rule summary.

#### **Sample Request**

```
DELETE /sma/api/v2.0/quarantine/rules HTTP/1.1
Content-Type: application/json
cache-control: no-cache
Authorization: Basic YWRtaW46aXJvbnBvcnQ=
User-Agent: curl/7.54.0
Accept: */*
Host: sma.cisco.com:6080
accept-encoding: gzip, deflate
content-length: 65
Connection: keep-alive
```

```
{
"quarantineType": "pvo",
"ruleId": ["Malware: Malware"]
}
```
#### **Sample Response**

{

```
HTTP/1.1 200 OK
Server: API/2.0
Date: Thu, 22 Nov 2018 10:41:14 GMT
Content-type: application/json
Content-Length: 47
Connection: close
Access-Control-Allow-Origin: *
Access-Control-Allow-Headers: content-type, jwttoken, mid, h, email
Access-Control-Allow-Credentials: true
Access-Control-Allow-Methods: GET, POST, DELETE, OPTIONS
Access-Control-Expose-Headers: Content-Disposition, jwtToken
```

```
"data": {
   "action": "delete",
   "totalCount": 4
```
}

}

# **Configuration APIs**

This section contains the following topics:

- [Querying](#page-91-0) for the Service Status
- [Querying](#page-95-0) for File Analysis
- Querying for [Reporting](#page-97-0) Groups
- [Querying](#page-104-0) for Safelist Blocklist
- [Querying](#page-107-0) Spam Settings

## <span id="page-91-0"></span>**Querying for the Service Status**

This section contains the following topics:

- [Retrieving](#page-91-1) the Service Status
- Enabling [Reporting](#page-92-0) Status
- [Enabling](#page-93-0) Message Tracking Status
- Updating Spam [Quarantine](#page-93-1) Status
- Enable Safelist or [Blocklist](#page-94-0) Settings
- License [Agreement](#page-95-1)

## <span id="page-91-1"></span>**Retrieving the Service Status**

Retrieve the service status of the features.

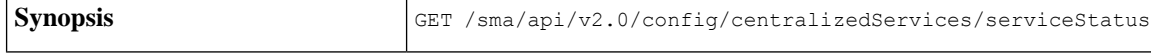

This example shows a query to retrieve the service status of a feature.

#### **Sample Request**

```
GET /sma/api/v2.0/config/centralizedServices/serviceStatus?device_type=sma& HTTP/1.1
cache-control: no-cache
Postman-Token: 119ae2b6-5f11-4108-a1d9-849672dc66cc
Authorization: Basic YWRtaW46Q2lzY29AMTIz
User-Agent: PostmanRuntime/7.6.0
Accept: */*
Host: pod1224-sma01.ibwsa.sgg.cisco.com:6080
accept-encoding: gzip, deflate
Connection: keep-alive
```

```
HTTP/1.1 200 OK
Server: API/2.0
Date: Thu, 21 May 2020 13:14:57 GMT
```

```
Cache-control: no-store
Pragma: no-cache
Content-type: application/json; charset=UTF-8
X-Content-Type-Options: nosniff
Content-Length: 251
Connection: close
Access-Control-Allow-Origin: *
Access-Control-Allow-Headers: content-type, jwttoken, mid, h, email, portal, cache-control,
pragma
Access-Control-Allow-Credentials: true
Access-Control-Allow-Methods: GET, POST, PUT, DELETE, OPTIONS
Access-Control-Expose-Headers: Content-Disposition, jwtToken
{"data": {"serviceStatus": {"pvoQuarantine": {"status": "disabled"}, "centralizedReporting":
 {"status": "disabled"}, "safelistBlocklist": {"status": "disabled"}, "centralizedTracking":
 {"status": "disabled"}, "spamQuarantine": {"status": "enabled"}}}}
```
## <span id="page-92-0"></span>**Enabling Reporting Status**

Enabling the reporting status for Service Status.

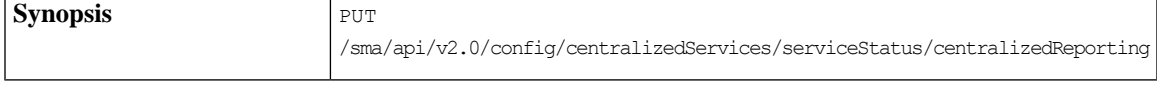

{"data":{"serviceStatus":{"centralizedReporting":{"status":"enabled"}}}}

This example shows a query to enable the reporting status of a feature.

#### **Sample Request**

```
PUT
/sma/api/v2.0/config/centralizedServices/serviceStatus/centralizedReporting?device_type=sma&
HTTP/1.1
cache-control: no-cache
Postman-Token: 66443747-6962-484e-a5ff-2339bc9c8018
Authorization: Basic YWRtaW46Q2lzY29AMTIz
Content-Type: text/plain
User-Agent: PostmanRuntime/7.6.0
Accept: */*
Host: pod1224-sma01.ibwsa.sgg.cisco.com:6080
accept-encoding: gzip, deflate
content-length: 72
Connection: keep-alive
```
{"data":{"serviceStatus":{"centralizedReporting":{"status":"enabled"}}}}

```
HTTP/1.1 200 OK
Server: API/2.0
Date: Thu, 21 May 2020 13:27:21 GMT
Cache-control: no-store
Pragma: no-cache
Content-type: application/json; charset=UTF-8
X-Content-Type-Options: nosniff
Content-Length: 45
Connection: close
Access-Control-Allow-Origin: *
Access-Control-Allow-Headers: content-type, jwttoken, mid, h, email, portal, cache-control,
pragma
Access-Control-Allow-Credentials: true
Access-Control-Allow-Methods: GET, POST, PUT, DELETE, OPTIONS
Access-Control-Expose-Headers: Content-Disposition, jwtToken
```

```
{"data": {"message": "Updated successfully"}}
```
## <span id="page-93-0"></span>**Enabling Message Tracking Status**

PUT /sma/api/v2.0/config/centralizedServices/serviceStatus/centralizedTracking **Synopsis**

{"data":{"serviceStatus":{"centralizedTracking":{"status":"enabled"}}}}

This example shows a query to enable the message tracking status of a feature.

#### **Sample Request**

```
PUT
```

```
/sma/api/v2.0/config/centralizedServices/serviceStatus/centralizedTracking?device_type=sma&
HTTP/1.1
cache-control: no-cache
Postman-Token: e82ac2ce-cffe-4820-a144-205f59ca6cd6
Authorization: Basic YWRtaW46Q2lzY29AMTIz
Content-Type: text/plain
User-Agent: PostmanRuntime/7.6.0
Accept: */*
Host: pod1224-sma01.ibwsa.sgg.cisco.com:6080
accept-encoding: gzip, deflate
```
Connection: keep-alive

{"data":{"serviceStatus":{"centralizedTracking":{"status":"enabled"}}}}

#### **Sample Response**

content-length: 71

```
HTTP/1.1 200 OK
Server: API/2.0
Date: Thu, 21 May 2020 13:36:42 GMT
Cache-control: no-store
Pragma: no-cache
Content-type: application/json; charset=UTF-8
X-Content-Type-Options: nosniff
Content-Length: 45
Connection: close
Access-Control-Allow-Origin: *
Access-Control-Allow-Headers: content-type, jwttoken, mid, h, email, portal, cache-control,
pragma
Access-Control-Allow-Credentials: true
Access-Control-Allow-Methods: GET, POST, PUT, DELETE, OPTIONS
Access-Control-Expose-Headers: Content-Disposition, jwtToken
```
#### {"data": {"message": "Updated successfully"}}

## <span id="page-93-1"></span>**Updating Spam Quarantine Status**

Update Spam Quarantine status with the Schedule Delete after 20 days.

**Synopsis** PUT /sma/api/v2.0/config/centralizedServices/spamQuarantine/settings

{"data":{"spamQuarantine":{"settings":{"localUsers":[],"customLogoMetadata":{},"messageTtl":20,"scheduleDelete":"enabled","externalAdminGroups":[],"customRoles":[],"primaryServer":{"releasePort":25,"releaseHost":"127.0.0.1"},"alternativeServer":{"altReleaseHost":"127.0.0.1","altReleasePort":25},"customLogo":"N/A","serverPort":56,"customLoginMessage":"N/A","interface":"Management","sendCopy":"disabled"}}}}

This example shows a query to update spam quarantine status.

#### **Sample Request**

```
PUT /sma/api/v2.0/config/centralizedServices/spamQuarantine/settings?device_type=sma&
HTTP/1.1
cache-control: no-cache
Postman-Token: a4e76628-cece-4c7b-822a-94fffb6cfe84
Authorization: Basic YWRtaW46Q2lzY29AMTIz
Content-Type: text/plain
User-Agent: PostmanRuntime/7.6.0
Accept: */*
Host: pod1224-sma01.ibwsa.sgg.cisco.com:6080
accept-encoding: gzip, deflate
content-length: 408
Connection: keep-alive
```
{"data":{"spamQuarantine":{"settings":{"localUsers":[],"customLogoMetadata":{},"messageTtl":20,"scheduleDelete":"enabled","externalAdminGroups":[],"customRoles":[],"primaryServer":{"releasePort":25,"releaseHost":"127.0.0.1"},"alternativeServer":{"altReleaseHost":"127.0.0.1","altReleasePort":25},"customLogo":"N/A","serverPort":56,"customLoginMessage":"N/A","interface":"Management","sendCopy":"disabled"}}}}

#### **Sample Response**

```
HTTP/1.1 200 OK
Server: API/2.0
Date: Thu, 21 May 2020 14:07:53 GMT
Cache-control: no-store
Pragma: no-cache
Content-type: application/json; charset=UTF-8
X-Content-Type-Options: nosniff
Content-Length: 56
Connection: close
Access-Control-Allow-Origin: *
Access-Control-Allow-Headers: content-type, jwttoken, mid, h, email, portal, cache-control,
pragma
Access-Control-Allow-Credentials: true
Access-Control-Allow-Methods: GET, POST, PUT, DELETE, OPTIONS
Access-Control-Expose-Headers: Content-Disposition, jwtToken
```

```
{"data": {"message": "Updated spam quarantine setings"}}
```
## <span id="page-94-0"></span>**Enable Safelist or Blocklist Settings**

Enable Safelist or Blocklist settings with the maximum list items per user as 160 and update the frequency for every 3 hours.

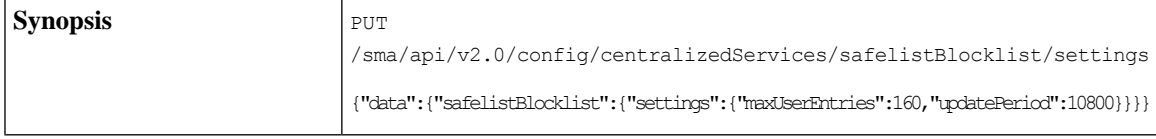

This example shows a query to enable the safelist or the blocklist settings.

```
PUT /sma/api/v2.0/config/centralizedServices/safelistBlocklist/settings?device_type=sma&
HTPP/1.1cache-control: no-cache
Postman-Token: 97173889-0246-4c56-bac0-baac336eec26
Authorization: Basic YWRtaW46Q2lzY29AMTIz
Content-Type: text/plain
User-Agent: PostmanRuntime/7.6.0
Accept: */*
Host: pod1224-sma01.ibwsa.sgg.cisco.com:6080
accept-encoding: gzip, deflate
content-length: 87
```

```
Connection: keep-alive
{"data":{"safelistBlocklist":{"settings":{"maxUserEntries":160,"updatePeriod":10800}}}}
```
#### **Sample Response**

```
HTTP/1.1 200 OK
Server: API/2.0
Date: Thu, 21 May 2020 15:03:29 GMT
Cache-control: no-store
Pragma: no-cache
Content-type: application/json; charset=UTF-8
X-Content-Type-Options: nosniff
Content-Length: 45
Connection: close
Access-Control-Allow-Origin: *
Access-Control-Allow-Headers: content-type, jwttoken, mid, h, email, portal, cache-control,
pragma
Access-Control-Allow-Credentials: true
Access-Control-Allow-Methods: GET, POST, PUT, DELETE, OPTIONS
Access-Control-Expose-Headers: Content-Disposition, jwtToken
{"data": {"message": "Updated successfully"}}
```
## <span id="page-95-1"></span>**License Agreement**

This section describes the license agreement for the service status.

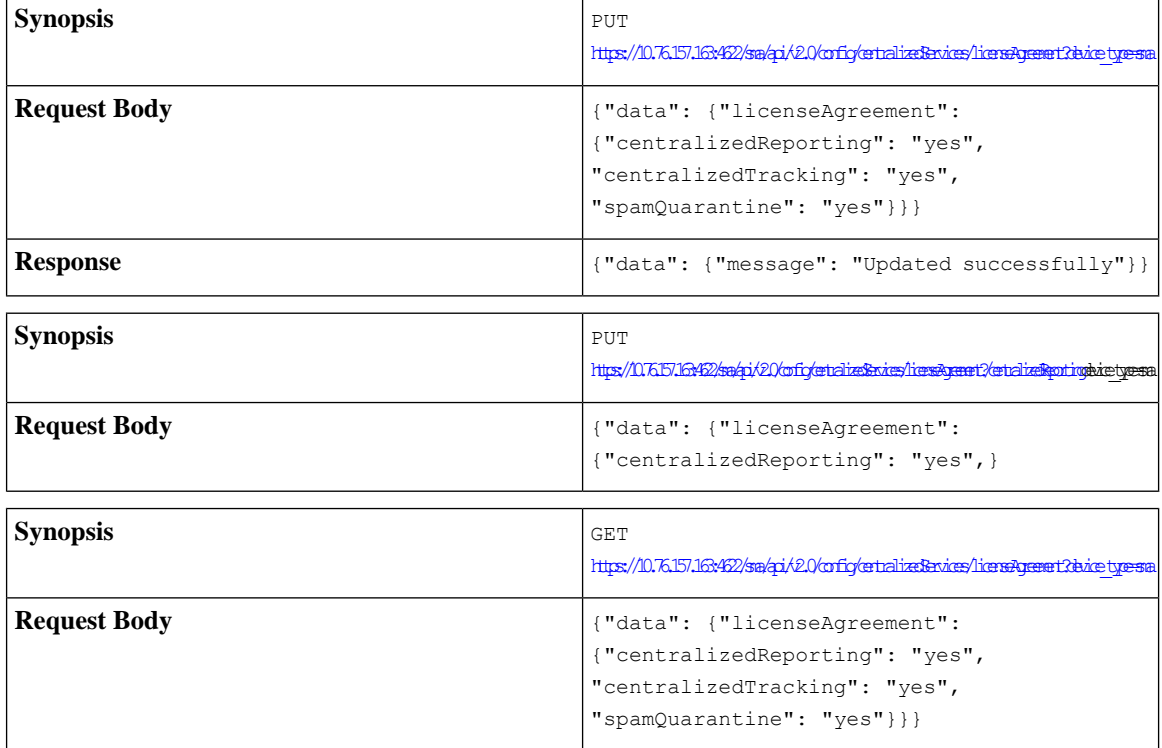

## <span id="page-95-0"></span>**Querying for File Analysis**

This section contains the following topics:

- Adding a Group [\(a@cisco.com\)](#page-96-0)
- Viewing [Appliance](#page-96-1) Grouping for File Analysis Reporting

## <span id="page-96-0"></span>**Adding a Group (a@cisco.com)**

Adding a group (a@cisco.com) to the File Analysis Client ID 06\_VLNSMA12345678\_422985E30D3CE2CC17BA-1A7EC30F6E9B\_M100V\_000000

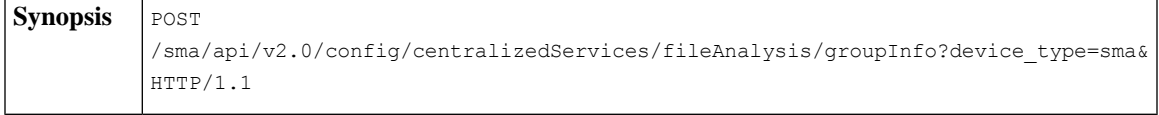

This example shows a query to add a group to the file analysis client ID.

#### **Sample Request**

```
POST /sma/api/v2.0/config/centralizedServices/fileAnalysis/groupInfo?device type=sma&
HTTP/1.1
cache-control: no-cache
Postman-Token: eabb3018-d0c5-4372-a850-09deb8c89472
Authorization: Basic YWRtaW46Q2lzY29AMTIz
Content-Type: text/plain
User-Agent: PostmanRuntime/7.6.0
Accept: */*
Host: pod1224-sma01.ibwsa.sgg.cisco.com:6080
accept-encoding: gzip, deflate
content-length: 210
Connection: keep-alive
```
{'tata":{"fileAnkeis":{'grophit':{{'serer":"https://panacthreatgrid.com","edgion":"AMERICAS","grophie":"adescom","beviews":"[06\_WBAD23658\_4229B3D3E2C17BA-1AR31769BM10V\_00000"]}]}}}

#### **Sample Response**

```
HTTP/1.1 201 Created
Server: API/2.0
Date: Wed, 27 May 2020 13:24:00 GMT
Cache-control: no-store
Pragma: no-cache
Content-type: application/json; charset=UTF-8
X-Content-Type-Options: nosniff
Content-Length: 32
Connection: close
Access-Control-Allow-Origin: *
Access-Control-Allow-Headers: content-type, jwttoken, mid, h, email, portal, cache-control,
pragma
Access-Control-Allow-Credentials: true
Access-Control-Allow-Methods: GET, POST, PUT, DELETE, OPTIONS
Access-Control-Expose-Headers: Content-Disposition, jwtToken
{"data": {"message": "Success"}}
```
## <span id="page-96-1"></span>**Viewing Appliance Grouping for File Analysis Reporting**

View Appliance Grouping for File Analysis Reporting.

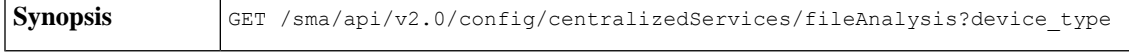

This example shows a query to view the appliance grouping for file analysis reporting.

#### **Sample Request**

```
GET /sma/api/v2.0/config/centralizedServices/fileAnalysis?device type=sma& HTTP/1.1
cache-control: no-cache
Postman-Token: fdf34da1-3727-42b4-8d62-4cab2ce4a54d
Authorization: Basic YWRtaW46Q2lzY29AMTIz
User-Agent: PostmanRuntime/7.6.0
Accept: */*
Host: pod1224-sma01.ibwsa.sgg.cisco.com:6080
accept-encoding: gzip, deflate
Connection: keep-alive
```
#### **Sample Response**

```
HTTP/1.1 200 OK
Server: API/2.0
Date: Wed, 27 May 2020 13:33:39 GMT
Cache-control: no-store
Pragma: no-cache
Content-type: application/json; charset=UTF-8
X-Content-Type-Options: nosniff
Content-Length: 306
Connection: close
Access-Control-Allow-Origin: *
Access-Control-Allow-Headers: content-type, jwttoken, mid, h, email, portal, cache-control,
pragma
Access-Control-Allow-Credentials: true
Access-Control-Allow-Methods: GET, POST, PUT, DELETE, OPTIONS
Access-Control-Expose-Headers: Content-Disposition, jwtToken
```

```
{"data": {"fileAnalysis": {"groupInfo": [{"groupName": "a@cisco.com", "region": "AMERICAS",
"devices": ["06_VLNSMA12345678_422985E30D3CE2CC17BA-1A7EC30F6E9B_M100V_000000"], "server":
"https://panacea.threatgrid.com"}], "fileAnalysisId":
"06_VLNSMA12345678_422985E30D3CE2CC17BA-1A7EC30F6E9B_M100V_000000"}}}
```
## <span id="page-97-0"></span>**Querying for Reporting Groups**

This section contains the following topics:

- Enable [Reporting](#page-97-1) Setting
- Retrieving the Reporting Groups and [Appliances](#page-98-0)
- Reporting Groups and [Appliances](#page-99-0)
- Delete [Reporting](#page-99-1) Groups
- [Combined](#page-100-0) All Actions
- Combine All Actions Exceeding 100 [Characters](#page-101-0)
- Edit Single [Reporting](#page-101-1) Groups
- Edit Multiple [Reporting](#page-102-0) Groups
- Edit [Reporting](#page-103-0) Groups

### <span id="page-97-1"></span>**Enable Reporting Setting**

Enable Reporting setting by adding one or more groups.

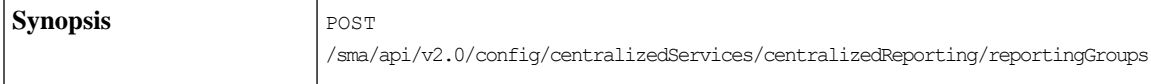

```
{"data": {"centralizedReporting": {"reportingGroups": [{"Group1": {"appliances":
["420E523A557DB950A34A-0587322DD26C"]}},{"Group2": {"appliances":
["420E523A557DB950A34A-0587322DD26C"]}}]}}}
```
#### This example shows a query to enable reporting setting for a feature.

#### **Sample Request**

#### POST

```
/sma/api/v2.0/config/centralizedServices/centralizedReporting/reportingGroups?device_type=sma&
HTTP/1.1
cache-control: no-cache
Postman-Token: 4d0f276b-c246-4f45-bf20-ed7f36b4a14b
Authorization: Basic YWRtaW46Q2lzY29AMTIz
Content-Type: text/plain
User-Agent: PostmanRuntime/7.6.0
Accept: */*
Host: pod1224-sma01.ibwsa.sgg.cisco.com:6080
accept-encoding: gzip, deflate
content-length: 79
Connection: keep-alive
```
{"data":{"centralizedReporting":{"reportingGroups":[{"Group 1":{"appliances":[]}}]}}}

#### **Sample Response**

```
HTTP/1.1 201 Created
Server: API/2.0
Date: Thu, 21 May 2020 16:12:16 GMT
Cache-control: no-store
Pragma: no-cache
Content-type: application/json; charset=UTF-8
X-Content-Type-Options: nosniff
Content-Length: 61
Connection: close
Access-Control-Allow-Origin: *
Access-Control-Allow-Headers: content-type, jwttoken, mid, h, email, portal, cache-control,
pragma
Access-Control-Allow-Credentials: true
Access-Control-Allow-Methods: GET, POST, PUT, DELETE, OPTIONS
Access-Control-Expose-Headers: Content-Disposition, jwtToken
```
{"data": {"message": "Added centralized reporting groups"}}

## <span id="page-98-0"></span>**Retrieving the Reporting Groups and Appliances**

Retrieve the reporting groups and appliances.

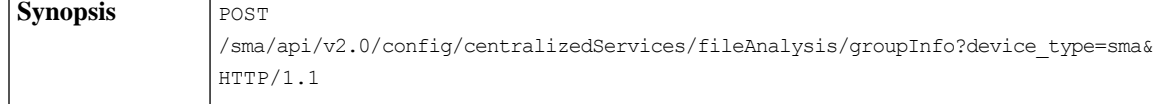

```
{"data": {"centralizedReporting": {"reportingGroups": [{
"test 1": {"appliances": ["4229A2096D9E0C1C3A78-A82D93282C7A"
]}},{"test-2": {"appliances": ["4229CAEC09527FD2570C-F028BAE54A11"]}}]}}}
```
This example shows a query to retrieve the reporting groups and appliances.

```
GET
/sma/api/v2.0/config/centralizedServices/centralizedReporting/reportingGroups?device_type=sma&
HTTP/1.1
cache-control: no-cache
Postman-Token: a1c76d19-24bc-4cfa-b598-da1fcc5b0afc
Authorization: Basic YWRtaW46Q2lzY29AMTIz
User-Agent: PostmanRuntime/7.6.0
Accept: */*
Host: pod1224-sma01.ibwsa.sgg.cisco.com:6080
accept-encoding: gzip, deflate
Connection: keep-alive
```
#### **Sample Response**

```
HTTP/1.1 200 OK
Server: API/2.0
Date: Thu, 28 May 2020 11:50:00 GMT
Cache-control: no-store
Pragma: no-cache
Content-type: application/json; charset=UTF-8
X-Content-Type-Options: nosniff
Content-Length: 191
Connection: close
Access-Control-Allow-Origin: *
Access-Control-Allow-Headers: content-type, jwttoken, mid, h, email, portal, cache-control,
pragma
Access-Control-Allow-Credentials: true
Access-Control-Allow-Methods: GET, POST, PUT, DELETE, OPTIONS
Access-Control-Expose-Headers: Content-Disposition, jwtToken
{"data": {"centralizedReporting": {"reportingGroups": [{"test 1": {"appliances":
["4229A2096D9E0C1C3A78-A82D93282C7A"]}}, {"test-2": {"appliances":
["4229CAEC09527FD2570C-F028BAE54A11"]}}]}}}
```
## <span id="page-99-0"></span>**Reporting Groups and Appliances**

By default, offset =0; limit = 25; orderDir=asc; orderBy=group.

```
Synopsis GET/sma/api/v2.0/config/centralizedServices/centralizedReporting/reportingGroups?device_type=sma
{ "data": { "centralizedReporting": { "reportingGroups": [ { "amy": { "appliances": [
"420E6D0465DF4F1107A8-EA6829376651" ] } }, { "beth": { "appliances": [
"420E6D0465DF4F1107A8-EA6829376651" ] } }, }
```
## <span id="page-99-1"></span>**Delete Reporting Groups**

To delete one valid reporting group:

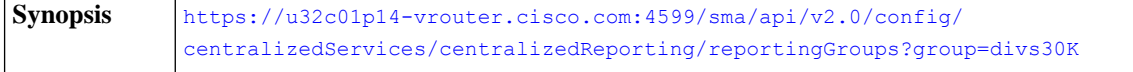

#### **Sample Response**

```
{
    "data": {
        "message": "Deleted Centralized Reporting groups"
    }
}
```
To delete multiple valid reporting groups:

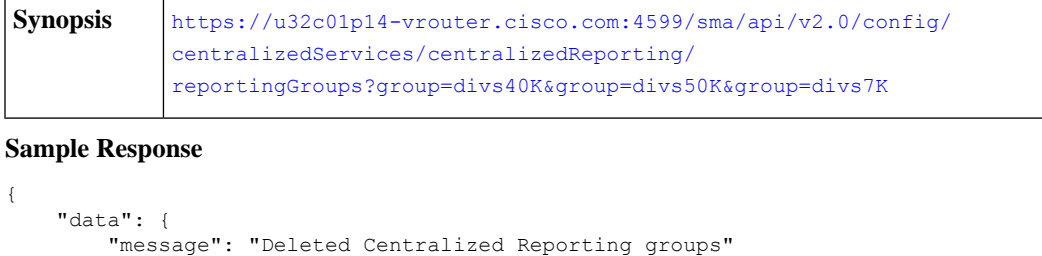

## <span id="page-100-0"></span>**Combined All Actions**

POST Combined ALL Actions: Add / Edit / Delete groups

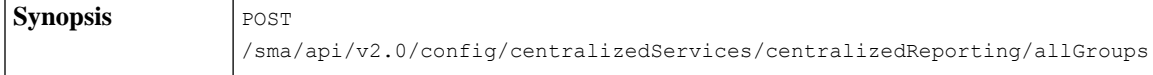

This example shows a query to combine all actions such as add, edit and to delete groups.

#### **Sample Request**

}

}

```
POST /sma/api/v2.0/config/centralizedServices/centralizedReporting/allGroups?device_type=sma&
HTTP/1.1
cache-control: no-cache
Postman-Token: df8d239e-24dd-462e-990f-fd3cba5e0b83
Authorization: Basic YWRtaW46Q2lzY29AMTIz
Content-Type: text/plain
User-Agent: PostmanRuntime/7.6.0
Accept: */*
Host: pod1224-sma01.ibwsa.sgg.cisco.com:6080
accept-encoding: gzip, deflate
content-length: 277
Connection: keep-alive
{"data":{"centralizedReporting":{"allGroups":[{"test
4":{"appliances":["4229A2096D9E0C1C3A78-A82D93282C7A","4229CAEC09527FD2570C-F028BAE54A11"]}},{"test
```
1":{"appliances":["4229A2096D9E0C1C3A78-A82D93282C7A"]}},{"test-2":{"appliances":["4229CAEC09527FD2570C-F028BAE54A11"]}}]}}}

```
HTTP/1.1 201 Created
Server: API/2.0
Date: Thu, 28 May 2020 17:34:48 GMT
Cache-control: no-store
Pragma: no-cache
Content-type: application/json; charset=UTF-8
X-Content-Type-Options: nosniff
Content-Length: 61
Connection: close
Access-Control-Allow-Origin: *
Access-Control-Allow-Headers: content-type, jwttoken, mid, h, email, portal, cache-control,
pragma
Access-Control-Allow-Credentials: true
Access-Control-Allow-Methods: GET, POST, PUT, DELETE, OPTIONS
Access-Control-Expose-Headers: Content-Disposition, jwtToken
{"data": {"message": "Updated centralized reporting groups"}}
```
Note: A reporting group can have key parameters, which are 'appliances' and 'newGroup'. The 'appliances' parameter is mandatory. To edit a group name, use 'newGroup' parameter.

## <span id="page-101-0"></span>**Combine All Actions Exceeding 100 Characters**

Combined all actions exceeding 100 characters.

[https://u32c01p14-vrouter.cisco.com:4599/sma/api/v2.0/config/centralizedServices/](https://u32c01p14-vrouter.cisco.com:4599/sma/api/v2.0/config/centralizedServices/centralizedReporting/allGroups) [centralizedReporting/allGroups](https://u32c01p14-vrouter.cisco.com:4599/sma/api/v2.0/config/centralizedServices/centralizedReporting/allGroups) **Synopsis**

This example shows a query combine all actions that exceeds 100 characters.

#### **Sample Request**

```
{
    "data": {
         "centralizedReporting": {
             "allGroups": [
                  {
                       "zzz123": {
                           "appliances": [
                                "420E74056157AC99D24A-600741749CD3",
                                "420E6D0465DF4F1107A8-EA6829376651"
                           ]
                       }
                  },
                  {
"pneumonoultramicroscopicsilicovolcanoconiosispneumonoultrpneumonoultramicroscopicsilicovolcanoconiosispneumonoultrpneumonoultramicroscopicsili":
 {
                           "appliances": [
                                "420E6D0465DF4F1107A8-EA6829376651"
                            ]
                       }
                  },
                  {
                       "pneumonoultramic": {
                           "appliances": [
                                "420E6D0465DF4F1107A8-EA6829376651"
                           ]
                       }
}
Sample Response
{
        "error": {
            "message": "Group Name exceeds 100 characters.",
            "code": "404",
            "explanation": "404 = Nothing matches the given URI."
        }
   }
```
## <span id="page-101-1"></span>**Edit Single Reporting Groups**

Edit Single Reporting Groups (PUT method).

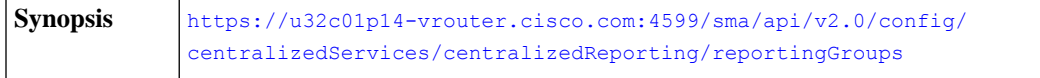

This example shows a query edit single reporting groups.

#### **Sample Request**

```
Request:
{
    "data": {
        "centralizedReporting": {
            "reportingGroups": [
                 {
                     "divs1K": {
                         "appliances": [
                                  "420E6D0465DF4F1107A8-EA6829376651",
                                  "420E74056157AC99D24A-600741749CD3"
                         ],
                         "newGroup":"merciii"
                     }
                 }
            ]
       }
    }
}
Sample Response
{
    "data": {
        "message": "Updated successfully"
    }
}
```

```
Note
```
InPUT method, a reporting group can have key parameters, which are 'appliances' and 'newGroup'. 'appliances' parameter is mandatory. To edit a group name, use 'newGroup' parameter.

## <span id="page-102-0"></span>**Edit Multiple Reporting Groups**

{

Edit Multiple reporting groups with change of group name (PUT).

```
https://u32c01p14-vrouter.cisco.com:4599/sma/api/v2.0/config/
                 centralizedServices/centralizedReporting/reportingGroups
Synopsis
```
This example shows a query to edit multiple reporting groups.

```
"data": {
    "centralizedReporting": {
        "reportingGroups": [
            {
                "divs12K": {
                    "appliances": [
                             "420E6D0465DF4F1107A8-EA6829376651",
                             "420E74056157AC99D24A-600741749CD3"
                    ],
                    "newGroup":"merci"
```

```
}
                 },
                 {
                       "divs6K": {
                         "appliances": [
                         ]
                     }
                }
           ]
       }
    }
}
Sample Response
{
    "data": {
        "message": "Updated successfully"
    }
}
```
## <span id="page-103-0"></span>**Edit Reporting Groups**

Edit reporting group with group name that exceeds 100 characters (PUT).

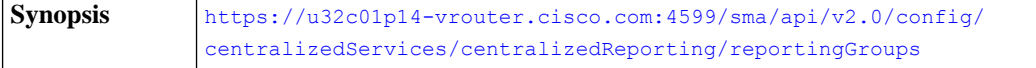

This example shows a query to edit reporting group name that exceed 100 characters.

#### **Sample Request**

{

```
"data": {
    "centralizedReporting": {
        "reportingGroups": [
            {
                "divs1M": {
                    "appliances": [
                            "420E6D0465DF4F1107A8-EA6829376651",
                            "420E74056157AC99D24A-600741749CD3"
                    ],
```
"newGroup":"pneumonoultramicroscopicsilicovolcanoconiosispneumonoultrpneumonoultramicroscopicsilicovolcanoconiosispneumonoul"

```
}
            },
            {
                "jo": {
                    "appliances": [
                             "420E6D0465DF4F1107A8-EA6829376651",
                             "420E74056157AC99D24A-600741749CD3"
                    \, ]
                }
            }
       ]
   }
}
```
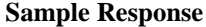

}

```
{
    "error": {
        "message": "Group Name exceeds 100 characters.",
        "code": "404",
        "explanation": "404 = Nothing matches the given URI."
    }
}
```
## <span id="page-104-0"></span>**Querying for Safelist Blocklist**

This section contains the following topics:

- Retrieve Safelist [Blocklist](#page-104-1) Settings
- Enable Safelist [Blocklist](#page-105-0) Settings
- [Retrieve](#page-105-1) File Transfer Status
- [Synchronize](#page-106-0) File Transfer Status

### <span id="page-104-1"></span>**Retrieve Safelist Blocklist Settings**

**Synopsis** GET /sma/api/v2.0/config/centralizedServices/safelistBlocklist/settings

```
{"data": {"safelistBlocklist": {"settings": {"maxUserEntries": 100, "updatePeriod": 7200}}}}
```
This example shows a query to retrieve the safelist and blocklist settings.

#### **Sample Request**

```
GET /sma/api/v2.0/config/centralizedServices/safelistBlocklist/settings?device_type=sma&
HTTP/1.1
cache-control: no-cache
Postman-Token: e547122f-b5c6-4663-b33f-610405b9fb69
Authorization: Basic YWRtaW46Q2lzY29AMTIz
User-Agent: PostmanRuntime/7.6.0
Accept: */*
Host: pod1224-sma01.ibwsa.sgg.cisco.com:6080
accept-encoding: gzip, deflate
Connection: keep-alive
```
#### **Sample Response**

```
HTTP/1.1 200 OK
Server: API/2.0
Date: Thu, 21 May 2020 17:03:14 GMT
Cache-control: no-store
Pragma: no-cache
Content-type: application/json; charset=UTF-8
X-Content-Type-Options: nosniff
Content-Length: 92
Connection: close
Access-Control-Allow-Origin: *
Access-Control-Allow-Headers: content-type, jwttoken, mid, h, email, portal, cache-control,
pragma
Access-Control-Allow-Credentials: true
Access-Control-Allow-Methods: GET, POST, PUT, DELETE, OPTIONS
Access-Control-Expose-Headers: Content-Disposition, jwtToken
```
{"data": {"safelistBlocklist": {"settings": {"maxUserEntries": 100, "updatePeriod": 7200}}}}

## <span id="page-105-0"></span>**Enable Safelist Blocklist Settings**

Enable Safelist or Blocklist settings with maximum list items per user as 160 and update the frequency for every 3 hours.

```
Synopsis PUT /sma/api/v2.0/config/centralizedServices/safelistBlocklist/settings
```
This example shows a query to enable Safelist or Blocklist settings.

#### **Sample Request**

```
PUT /sma/api/v2.0/config/centralizedServices/safelistBlocklist/settings?device type=sma&
HTTP/1.1cache-control: no-cache
Postman-Token: 97173889-0246-4c56-bac0-baac336eec26
Authorization: Basic YWRtaW46Q2lzY29AMTIz
Content-Type: text/plain
User-Agent: PostmanRuntime/7.6.0
Accept: */*
Host: pod1224-sma01.ibwsa.sgg.cisco.com:6080
accept-encoding: gzip, deflate
content-length: 87
Connection: keep-alive
{"data":{"safelistBlocklist":{"settings":{"maxUserEntries":160,"updatePeriod":10800}}}}
```
#### **Sample Response**

```
HTTP/1.1 200 OK
Server: API/2.0
Date: Thu, 21 May 2020 15:03:29 GMT
Cache-control: no-store
Pragma: no-cache
Content-type: application/json; charset=UTF-8
X-Content-Type-Options: nosniff
Content-Length: 45
Connection: close
Access-Control-Allow-Origin: *
Access-Control-Allow-Headers: content-type, jwttoken, mid, h, email, portal, cache-control,
pragma
Access-Control-Allow-Credentials: true
Access-Control-Allow-Methods: GET, POST, PUT, DELETE, OPTIONS
Access-Control-Expose-Headers: Content-Disposition, jwtToken
```
#### {"data": {"message": "Updated successfully"}}

## <span id="page-105-1"></span>**Retrieve File Transfer Status**

Retrieve the File Transfer status of all appliances.

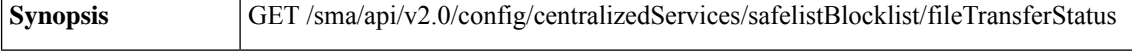

{"data": {"safelistBlocklist": {"fileTransferStatus": {"appliances": []}}}}

This example shows a query to retrieve file transfer status.

```
GET
/sma/api/v2.0/config/centralizedServices/safelistBlocklist/fileTransferStatus?device_type=sma&
HTTP/1.1
cache-control: no-cache
Postman-Token: 1b95101b-8846-4be1-ba3d-3199315f3a1d
Authorization: Basic YWRtaW46Q2lzY29AMTIz
```

```
User-Agent: PostmanRuntime/7.6.0
Accept: */*
Host: pod1224-sma01.ibwsa.sgg.cisco.com:6080
accept-encoding: gzip, deflate
Connection: keep-alive
```
#### **Sample Response**

```
HTTP/1.1 200 OK
Server: API/2.0
Date: Thu, 21 May 2020 17:07:25 GMT
Cache-control: no-store
Pragma: no-cache
Content-type: application/json; charset=UTF-8
X-Content-Type-Options: nosniff
Content-Length: 75
Connection: close
Access-Control-Allow-Origin: *
Access-Control-Allow-Headers: content-type, jwttoken, mid, h, email, portal, cache-control,
pragma
Access-Control-Allow-Credentials: true
Access-Control-Allow-Methods: GET, POST, PUT, DELETE, OPTIONS
Access-Control-Expose-Headers: Content-Disposition, jwtToken
{"data": {"safelistBlocklist": {"fileTransferStatus": {"appliances": []}}}}
```
### <span id="page-106-0"></span>**Synchronize File Transfer Status**

GET /sma/api/v2.0/config/centralizedServices/safelistBlocklist/appliancesSyncStatus **Synopsis**

```
{"data": {"safelistBlocklist": {"appliancesSyncStatus": {"message": "Safelist/Blocklist
database synchronization started."}}}}
```
This example shows a query to synchronize file transfer status.

#### **Sample Request**

#### GET

```
/sma/api/v2.0/config/centralizedServices/safelistBlocklist/appliancesSyncStatus?device_type=sma&
HTTP/1.1
cache-control: no-cache
Postman-Token: 51e68356-b83b-404e-ae3a-668f38da04d6
Authorization: Basic YWRtaW46Q2lzY29AMTIz
User-Agent: PostmanRuntime/7.6.0
Accept: */*
Host: pod1224-sma01.ibwsa.sgg.cisco.com:6080
accept-encoding: gzip, deflate
Connection: keep-alive
```

```
HTTP/1.1 200 OK
Server: API/2.0
Date: Fri, 29 May 2020 11:51:18 GMT
Cache-control: no-store
Pragma: no-cache
Content-type: application/json; charset=UTF-8
X-Content-Type-Options: nosniff
Content-Length: 126
Connection: close
Access-Control-Allow-Origin: *
Access-Control-Allow-Headers: content-type, jwttoken, mid, h, email, portal, cache-control,
pragma
```

```
Access-Control-Allow-Credentials: true
Access-Control-Allow-Methods: GET, POST, PUT, DELETE, OPTIONS
Access-Control-Expose-Headers: Content-Disposition, jwtToken
{"data": {"safelistBlocklist": {"appliancesSyncStatus": {"message": "Safelist/Blocklist
database synchronization started."}}}}
```
## <span id="page-107-0"></span>**Querying Spam Settings**

This section consists the following topics:

- [Retrieve](#page-107-1) Spam Settings with Default Logo
- Enabling the [Scheduled](#page-108-0) Delete Settings
- Enable Spam [Settings](#page-108-1)

## <span id="page-107-1"></span>**Retrieve Spam Settings with Default Logo**

**Synopsis** GET /sma/api/v2.0/config/centralizedServices/spamQuarantine/settings

```
{"data": {"spamQuarantine": {"settings": {"localUsers": [], "customLogoMetadata": {},
"messageTtl": "N/A", "scheduleDelete": "disabled", "externalAdminGroups": [], "customRoles":
[], "primaryServer": {"releasePort": 25, "releaseHost": "127.0.0.1"}, "alternativeServer":
{"altReleaseHost": "127.0.0.1", "altReleasePort": 25}, "customLogo": "N/A", "serverPort":
57, "customLoginMessage": "N/A", "interface": "Management", "sendCopy": "disabled"}}}}
```
This example shows a query to retrieve spam settings with a default logo.

#### **Sample Request**

```
GET /sma/api/v2.0/config/centralizedServices/spamQuarantine/settings?device_type=sma&
HTTP/1.1
cache-control: no-cache
Postman-Token: 356d3ccf-f90e-40c5-ac17-8704ddcdea40
Authorization: Basic YWRtaW46Q2lzY29AMTIz
User-Agent: PostmanRuntime/7.6.0
Accept: */*
Host: pod1224-sma01.ibwsa.sgg.cisco.com:6080
accept-encoding: gzip, deflate
Connection: keep-alive
```

```
HTTP/1.1 200 OK
Server: API/2.0
Date: Thu, 21 May 2020 17:47:41 GMT
Cache-control: no-store
Pragma: no-cache
Content-type: application/json; charset=UTF-8
X-Content-Type-Options: nosniff
Content-Length: 446
Connection: close
Access-Control-Allow-Origin: *
Access-Control-Allow-Headers: content-type, jwttoken, mid, h, email, portal, cache-control,
pragma
Access-Control-Allow-Credentials: true
Access-Control-Allow-Methods: GET, POST, PUT, DELETE, OPTIONS
Access-Control-Expose-Headers: Content-Disposition, jwtToken
```
```
{"data": {"spamQuarantine": {"settings": {"localUsers": [], "customLogoMetadata": {},
"messageTtl": "N/A", "scheduleDelete": "disabled", "externalAdminGroups": [], "customRoles":
[], "primaryServer": {"releasePort": 25, "releaseHost": "127.0.0.1"}, "alternativeServer":
 {"altReleaseHost": "127.0.0.1", "altReleasePort": 25}, "customLogo": "N/A", "serverPort":
57, "customLoginMessage": "N/A", "interface": "Management", "sendCopy": "disabled"}}}}
```
## **Enabling the Scheduled Delete Settings**

Enable the scheduled delete settings.

**Synopsis** PUT /sma/api/v2.0/config/centralizedServices/spamQuarantine/settings

{"data":{"spamQuarantine":{"settings":{"localUsers":[],"customLogoMetadata":{},"messageTtl":14,"scheduleDelete":"enabled","externalAdminGroups":[],"customRoles":[],"primaryServer":{"releasePort":25,"releaseHost":"127.0.0.1"},"alternativeServer":{"altReleaseHost":"127.0.0.1","altReleasePort":25},"customLogo":"N/A","serverPort":57,"customLoginMessage":"N/A","interface":"Management","sendCopy":"disabled"}}}}

This example shows a query to enable the scheduled delete settings.

### **Sample Request**

```
PUT /sma/api/v2.0/config/centralizedServices/spamQuarantine/settings?device_type=sma&
HTTP/1.1
cache-control: no-cache
Postman-Token: 63fbf560-70d4-498c-994c-f96d79ef226c
Authorization: Basic YWRtaW46Q2lzY29AMTIz
Content-Type: text/plain
User-Agent: PostmanRuntime/7.6.0
Accept: */
Host: pod1224-sma01.ibwsa.sgg.cisco.com:6080
accept-encoding: gzip, deflate
content-length: 408
Connection: keep-alive
```
{"data":{"spamQuarantine":{"settings":{"localUsers":[],"customLogoMetadata":{},"messageTtl":14,"scheduleDelete":"enabled","externalAdminGroups":[],"customRoles":[],"primaryServer":{"releasePort":25,"releaseHost":"127.0.0.1"},"alternativeServer":{"altReleaseHost":"127.0.0.1","altReleasePort":25},"customLogo":"N/A","serverPort":57,"customLoginMessage":"N/A","interface":"Management","sendCopy":"disabled"}}}}

## **Sample Response**

```
HTTP/1.1 200 OK
Server: API/2.0
Date: Thu, 21 May 2020 18:04:46 GMT
Cache-control: no-store
Pragma: no-cache
Content-type: application/json; charset=UTF-8
X-Content-Type-Options: nosniff
Content-Length: 56
Connection: close
Access-Control-Allow-Origin: *
Access-Control-Allow-Headers: content-type, jwttoken, mid, h, email, portal, cache-control,
pragma
Access-Control-Allow-Credentials: true
Access-Control-Allow-Methods: GET, POST, PUT, DELETE, OPTIONS
Access-Control-Expose-Headers: Content-Disposition, jwtToken
{"data": {"message": "Updated spam quarantine setings"}}
```
## **Enable Spam Settings**

Enable spam settings with schedule delete settings and custom login message "Welcome".

**Synopsis** PUT /sma/api/v2.0/config/centralizedServices/spamQuarantine/settings

{"data":{"spamQuarantine":{"settings":{"localUsers":[],"customLogoMetadata":{},"messageTtl":14,"scheduleDelete":"enabled","externalAdminGroups":[],"customRoles":[],"primaryServer":{"releasePort":25,"releaseHost":"127.0.0.1"},"alternativeServer":{"altReleaseHost":"127.0.0.1","altReleasePort":25},"customLogo":"N/A","serverPort":57,"customLoginMessage":"Welcome","interface":"Management","sendCopy":"disabled"}}}}

This example shows a query to enable spam settings with schedule delete settings and custom login message.

## **Sample Request**

```
PUT /sma/api/v2.0/config/centralizedServices/spamQuarantine/settings?device_type=sma&
HTTP/1.1
cache-control: no-cache
Postman-Token: d48d5462-98ea-4031-8506-5d6cf91f3393
Authorization: Basic YWRtaW46Q2lzY29AMTIz
Content-Type: text/plain
User-Agent: PostmanRuntime/7.6.0
Accept: */*
Host: pod1224-sma01.ibwsa.sgg.cisco.com:6080
accept-encoding: gzip, deflate
content-length: 412
Connection: keep-alive
```
{&Y\@@ddY\addY\\addyY\\mgf!Y\@DdYHaD{Y\caddqX|\\xq8dYHaDY}HaBY!HaBY\HaBdYRAJBY\xqYXX\addYXadf!Y\xqqJAqqYhaQY}b@YYQYYHaY\}

## **Sample Response**

```
HTTP/1.1 200 OK
Server: API/2.0
Date: Thu, 21 May 2020 18:12:36 GMT
Cache-control: no-store
Pragma: no-cache
Content-type: application/json; charset=UTF-8
X-Content-Type-Options: nosniff
Content-Length: 56
Connection: close
Access-Control-Allow-Origin: *
Access-Control-Allow-Headers: content-type, jwttoken, mid, h, email, portal, cache-control,
pragma
Access-Control-Allow-Credentials: true
Access-Control-Allow-Methods: GET, POST, PUT, DELETE, OPTIONS
Access-Control-Expose-Headers: Content-Disposition, jwtToken
{"data": {"message": "Updated spam quarantine setings"}}
```
# **Logging APIs**

You can retrieve specific log information from your appliance. The various API categories for logging are:

- Retrieving Log [Subscription](#page-109-0) Details from Appliance, on page 110
- Retrieving All Log Files for Specific Log [Subscription,](#page-111-0) on page 112
- [Retrieving](#page-112-0) Log Files using URL, on page 113

## <span id="page-109-0"></span>**Retrieving Log Subscription Details from Appliance**

You can retrieve the details of all log subscriptions configured in your appliance with different attributes as explained below:

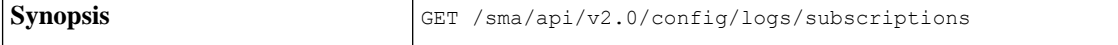

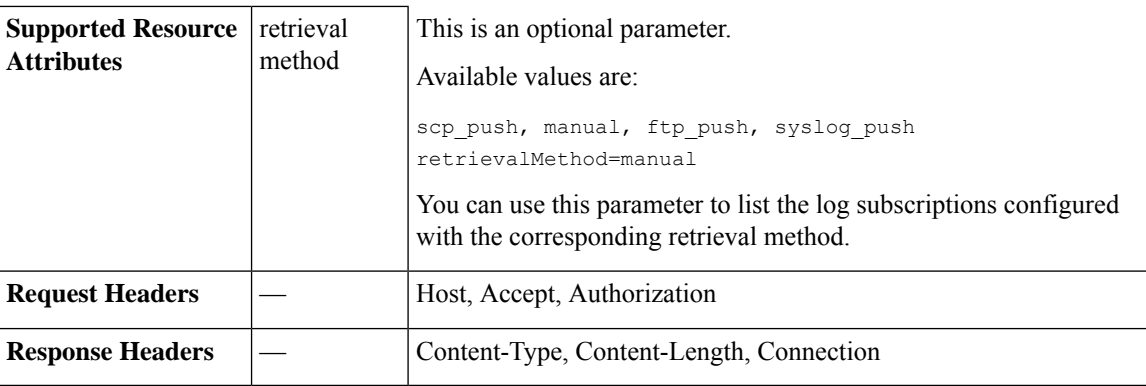

This example shows a query to retrieve the details of all log subscriptions configured in your appliance:

## **Sample Request**

```
GET /sma/api/v2.0/config/logs/subscriptions
HTTP/1.1
cache-control: no-cache
Postman-Token: a7eca7b8-0656-43db-b692-812396a86976
Authorization: Basic YWRtaW46aXJvbnBvcnQ=
Accept: */*
Host: sma.example.com:6080
accept-encoding: gzip, deflate
Connection: keep-alive
```
## **Sample Response**

```
HTTP/1.0 200 OK
Server: API/2.0
Date: Thu, 12 Sept 2019 14:17:44 GMT
Content-type: application/json; charset=UTF-8
AsyncOS 13.7 API for Cisco Email Security Appliances - Getting Started Guide - LD (Limited
Deployment)
88
APIs for Email
Logging APIs
BETA DROP2 DRAFT CISCO CONFIDENTIAL
Content-Length: 3482
Connection: close
{
     "meta": {
     "totalCount": 43
     },
"data": [
  {
    "retrievalMethod": "manual",
    "type": "AMP Engine Logs",
    "name": "amp"
  },
 {
   "retrievalMethod": "manual",
  "type": "AMP Archive",
   "name": "amparchive"
  },
  ......................
  ......................
  ......................
 {
  "retrievalMethod": "manual",
  "type": "URL Reputation Client Logs",
  "name": "url_rep_client"
```
}  $\begin{array}{c} \hline \end{array}$ }

# <span id="page-111-0"></span>**Retrieving All Log Files for Specific Log Subscription**

You can retrieve the details of all log files for a specific log subscription with different attributes as explained below:

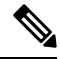

This API is only applicable for log subscriptions configured with the manual log retrieval method in your appliance. The API lists only the log files that are rolled over. You need to use the name attribute of the response obtained from the log subscription name in the Retrieving Log [Subscription](#page-109-0) Details from Appliance, on page [110](#page-109-0) API. **Note**

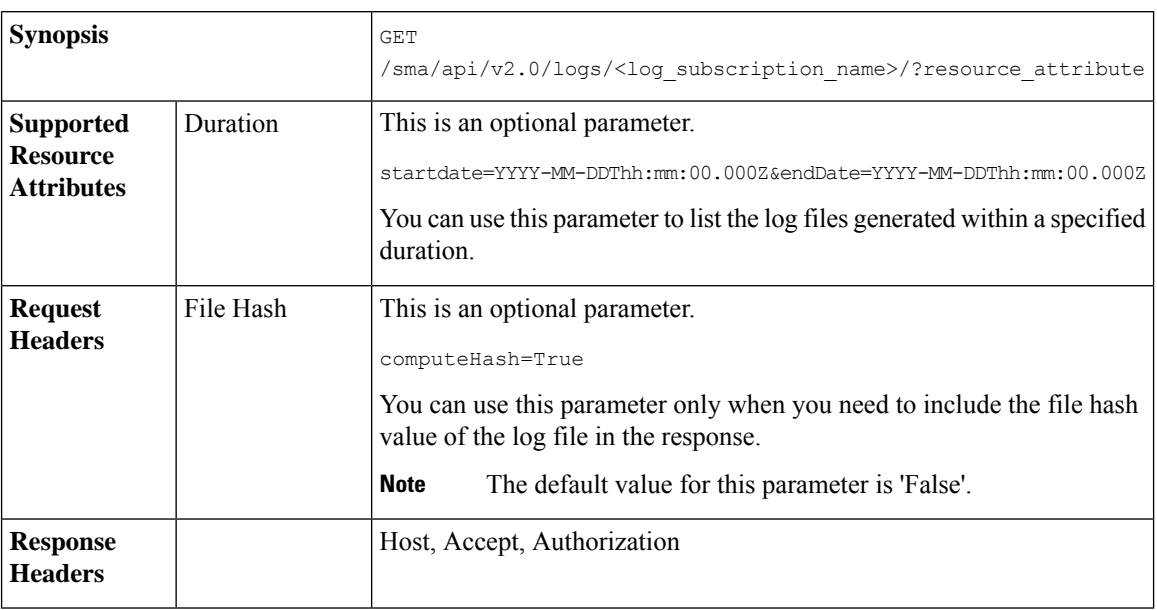

## **Example**

This example shows a query to retrieve the details of all log files modified after a specific timestamp:

## **Sample Request**

```
GET
/sma/api/v2.0/logs/audit_logs/?startDate=2020-08-18T04:47:00.000Z&endDate=2020-08-18T13:55:00.000Z&computeHash=True
HTTP/1.1
cache-control: no-cache
Postman-Token: a7eca7b8-0656-43db-b692-812396a86976
Authorization: Basic YWRtaW46aXJvbnBvcnQ=
Accept: */*
Host: sma.example.com:6080
accept-encoding: gzip, deflate
Connection: keep-alive
```
## **Sample Response**

HTTP/1.0 200 OK Server: API/2.0 Ш

```
Date: Thu, 12 Sept 2019 14:17:44 GMT
Content-type: application/json; charset=UTF-8
Content-Length: 777
Connection: close
{
  "meta": {
  "totalCount": 3
   },
  "data": [
  {
  "modificationDate": 1597742834,
  "downloadUrl": "/sma/api/v2.0/logs/audit_logs/audit_logs.@20200818T044745.s",
  "name": "audit_logs.@20200818T044745.s",
  "fileHash": "a1b0afb80e784eed91112111a012bf690d494492acf72bc402a0cebf9edcee45",
  "size": 7216
  },
 {
  "modificationDate": 1597726065,
  "downloadUrl": "/sma/api/v2.0/logs/audit_logs/audit_logs.@20200818T044738.s",
  "name": "audit_logs.@20200818T044738.s",
  "fileHash": "868da20790addbf11145d2fc28125a24101ff2424621e634f8a1d570f55220cd",
  "size": 291
  },
{
  "modificationDate": 1597726058,
  "downloadUrl": "/sma/api/v2.0/logs/audit_logs/audit_logs.@20200818T044643.s",
  "name": "audit_logs.@20200818T044643.s",
  "fileHash": "29f78fbdbcf3c4f1a20da6c0b38419e42932cab725653cb92fee87fb5a6cf6e4",
  "size": 1403
  }
 ]
}
```
## <span id="page-112-0"></span>**Retrieving Log Files using URL**

You can retrieve the content of the log file using the downloadUrl attribute of the response obtained from the Retrieving All Log Files for Specific Log [Subscription,](#page-111-0) on page 112 API.

This API is only applicable for log subscriptions configured with the manual log retrieval method in your appliance. **Note**

When you use this API to retrieve log files populated frequently (for example, Text Mail logs), it is recommended to configure the rollover parameters in the log subscription appropriately and perform periodic pull of log files of smaller size. If you have configured the file size above the default value in the log subscription, it is recommended to invoke the API for each file sequentially. **Note**

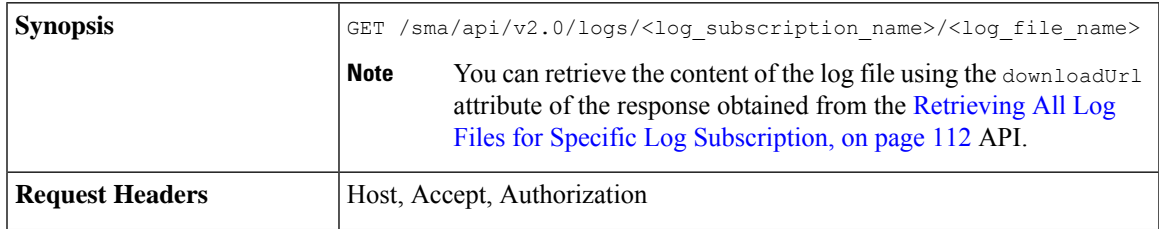

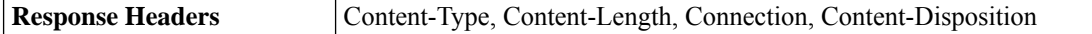

## **Sample Request**

```
GET /sma/api/v2.0/logs/audit_logs/audit_logs.@20200818T044738.s
HTTP/1.1
cache-control: no-cache
Postman-Token: a7eca7b8-0656-43db-b692-812396a86976
Authorization: Basic YWRtaW46aXJvbnBvcnQ=
Accept: */*
Host: esa.example.com:6080
accept-encoding: gzip, deflate
Connection: keep-alive
```
### **Sample Response**

The response contains the log file that was requested.

```
HTTP/1.0 200 OK
Server: API/2.0
Date: Thu, 12 Sept 2019 14:17:44 GMT
Content-type: text/plain
Content-length: 7216
Connection: close
Content-Disposition:attachment; filename="audit_logs.@20200818T044738.s"
Wed Sep 30 00:38:01 2020 Info: Begin Logfile
Wed Sep 30 00:38:01 2020 Info: Version: 13.7.0-030 SN: 4229CAEC09527FD2570C-F028BAE54A11
Wed Sep 30 00:38:01 2020 Info: Time offset from UTC: 0 seconds
Wed Sep 30 00:38:09 2020 Info: Logfile rolled over
Wed Sep 30 00:38:09 2020 Info: End Logfile
```